Утвержден

АТРВ.413411.001 РЭ-ЛУ

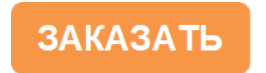

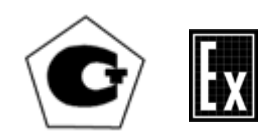

# ГАЗОАНАЛИЗАТОРЫ НА ТОКСИЧНЫЕ И ГОРЮЧИЕ ГАЗЫ

М 03

Руководство по эксплуатации

АТРВ.413411.001 РЭ

## Содержание

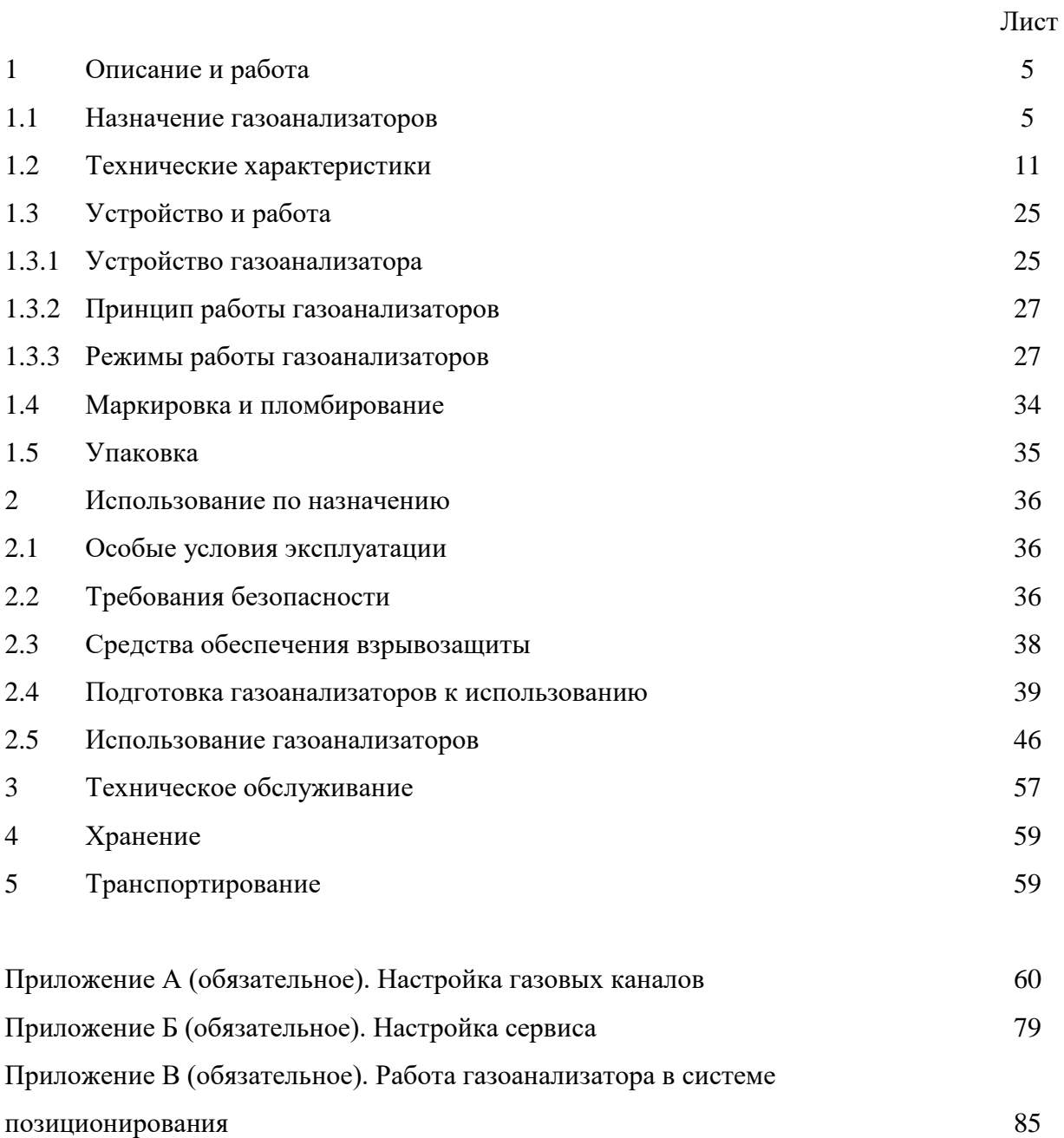

ATPB.413411.001 P<sub>3</sub>

#### ВНИМАНИЕ!

1 Перед включением газоанализатора внимательно изучите настоящее руководство по эксплуатации!

2 По заказу потребителя для обеспечения бесконтактной передачи накопленной информации через системы позиционирования персонала в газоанализаторы может устанавливаться модуль системы позиционирования МСП-2, абонентское устройство системы позиционирования МАУ-П-15, персональные транспондеры IPT, IPT24-00-YY или другой аналогичный молуль, применение которого в газоанализаторе должно быть согласовано с испытательной организацией в установленном порядке.

Обозначение газоанализаторов при заказе и в документации другой продукции, где они могут быть применены:

 $M$  $03-XX$ «Газоанализатор на токсичные  $\mathbf{M}$ горючие газы ТУ 4215-019-76434793-18 с каналами измерения YY»,

где XX - условное обозначение исполнения газоанализатора в соответствии с таблицей  $1.1:$ 

YY - требуемые каналы измерения из числа входящих в данное исполнение газоанализатора (например, CO,  $H_2S$ ,  $C_xH_v$ );

- при заказе следует указать тип системы позиционирования, используемой на предприятиях заказчика: СПГТ-41, «Mine Radio System Inc.» или «Талнах».

Пример заказа:

 $\overline{M}$  $03-01$ «Газоанализатор токсичные на  $\overline{M}$ горючие газы ТУ 4215-019-76434793-18 с каналами измерения CH<sub>4</sub>, CO, O<sub>2</sub>, CO<sub>2</sub>; с модулем системы позиционирования СПГТ-41 (изготовитель ООО «Ингортех», г. Екатеринбург).

Настоящее руководство по эксплуатации предназначено для изучения устройства, принципа действия, технических характеристик газоанализаторов на токсичные и горючие газы М 03 (далее – газоанализатор) содержит сведения, необходимые для их правильной эксплуатации и технического обслуживания.

Газоанализаторы являются переносными приборами индивидуального пользования и должны быть закреплены за лицом или лицами, несущими за них ответственность.

Изготовитель: ООО «НПЦ АТБ». Россия, 109202, г. Москва, ул. Басовская, 6 Тел. 8(495) 543-42-77

#### 1 Описание и работа

#### 1.1 Назначение газоанализаторов

1.1.1 Газоанализаторы в зависимости от варианта исполнения предназначены для оперативного автоматического непрерывного измерения степени взрывоопасности контролируемой среды, выраженной в % НКПР, содержащей метан (СН4), горючие газы  $C_xH_y$  или метановодородную смесь (СН<sub>4</sub> + Н<sub>2</sub>), измерения объёмной доли метана (СН<sub>4</sub>), кислорода (О<sub>2</sub>), диоксида углерода ( $CO_2$ ), водорода ( $H_2$ ), объемной или массовой доли оксида углерода (CO), сероводорода (H<sub>2</sub>S), оксида азота (NO), диоксида азота (NO<sub>2</sub>), диоксида серы (SO<sub>2</sub>), аммиака (NH<sub>3</sub>), массовой концентрации паров углеводородов, в том числе паров нефти и нефтепродуктов, а также выдачи сигнализации о достижении содержания определяемых компонентов установленных пороговых значений.

1.1.2 Область применения газоанализаторов - оперативный автоматический непрерывный контроль взрывоопасных и токсичных газов в горной, нефтяной, газовой, химической промышленности, организациях ЖКХ с целью обеспечения безопасности на рабочих местах.

Газоанализаторы могут быть использованы как средства сбора информации по газовым составляющим при мониторинге безопасности атмосферы на предприятиях и рабочих местах.

Сфера применения газоанализаторов в соответствии с Федеральным законом 102-ФЗ:

- выполнение работ по обеспечению безопасных условий и охраны труда;

- осуществление производственного контроля за соблюдением установленных законодательством Российской федерации требований промышленной безопасности к эксплуатации промышленного объекта.

1.1.3 Газоанализаторы обеспечивают выполнение следующих функций:

- непрерывное измерение и цифровая индикация контролируемых компонентов;

- индикация и сигнализация в зависимости от исполнения о превышении установленных пороговых значений измеряемых компонентов (звуковой, вибро и световой прерывистые сигналы);

- непрерывная автоматическая запись информации о концентрации измеряемого компонента и параметрах работы газоанализатора в режиме реального времени в архивную память (функция «черного ящика»);

- фиксация результатов измерения концентрации контролируемого компонента по команде оператора (сразу или с задержкой) с занесением их в память газоанализатора;

- выборка и индикация зафиксированных значений из памяти газоанализатора;

- реализация функции «чёрного ящика» с привязкой к реальному времени;

5

- передача по инфракрасному порту в персональный компьютер информации, запомненной в режиме «чёрного ящика» или отдельно по команде оператора;

- индикация текущей даты и времени;

- индикация температуры окружающей среды;
- индикация атмосферного давления;
- индикация влажности;
- индикация и сигнализация неисправностей;
- управление зарядом, индикация и сигнализация о разряде аккумулятора;

- сигнализация о включенном состоянии;

- предупреждение за 25 мин до полного разряда аккумулятора;

- опция запрета выключения газоанализатора кнопкой выключения;

- обеспечение информационного обмена с системами позиционирования шахт при установке в газоанализатор соответствующего модуля.

Примечание – Используемый для передачи информации по инфракрасному порту инфракрасный адаптер, программное обеспечение для компьютера, а также руководство по их использованию при работе с газоанализатором поставляются по отдельному заказу.

1.1.4 Тип газоанализаторов – переносной, автоматический, многоканальный индивидуального пользования.

Способ забора пробы – диффузионный. В комплект поставки по заказу могут входить устройства пробоотбора.

Метод измерения

- термокаталитический (ТК) по измерительным каналам СН<sub>4</sub> (в диапазоне от 0 до 5 %, объемная доля), СхН<sup>y</sup> (горючие газы и пары, в том числе метан, пропан, бутан, гексан),  $(CH_4+H_2)$ ,  $H_2$ ;

- термокондуктометрический (ТКМ) по измерительному каналу СН4 (в диапазоне от 5 до 100 %, объемная доля); по каналу  $CO<sub>2</sub>$  в исполнениях М 03-05, М 03-06 с учетом результатов измерения по каналам СН<sub>4</sub> и О<sub>2</sub>;

- электрохимический (ЭХ) по измерительным каналам CO,  $O_2$ ,  $H_2$ S, NO, NO<sub>2</sub>, SO<sub>2</sub>, NH<sub>3</sub>;

- оптический инфракрасный (ИК) по измерительным каналам канала  $CO_2$ , CH<sub>4</sub>, C<sub>x</sub>H<sub>v</sub>;

- фотоионизационный (ФИД) по измерительному каналу паров углеводородов (в том числе нефти и нефтепродуктов).

Для измерительного канала  $C_xH_y$  поверочным компонентом является метан.

Примечание - По заказу потребителя канал может калиброваться по пропану или бутану или гексану. При этом поверочным компонентом будет газ, по которому произведена калибровка.

Для измерительного канала ( $CH_4+H_2$ ) поверочными компонентами являются метан и водород.

Для измерительного канала паров углеводородов, в том числе паров нефти и нефтепродуктов (далее по тексту – ПДК-УВ), поверочным компонентом является изобутилен.

1.1.5 Газоанализаторы М 03 выпускаются в исполнениях согласно таблице 1.1.

Таблина 1.1

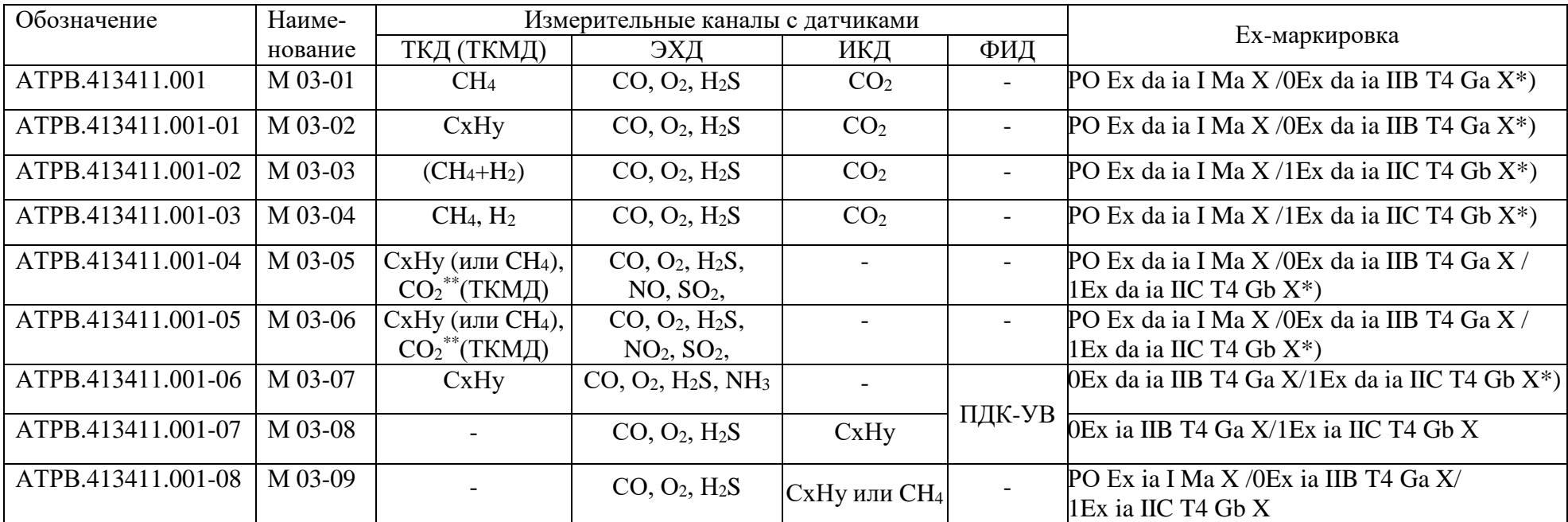

Примечания

1 Знак «-» означает отсутствие канала измерения; ТКД - термокаталитический датчик; ЭХД - электрохимический датчик; ИКД - оптический инфракрасный датчик; ФИД – фотоионизационный датчик, ТКМД - термокондуктометрический датчик.

2 Количество каналов измерения в газоанализаторе (от 1 до 6 в зависимости от исполнения, для М 03-07 - не более 5) определяется заказом потребителя.

\*) – при отсутствии в исполнениях газоанализатора М 03-01 ... М 03-07 канала измерения с ТКД Ех-маркировка должна соответствовать таблице 1.2:

\*\*) – использование исполнений газоанализатора М 03-05, М 03-06 при наличии в них канала измерения  $CO_2$  (ТКМД) допускается только в шахтах и рудниках.

3 По заказу потребителя в газоанализаторы может устанавливаться модуль системы позиционирования МСП-2, МАУ-П-15, персональный транспондер IPT24-00-YY или другой аналогичный модуль, применение которого в газоанализаторах согласовано с испытательной организацией в установленном порядке.

4 При установке в газоанализаторы М 03-01 ... М 03-06, М 03-09 молулей системы позиционирования IPT24-00-YY или МАУ-П-15 Ех-маркировка газоанализаторов должна быть PO Ex da ia I Ma X - для М 03-01 ... М 03-06 и PO Ex ia I Ma X - для М 03-09

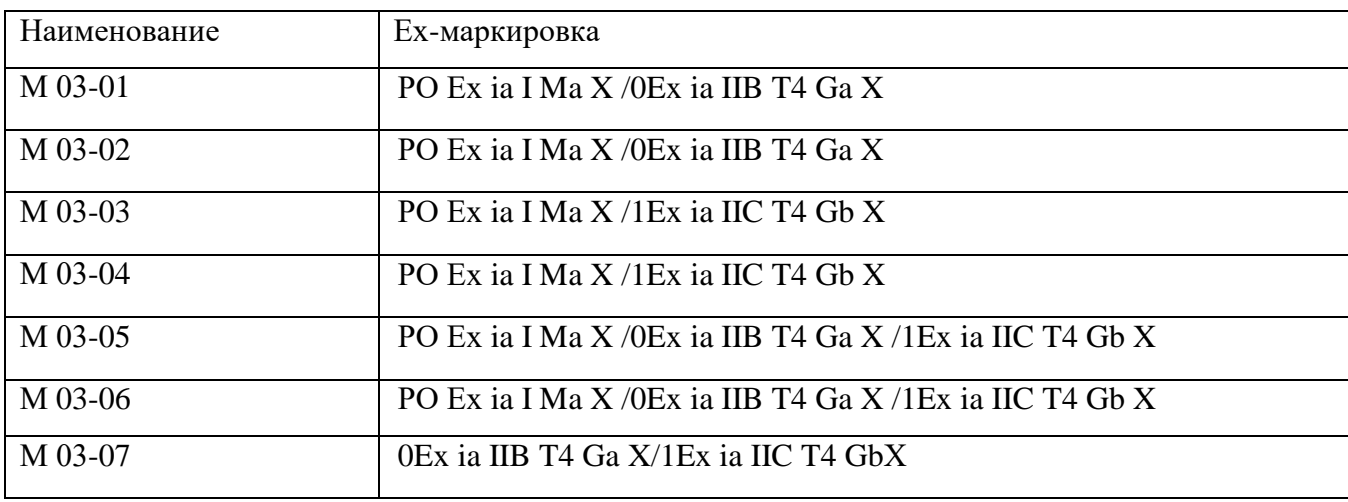

Таблина 1.2

1.1.6 Степень защиты корпуса газоанализаторов от доступа к опасным частям, от попадания внутрь внешних твердых предметов и от проникновения воды по ГОСТ 14254-96 – IP67.

1.1.7 По устойчивости к воздействию климатических факторов газоанализаторы соответствуют исполнению УХЛ категории 2 по ГОСТ 15150-69 для работы в диапазоне температур от минус 40 до плюс 50 °С.

1.1.8 Газоанализаторы соответствуют требованиям к электромагнитной совместимости по ТР ТС 020/2011, предъявляемым к оборудованию класса А по ГОСТ Р МЭК 61326-1-2014.

1.1.9 Газоанализаторы соответствуют требованиям к взрывозащищенному оборудованию по ТР ТС 012/2011 с Ех-маркировкой, указанной в таблице 1.1.

1.1.10 Условия эксплуатации газоанализаторов:

1) диапазон температуры окружающей среды от минус 40 до плюс 50 ºС

2) относительная влажность до 100 % при температуре 35 °С;

3) диапазон атмосферного давления от 80 до 120 кПа (от 600 до 900 мм рт. ст.);

4) содержание пыли не более, г/м $^3$ :

- для газоанализаторов с каналом ПДК углеводородов  $10^{-2}$ 

- для газоанализаторов без канала ПДК углеводородов 2;

5) скорость движения газовоздушного потока до 8 м/с;

6) изменение пространственного положения от вертикальной оси в любом направлении на любой угол;

7) вибрация с частотой (5 - 35) Гц и амплитудой не более 0,35 мм;

8) содержание вредных веществ в контролируемой среде каталитических ядов, снижающих каталитическую активность чувствительных элементов (ЧЭ) термокаталитических датчиков метана; агрессивных веществ, разрушающих огнепреградитель, токоподводы и ЧЭ датчиков, не должно превышать предельно-допустимых концентраций (ПДК) согласно ГОСТ 12.1.005-88.

1.1.11 Газоанализаторы подвергаются поверке согласно «Порядку проведения поверки средств измерений, требований к знаку поверки и содержанию свидетельства о поверке», утвержденному приказом Минпромторга России от 31 июля 2020 г. № 2510. Интервал между поверками 1 год.

1.2 Технические характеристики

1.2.1 Габаритные размеры газоанализаторов, мм, не более:

высота -158; длина - 33 (49 - с клипсой ременной); ширина 69.

 $1.2.2$ Macca газоанализаторов  $\mathbf{B}$ зависимости  $\overline{O}$ исполнения более  $He$  $(240 \pm 40)$  r.

1.2.3 Электрическое питание газоанализаторов осуществляется от встроенного блока питания с номинальным напряжением 3,7 В.

1.2.4 Диапазоны измерений, диапазоны показаний, цена единицы младшего разряда (ЕМР) и пределы допускаемой основной погрешности (абсолютной  $\Delta$ д или относительной  $\delta$ д) по измерительным каналам газоанализаторов соответствуют таблице 1.3.

1.2.5 Номинальная функция преобразования газоанализаторов по каналу измерений C<sub>x</sub>H<sub>v</sub> имеет вид:

$$
Cu = K \cdot C_{BX} \tag{1.1}
$$

Си - показание газоанализатора, %НКПР; где

Свх - содержание определяемого, % НКПР;

К - коэффициент пересчета в зависимости от калибровочного газа, равный указанному в таблице 1.4

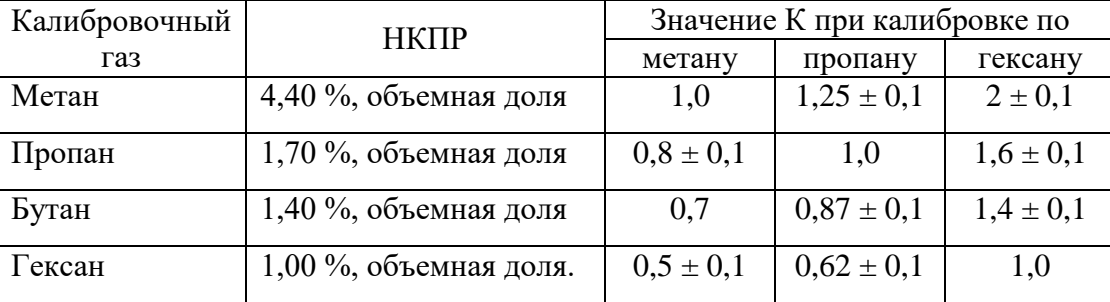

Таблина 1.4

1.2.6 Пределы допускаемой вариации показаний газоанализаторов в долях от пределов допускаемой основной погрешности - не более 0,5.

Таблица 1.3

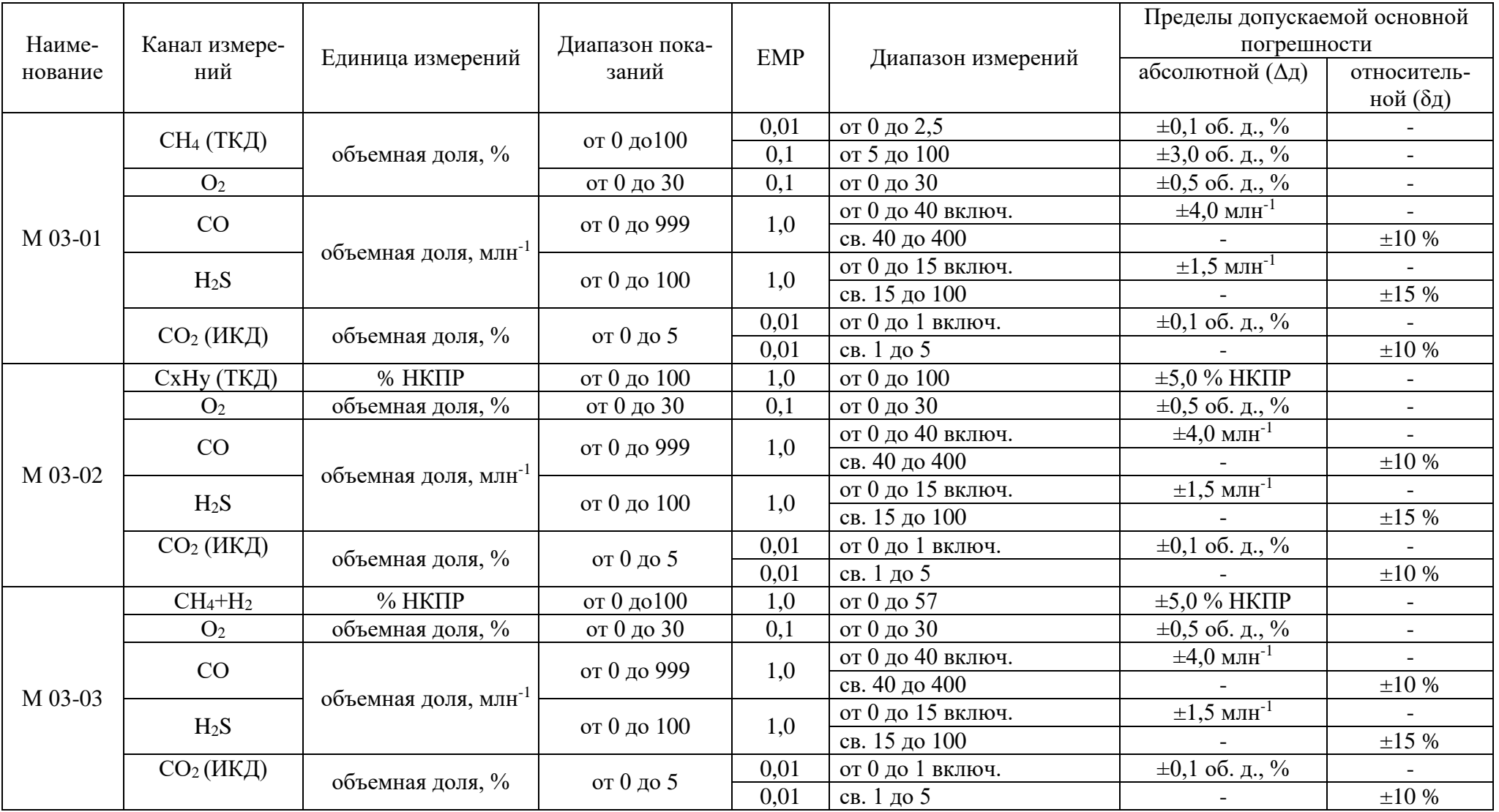

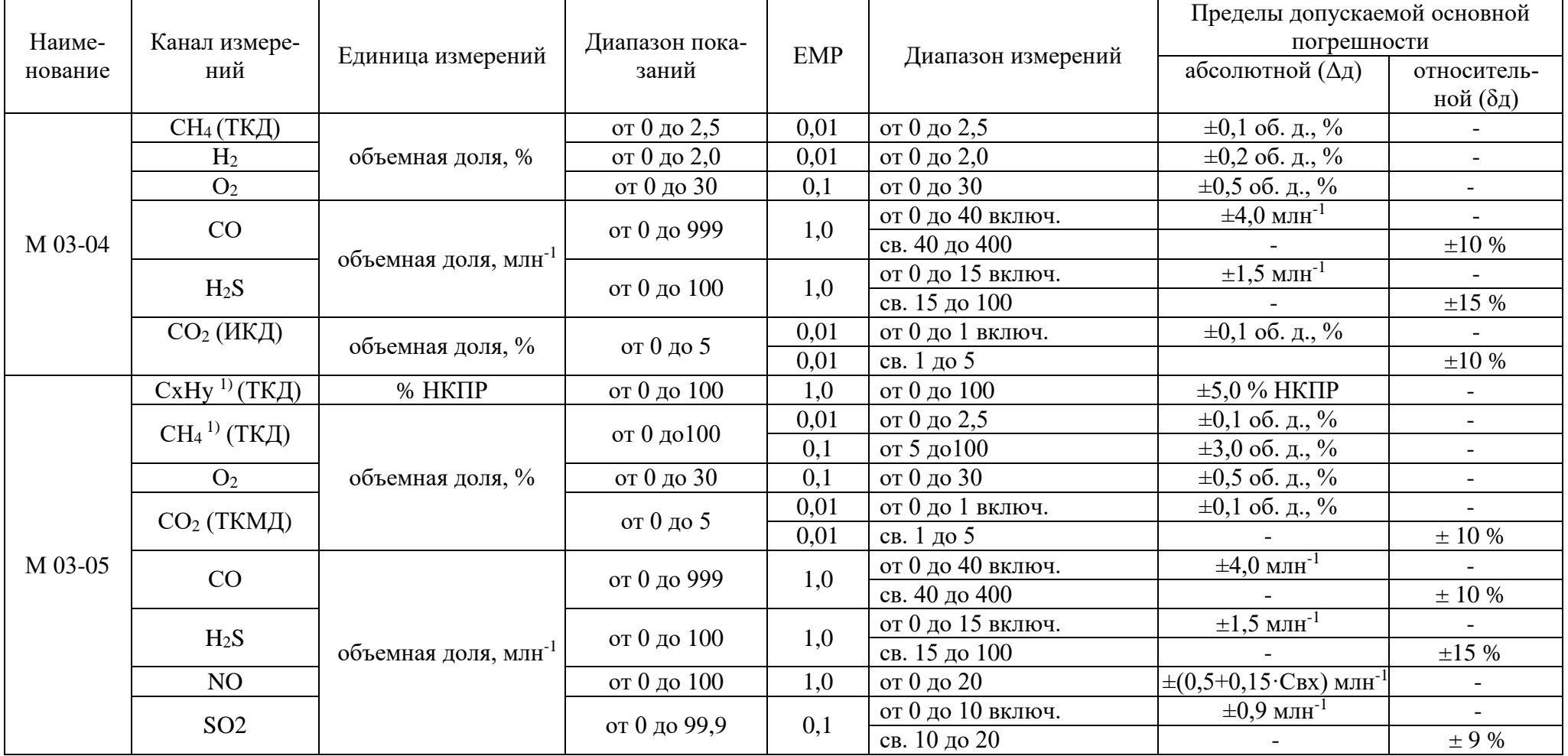

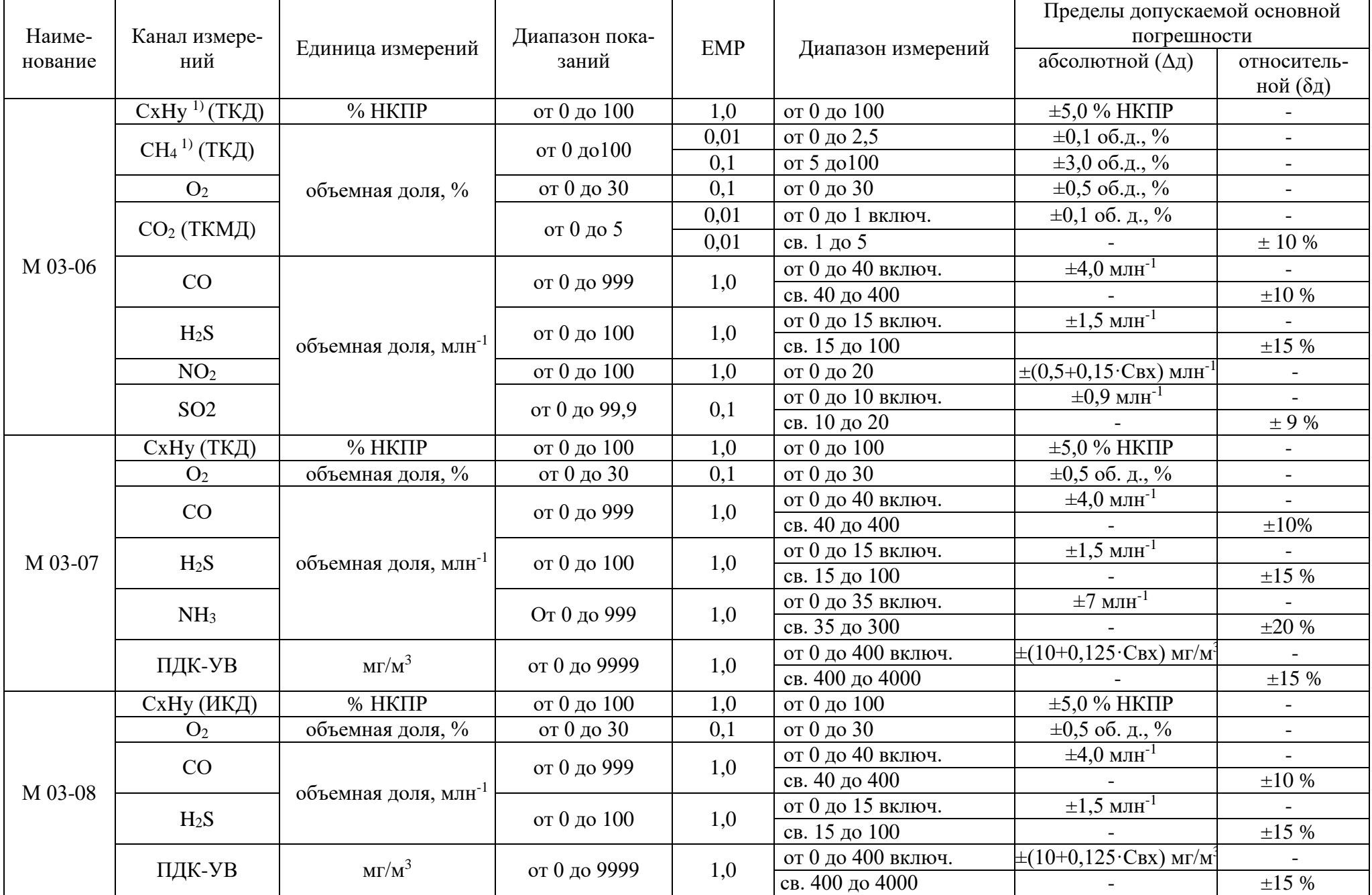

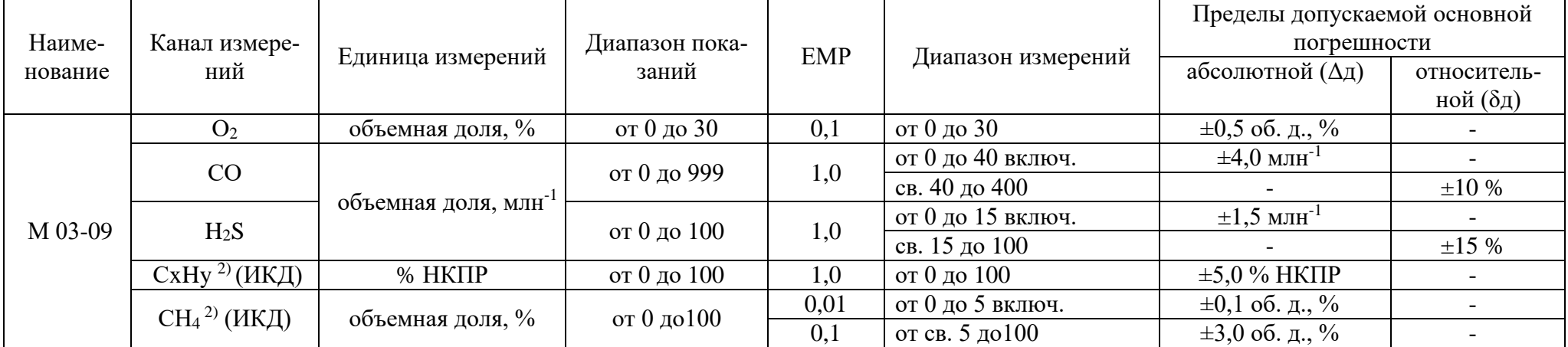

Примечания

1 В исполнениях М 03-05, М 03-06 по заказу потребителя устанавливается или канал измерений СН4 (ТКД - термокаталитический датчик) или канал измерения СхНу (ТКД)

2 В исполнении М 03-09 по заказу потребителя устанавливается или канал измерений СН4 (ИКД- оптический инфракрасный датчик) или канал измерений СхНу (ИКД)

3 Свх - значение концентрации определяемого компонента на входе газоанализатора.

4 Значения НКПР для определяемых компонентов по ГОСТ 31610.20-1-2020.

5 По заказу потребителя результаты измерения концентрации оксида углерода, сероводорода, оксида азота, диоксида азота, диоксида серы, аммиака могут быть представлены в мг/м3. При этом параметры таблицы 1.3 и таблицы 1.6 нормируются в мг/м3 с учетом следующих фор-МУЛ:

- для СО С, мг/м3 = 1,17 С, млн<sup>-1</sup>;
- ДЛЯ  $H_2S$  C,  $MT/M3 = 1,42$  C,  $MJH^{-1}$ ;
- для NO C,  $\text{M}\Gamma/\text{M}3 = 1.25 \text{ C}$ ,  $\text{M}\text{J}\text{H}^{-1}$ ;
- для NO<sub>2</sub> C,  $\text{M}\Gamma/\text{M}3 = 1.91 \text{ C}$ ,  $\text{M}\Pi\text{H}^{-1}$ ;
- ДЛЯ  $SO_2$  C,  $M\Gamma/M3 = 2,66$  C,  $M\text{JH}^{-1}$ ;
- для NH<sub>3</sub> C,  $M\Gamma/M3 = 0.71$  C,  $M\Pi^{-1}$

6 Поверочными компонентами для измерительного канала (CH<sub>4</sub>+H<sub>2</sub>) являются метан (CH<sub>4</sub>) и водород (H<sub>2</sub>).

7 Поверочным компонентом для измерительного канала СхНу является метан (по заказу - пропан, бутан или гексан).

8 Поверочным компонентом для измерительного канала ПЛК-УВ является изобутилен (*i-C<sub>4</sub>H<sub>8</sub>*).

1.2.7 Пределы допускаемого времени установления показаний газоанализаторов на уровень 90% от измеряемой величины Т<sub>0,9</sub> при скачкообразном изменении концентрации по каналам измерений соответствуют таблице 1.5

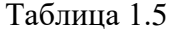

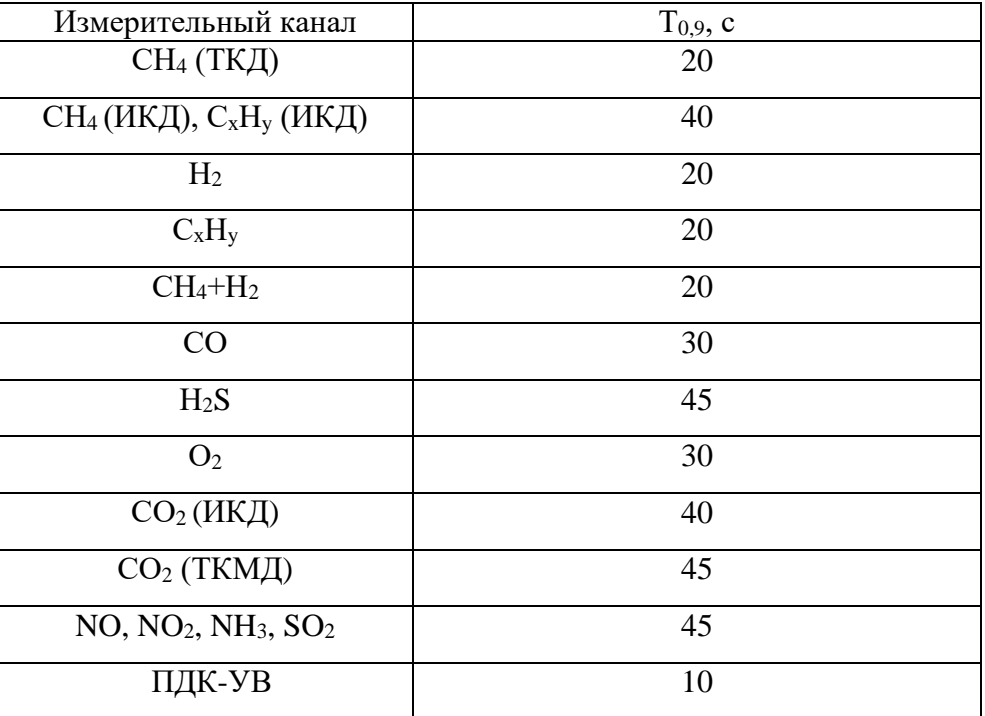

1.2.8 Газоанализаторы имеют два устанавливаемых порога срабатывания аварийной сигнализации: предупредительный (ПОРОГ 1) и аварийный (ПОРОГ 2).

1.2.9 Диапазоны установки пороговых значений срабатывания предупредительной и аварийной сигнализации и значения порогов, устанавливаемых при выпуске из производства, по каналам измерений соответствуют таблице 1.6

Таблица 1.6

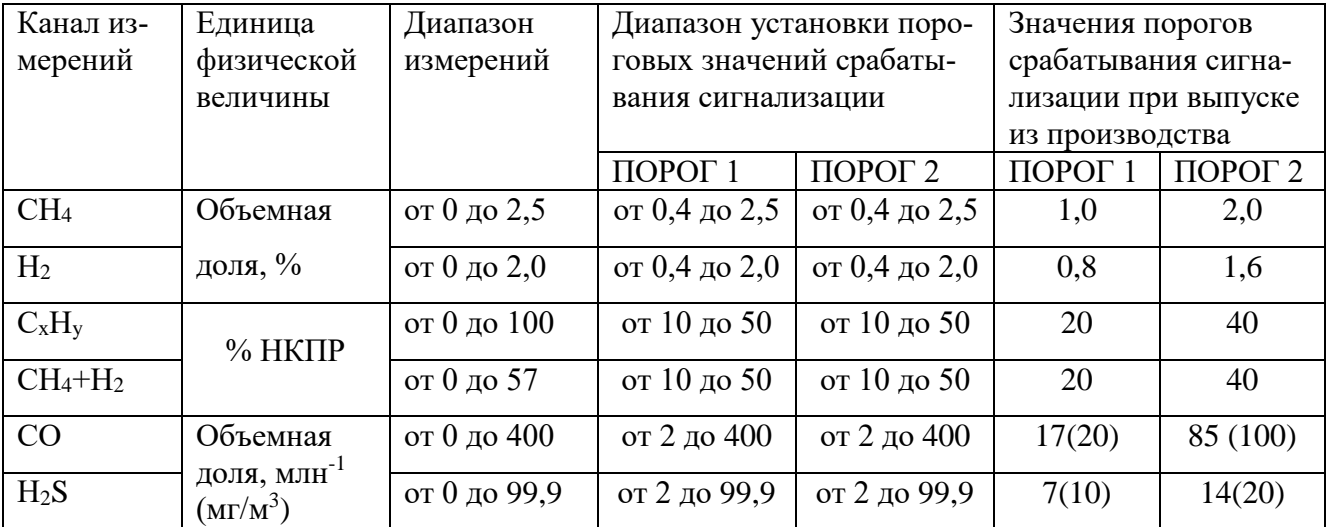

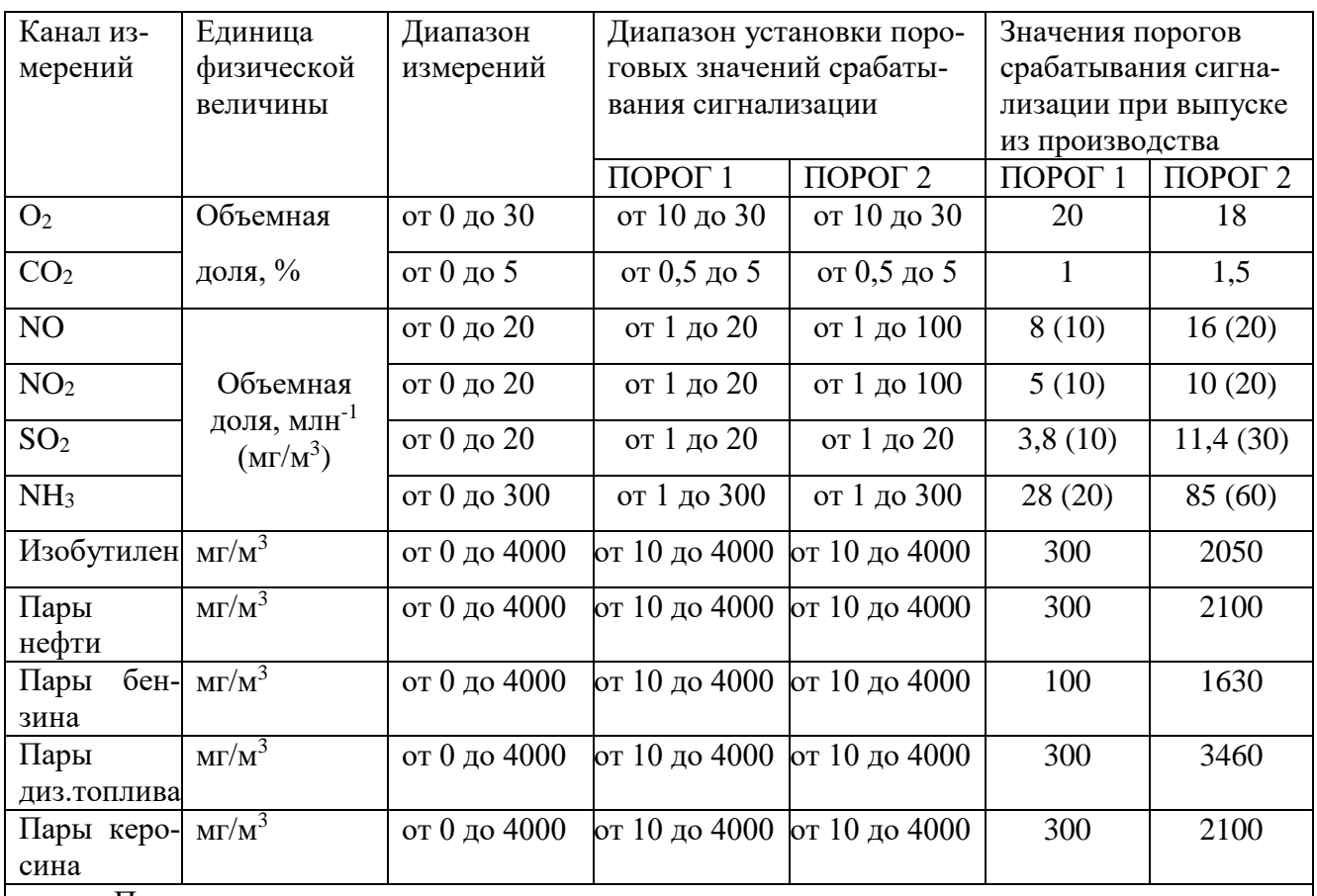

Примечания

1 Значения порогов срабатывания сигнализации, отличных от устанавливаемых при выпуске из производства, указываются при заказе газоанализатора.

2 Установленные пороги срабатывания сигнализации должны фиксироваться в паспорте на газоанализатор.

3 Значения порогов срабатывания сигнализации могут быть изменены при эксплуатации только на предприятии-изготовителе, в его региональных сервисных центрах или уполномоченным лицом эксплуатирующей организации.

1.2.10 Время срабатывания сигнализации по каналам измерений не превышает значений, указанных в таблице 1.7.

Таблица 1.7

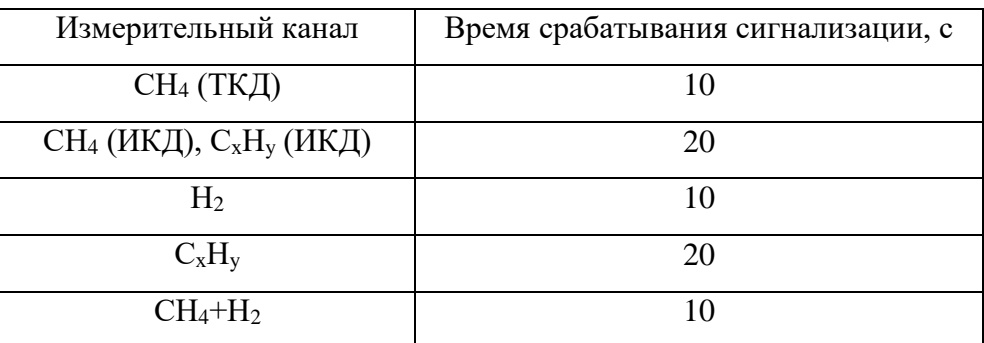

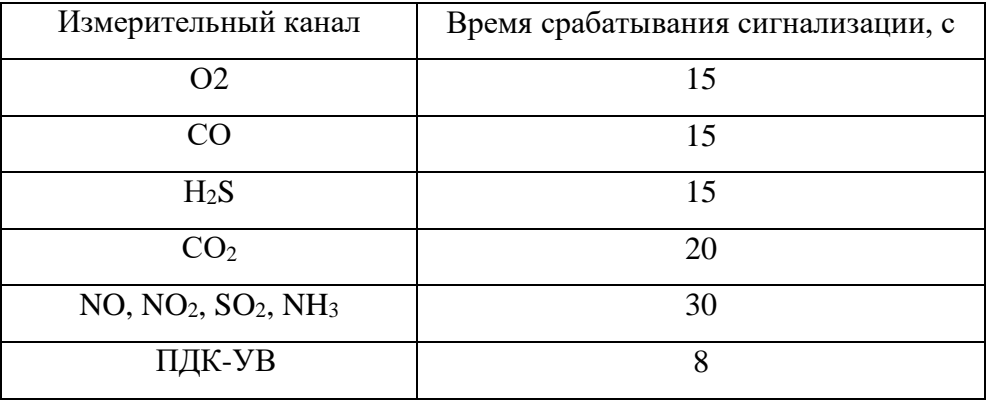

1.2.11 Газоанализаторы выдают звуковой и световой сигнал о разряде аккумулятора.

Время работы газоанализаторов после выдачи сигнала о разряде аккумулятора при температуре от 0 до 50 °С не менее 25 мин. При отрицательных значениях температуры в пределах рабочих время работы снижается.

1.2.12 Газоанализаторы выдают сигнал о включенном состоянии – короткий световой сигнал 1 раз в 7 с и короткий звуковой и световой сигнал один раз в 2 мин.

1.2.13 Уровень звукового давления, развиваемого звуковым излучателем газоанализатора на расстоянии 1 м, не менее 85 дБ.

1.2.14 Время заряда блока питания газоанализатора не более 6 ч.

1.2.15 Время непрерывной работы газоанализаторов без подзарядки блока питания при времени работы аварийной сигнализации не более 1 ч и времени работы подсветки не более 30 мин в зависимости от температуры окружающей среды и состава газоанализатора (набор сенсоров), не менее указанного в таблице 1.8.

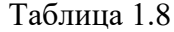

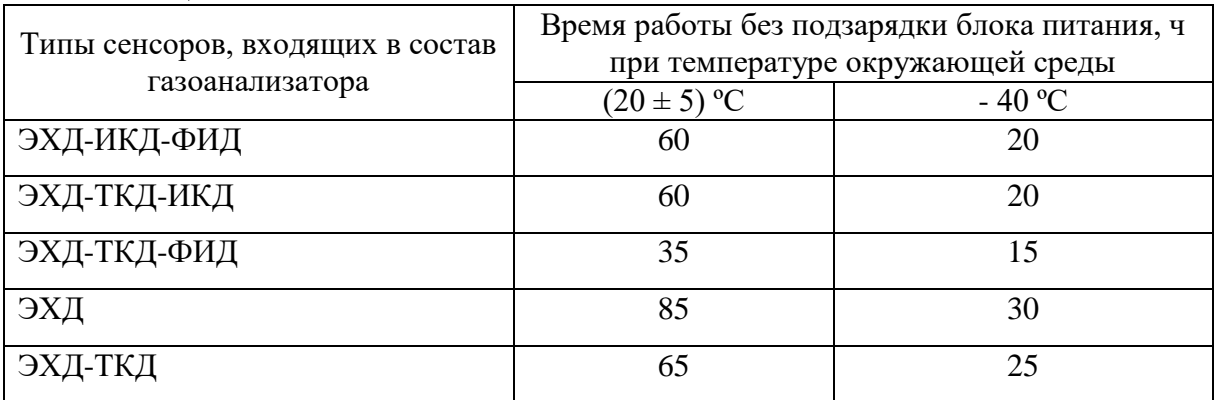

1.2.16 Время работы без корректировки показаний по ГС не менее 180 сут в нормальных условиях.

Примечание - Для газоанализаторов М 03-01 … М 03-06, М 03-09, используемых в угольных и нефтяных шахтах – не менее 45 сут.

1.2.17 Время прогрева газоанализаторов, включая время автоматической установки нуля и самотестирования

- не более 200 с для исполнений М 03-05, М 03-06 с каналом измерения  $CO<sub>2</sub>$  (ТКМД);

- не более 120 с для всех остальных исполнений.

1.2.18 Пределы допускаемой дополнительной погрешности газоанализаторов при изменении температуры окружающей и анализируемой среды в рабочих условиях эксплуатации от температуры, при которой определялась основная погрешность, в долях от пределов допускаемой основной погрешности:

- по измерительным каналам объемной доли СН4 (ТКД),  $H_2$ ,

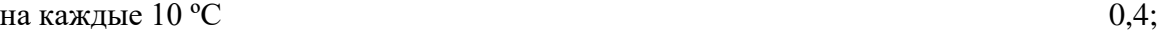

- по измерительным каналам объемной доли СН4 (ИКД), СхНy (ИКД),  $CO<sub>2</sub> (MKJ),$  на каждые 10 °C 0,7;

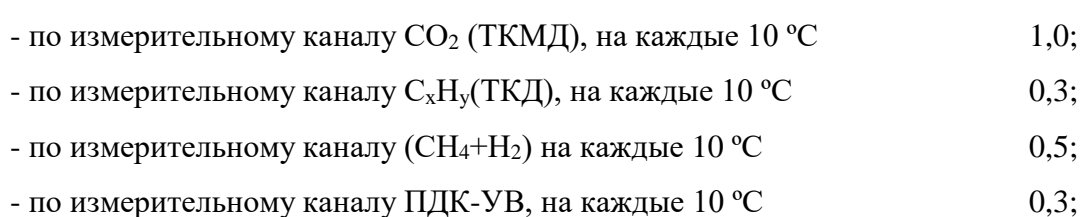

- по остальным измерительным каналам – согласно данным, указанным в таблице 1.9.

Таблица 1.9

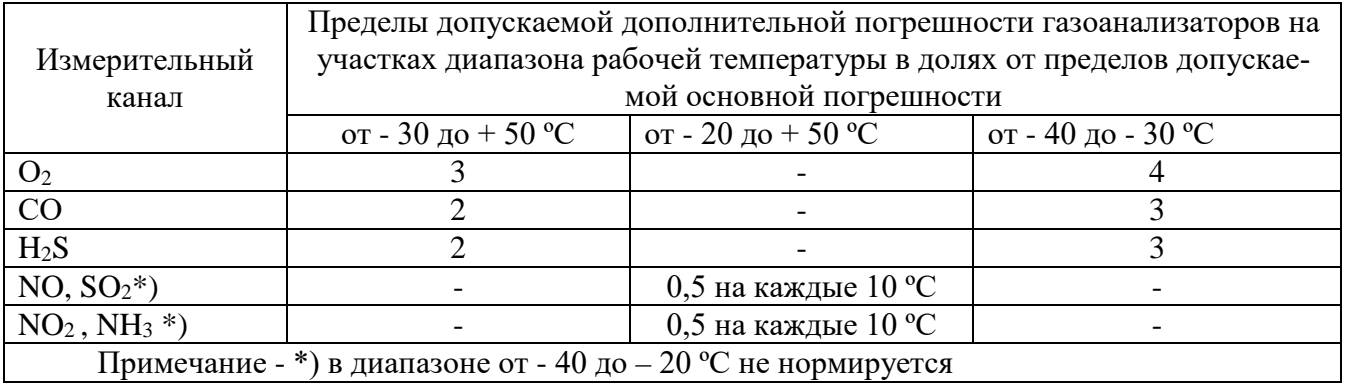

1.2.19 Пределы допускаемой дополнительной погрешности газоанализаторов от изменения относительной влажности анализируемой среды в рабочих условиях эксплуатации, в долях от пределов допускаемой основной погрешности:

- по измерительным каналам СН4 (ТКД), (СН<sub>4</sub>+Н<sub>2</sub>) на каждые 15 % 0,5;

- по измерительным каналам  $C_xH_y(TK\mu)$ , H2, CH4 (ИКД), CxHy (ИКД),

 $CO<sub>2</sub> (I/KJ)$  на каждые 15 % 0.3;

- по измерительному каналу  $CO<sub>2</sub>$  (ТКМД), на каждые 15 % 1,0;

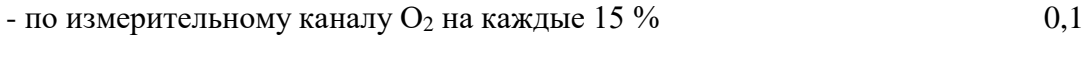

- по измерительным каналам H<sub>2</sub>S, NO, NO<sub>2</sub>, SO<sub>2</sub>, NH<sub>3</sub> на каждые 15 % 0,4

- по измерительным каналам СО, ПДК-УВ на каждые  $15\%$  0,2

1.2.20 Пределы допускаемой дополнительной погрешности газоанализаторов от изменения атмосферного давления в рабочих условиях эксплуатации от номинального значения давления  $(101,3 \pm 4,0)$  кПа  $((760 \pm 30)$  мм рт. ст.) в долях пределов допускаемой основной погрешности:

- по измерительным каналам СН4 (ТКД), (СН<sub>4</sub>+Н<sub>2</sub>), Н2, СО, NO, СО<sub>2</sub> (ТКМД)  $\Pi$ ДК-УВ  $1,0$ 

- по измерительным каналам  $C_xH_y(TK\mu)$ , NO<sub>2</sub> 0,5

- по измерительным каналам СН4 (ИКД), СхНу (ИКД), СО<sub>2</sub> (ИКД) 2,0

- по измерительным каналам  $O_2$ ,  $H_2S$ ,  $SO_2$ ,  $NH_3$  на каждые 30 мм рт.ст.  $O$ ,  $O$ .

1.1.21 Газоанализаторы по измерительным каналам CH<sub>4</sub>, C<sub>x</sub>H<sub>y</sub>, (CH<sub>4</sub>+H<sub>2</sub>), H<sub>2</sub>, CO, H<sub>2</sub>S, O<sub>2</sub>, СО2, NO, NO2, соответствуют требованиям к основной погрешности после воздействия перегрузки по определяемому компоненту.

Газоанализаторы по измерительному каналу ПДК-УВ соответствуют требованиям к основной погрешности после воздействия перегрузки по изобутилену.

Содержание определяемого компонента при перегрузке, время воздействия перегрузки, время восстановления после воздействия перегрузки соответствуют значениям, указанным в таблице 1.10

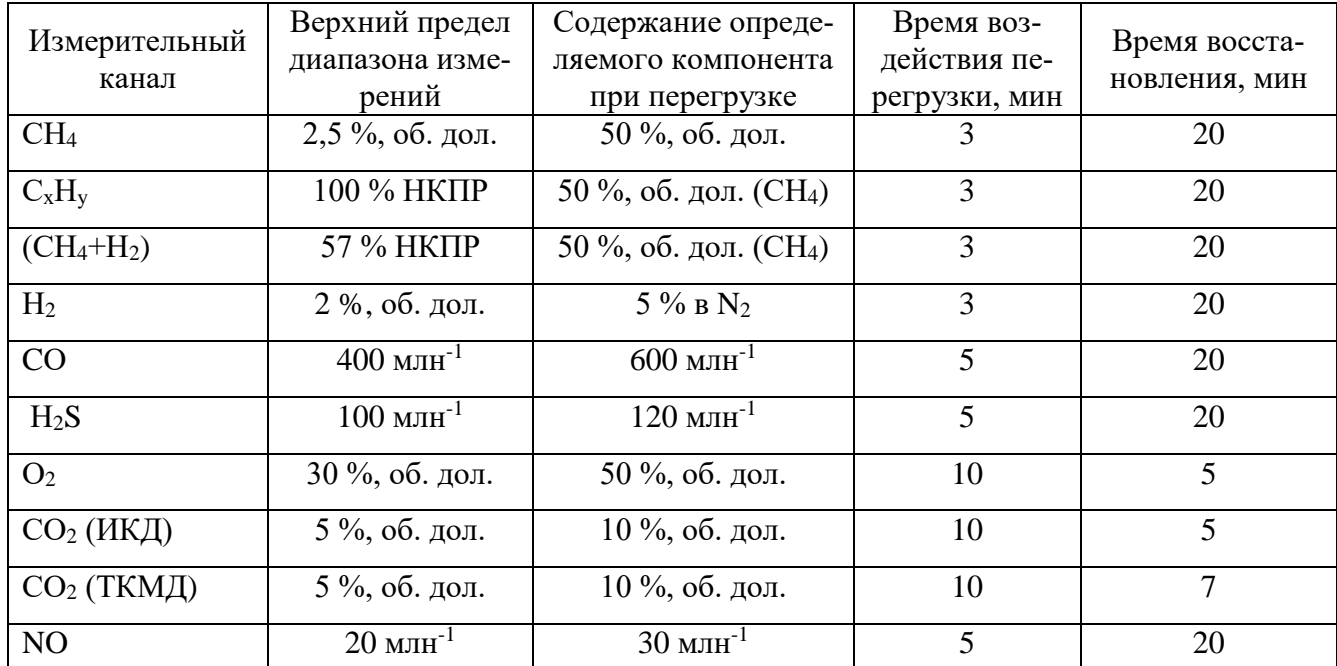

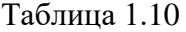

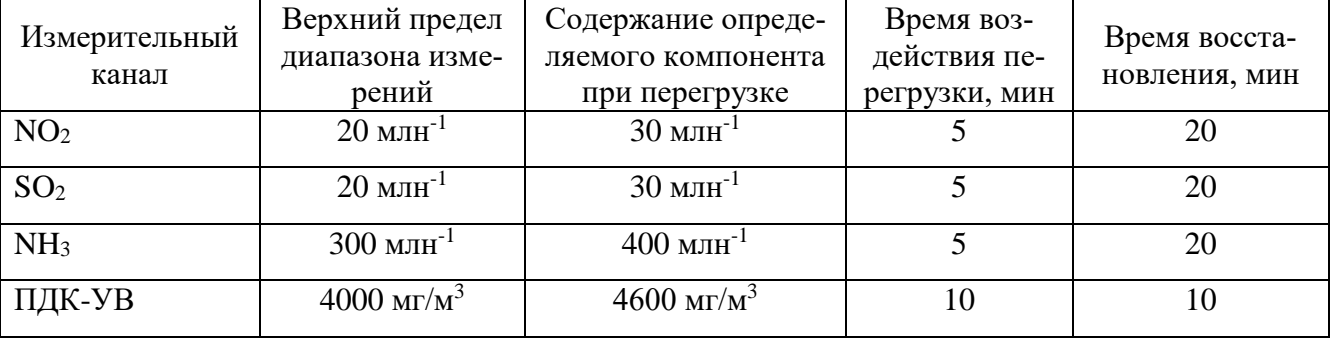

1.2.22 Газоанализаторы при принудительном отборе пробы соответствуют требованиям к основной погрешности при изменении расхода анализируемой газовой смеси в диапазоне от 0,3 до 0,5 л/мин.

1.2.23 Пределы допускаемой суммарной дополнительной погрешности от воздействия неопределяемых компонентов, указанных в таблице 1.11, не более ±2,0 в долях от пределов допускаемой основной погрешности

# Таблица 1.11

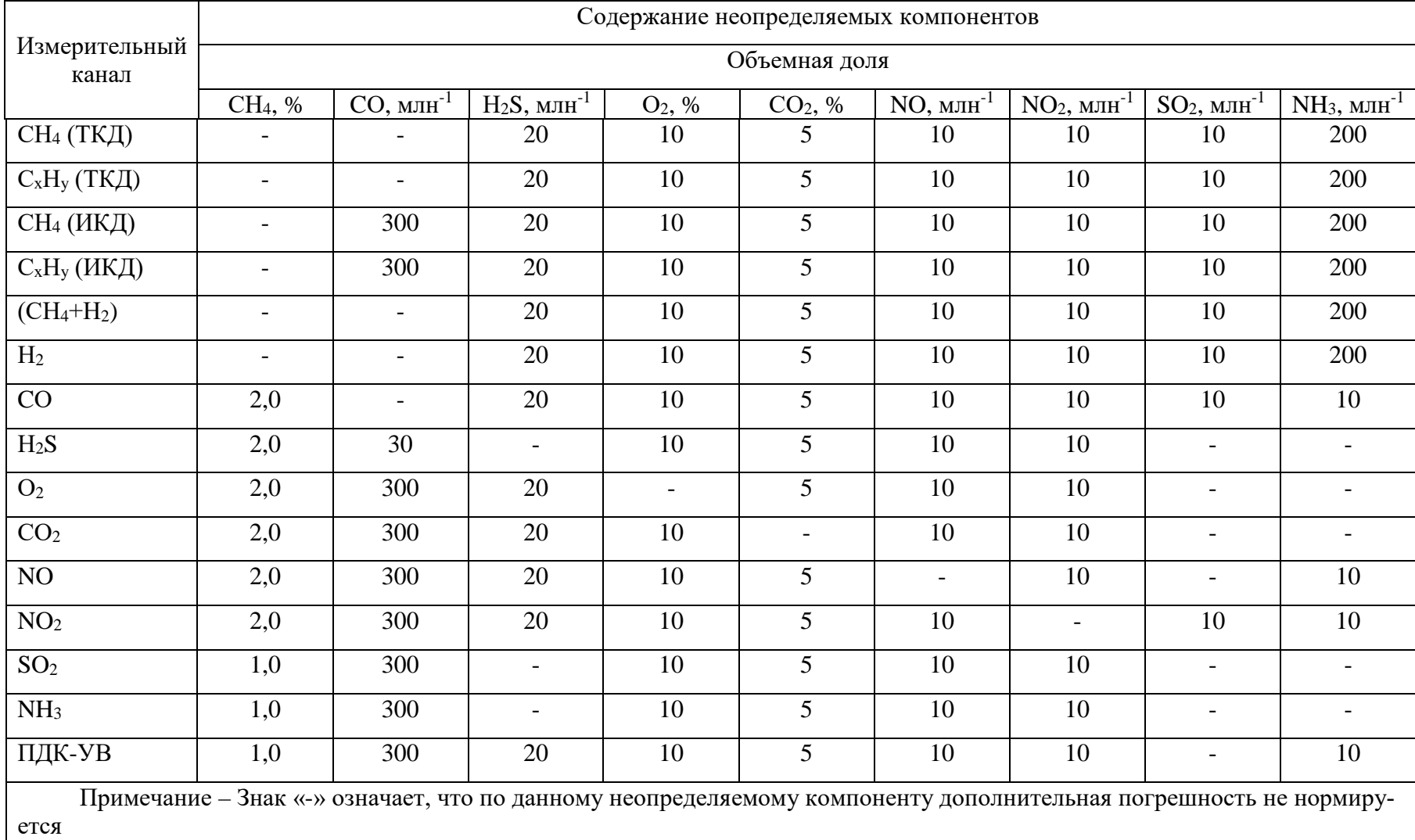

АТРВ.413411.001 РЭ

1.2.24 Измеренные текущие значения контролируемых компонентов автоматически в режиме реального времени заносятся в архивную память с установленным интервалом 1 мин в течение 1200 ч непрерывной работы.

Примечание – Временной интервал записи может быть изменен по требованию заказчика.

1.2.25 По команде оператора (сразу или с задержкой 30 с) значение концентрации измеряемого компонента фиксируется на графическом дисплее в течение 7 с.

Примечание – Время задержки может быть установлено до 99 с.

1.2.26 Фиксируемые показания заносятся в память эпизодических замеров газоанализатора. Объём памяти - до 4000 фиксированных показаний.

1.2.27 По команде оператора показания из памяти эпизодических замеров воспроизводятся последовательно на графическом дисплее.

1.2.28 Конструкция газоанализатора обеспечивает возможность передачи информации в персональный компьютер через инфракрасный порт.

1.2.29 Газоанализаторы устойчивы к воздействию синусоидальной вибрации с частотой (5 - 35) Гц и амплитудой не более 0,35 мм.

1.2.30 Газоанализаторы устойчивы при изменении пространственного положения на 360 ° вокруг каждой из трех взаимно перпендикулярных осей.

1.2.31 Газоанализаторы в упаковке для транспортирования выдерживают без повреждения воздействия:

а) температуры окружающего воздуха от минус 50 до плюс 50 °С;

б) относительной влажности окружающего воздуха до 98 % при температуре 35 °С.

в) транспортной тряски с ускорением 30 м/с<sup>2</sup> при частоте от 30 до 120 ударов в минуту.

1.2.32 Газоанализаторы имеют программное обеспечение, позволяющее

- выводить идентификационные данные программы (версия программы, контрольная сумма) на дисплей газоанализатора;

- обеспечить защиту от доступа посторонних лиц к изменению параметров газоанализатора. Уровень защиты высокий.

1.2.33 Газоанализатор имеет два вида памяти:

- архивная память, в которую заносятся автоматически с привязкой к реальному времени записи, включающие: результаты измерений концентрации контролируемых компонентов, факт

23

срабатывания аварийной сигнализации, температура, давление, влажность, обобщенный факт появления ошибок, факт включения газоанализатора, факт разряда аккумулятора блока питания.

При наличии в газоанализаторе радиомодуля системы позиционирования типа СПГТ-41 в архивную память записывается код зоны. Архивная память доступна только для считывания;

- память эпизодических замеров, в которую по команде оператора (сразу или с задержкой 30 с, при необходимости время задержки может быть увеличено или уменьшено в пределах от 0 до 99 с непосредственно перед выполнением замера) заносятся на момент фиксации показаний записи, включающие: значение измеренной концентрации контролируемых компонентов, факт срабатывания аварийной сигнализации, значение температуры окружающей среды, значение влажности, значение атмосферного давления, значение текущего времени, обобщенный факт появления ошибки, номер записи.

1.2.34 По команде оператора можно запросить из памяти эпизодических замеров любую запись с отображением на экране всех зафиксированных значений в данной записи.

1.2.35 Записи из архивной памяти и памяти эпизодических замеров могут быть перенесены в персональный компьютер (ПК) через инфракрасный порт.

Примечание - Инфракрасный адаптер и СD-диск с программным обеспечением для работы с ПК поставляется по отдельному заказу

АТРВ.413411.001 РЭ

#### 1.3 **Устройство и работа**

#### 1.3.1 **Устройство газоанализатора**

1.3.1.1 Внешний вид газоанализатора представлен на рисунке 1.1.

Конструктивно газоанализатор представляет собой защитную оболочку из ударопрочного антистатичного обрезиненного пластика, состоящую из корпуса (8) и крышки (7), которая крепится к корпусу шестью винтами (9).

В корпусе установлены плата измерительная (13), плата кнопок (14) и блок питания (15), состоящий из Li-ионного аккумулятора и платы защиты.

Плата измерительная представляет собой 4-слойную печатную плату, на которой установлены элементы электрической схемы газоанализатора в том числе, в зависимости от исполнения, датчики измеряемых компонентов.

По заказу потребителя в газоанализатор может устанавливаться радиомодуль, который представляет собой двухстороннюю печатную плату с установленными элементами электрической схемы. Конструктивно плата затянута в диэлектрическую оболочку, из которой выходят три провода, разделанные розеткой. Радиомодуль размещается в свободном месте внутри корпуса газоанализатора и подсоединяется к установленной на плате измерения трёхконтактной вилке разъема.

В газоанализатор установлен вибромодуль, который представляет собой печатную плату с контактными площадками для подключения вибромотора. Плата вибромодуля соединяется с платой измерительной через пружинные контакты. Вибромотор и плата вибромодуля устанавливается на стенку корпуса.

1.3.1.2 На лицевой поверхности газоанализатора размещены:

- окно дисплея (4);

- отверстия (3) для подачи газовой смеси к датчикам, выполненные в виде решетки, препятствующей прямому попаданию влаги на датчики;

- кнопки управления (5);

- тип газоанализатора;

- наименование изготовителя.

В верхней части крышки выделена светопроводящая зона (1) для прохождения сигналов светодиода заряда аккумулятора и сигналов приемо-передатчика инфракрасного порта.

В верхней части боковых поверхностей крышки выделены светопроводящие зоны (2) для прохождения сигналов светодиодов порогов срабатывания.

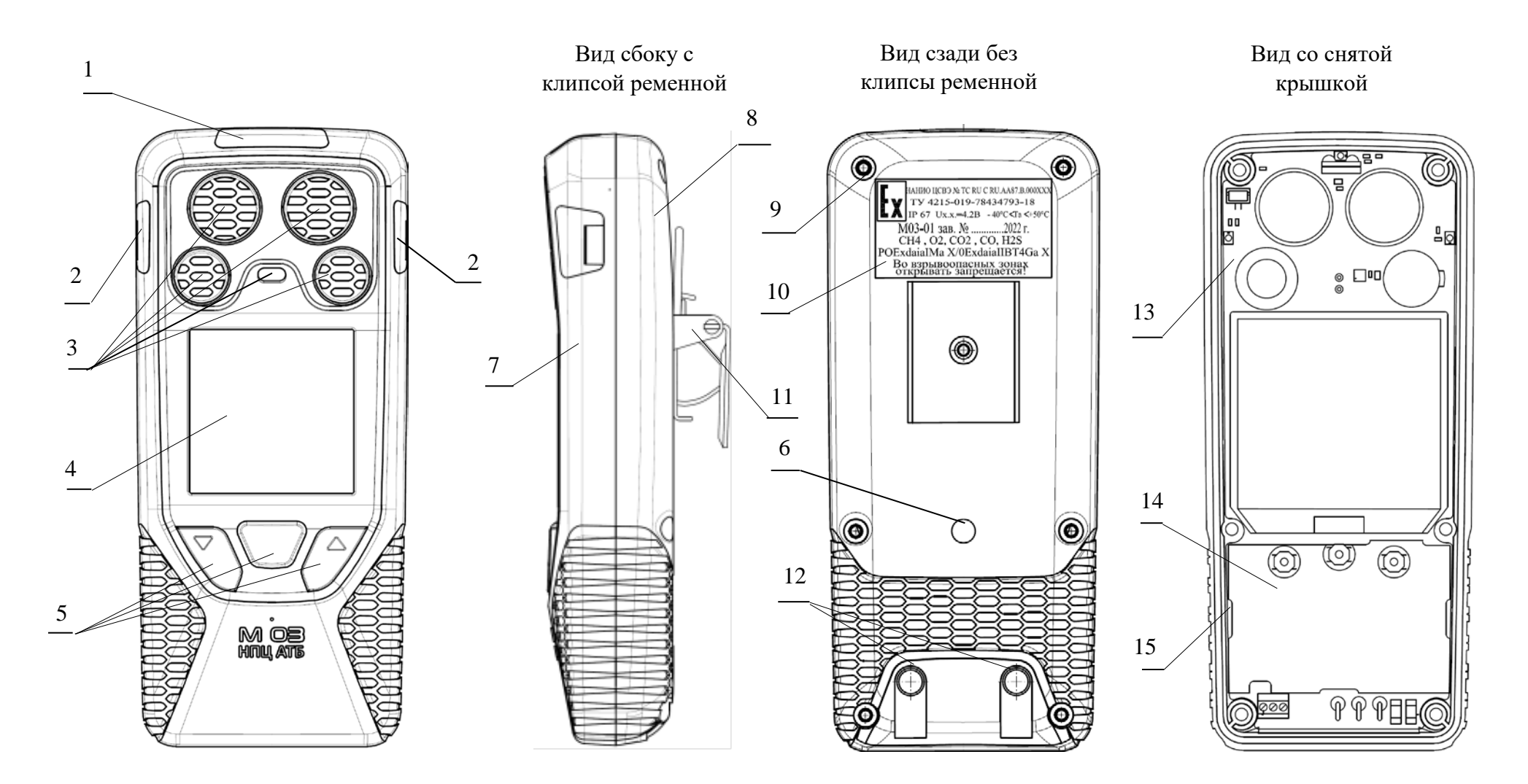

1 – окно ИК-порта и индикации заряда аккумулятора; 2 – окна сигнализации включенного состояния и срабатывания порогов; 3 – отверстия для подачи пробы к датчикам; 4 – дисплей, 5 - кнопки управления; 6 – звуковой излучатель; 7 – крышка; 8 – корпус; 9 – специальные винты (6 шт.); 10 – шильд; 11 – клипса ременная; 12 – зарядные контакты аккумулятора; 13 – плата измерительная; 14 – плата кнопок; 15 – блок питания

Рисунок 1.1 – Газоанализаторы М 03. Внешний вид

1.3.1.3 На задней стенке корпуса (8) расположены:

- шильд (10);

- окно звукоизлучателя (6);
- самозачищающиеся контакты (12) для заряда аккумулятора блока питания;
- клипса ременная (11) при наличии в заказе.

#### 1.3.2 **Принцип работы газоанализаторов**

Действие газоанализатора по каналу измерения объемной доли метана (или горючих газов, или водорода, или метано-водородной смеси) в исполнениях М 03-01 … М 03- 07 основано на термокаталитическом методе.

При значении объемной доли метана превышающем 5,0 % газоанализатор автоматически переходит в режим термокондуктометрического определения содержания объемной доли метана в диапазоне до 100 %.

Действие газоанализатора по каналу измерения объемной доли диоксида углерода в исполнениях М 03-05, М 03-06 основано на термокондуктометрическом методе с учетом результатов измерений по каналам СН<sub>4</sub> и  $O_2$ .

Действие газоанализатора по каналам измерений объемной доли кислорода, оксида углерода, сероводорода, оксида азота, диоксида азота, диоксида серы, аммиака основано на электрохимическом методе измерения.

Действие газоанализатора по каналам измерений объемной доли метана, горючих газов в газоанализаторах М 03-08, М 03-09, а также диоксида углерода основано на оптическом инфракрасном методе измерения.

Действие газоанализатора по каналу измерения паров углеводородов, в том числе паров нефти и нефтепродуктов (канал ПДК-УВ), основано на фотоионизационном методе измерения

#### **1.3.3 Режимы работы газоанализаторов**

Газоанализаторы имеют два режима работы:

- режим измерения;
- режим настройки.

#### **1.3.3.1 Включение газоанализаторов**

По умолчанию газоанализаторы поставляются с активированной функцией автоматической установки нуля при включении. При этом в статусной строке на протяжении всего этапа тестирования выводится надпись «УСТ.НУЛЯ». В этом случае газоанализатор должен включаться в чистом воздухе.

Если в статусной строке на этапе тестирования выводится надпись «ПРОГРЕВ», то автоматическая установка нуля не проводится по всем каналам.

Примечания

1 Понятие «чистый воздух» - воздух, в котором отсутствуют горючие газы, оксид углерода (СО), сероводород (Н2S), оксид азота (NO), диоксид азота (NO2), диоксида серы  $(SO_2)$  и аммиака (NH<sub>3</sub>), влияющие и загрязняющие вещества, а содержание кислорода  $(O_2)$ соответствует нормальному (от 20,8 до 21,0 %, объемная доля).

2 При включении газоанализатора с активированной функцией автоматической установки нуля не выполняется установка нуля каналов кислорода  $(O_2)$ , диоксида углерода (СО<sub>2</sub>) и ПДК-УВ. Установка нуля по этим каналам проводится в лабораторных условиях согласно методике Приложения А.

3 При включении газоанализатора с активированной функцией автоматической установки нуля проводится автоматическая корректировка чувствительности канала кислорода  $(O_2)$ .

1.3.3.1.1 Нажать кнопку « $\bigcup_{y}$  и удержать ее в течение приблизительно 2 с. При этом на дисплей на 5 с выводится окно вида, например, для М 03-01 с каналами измерения СН4, О2, СО, Н2S и СО<sup>2</sup>

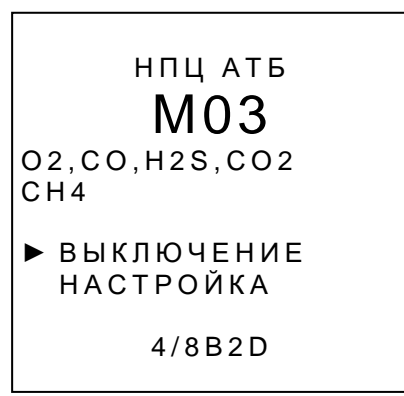

В нижней области окна отображается главное меню:

«ВЫКЛЮЧЕНИЕ» - выключить газоанализатор;

«НАСТРОЙКА» - перейти в режим настройки;

«4/8B2D» - 4 – версия ПО, 8B2D – контрольная сумма.

1.3.3.1.2 Выждать 5 с, игнорируя предложения главного меню.

Газоанализатор перейдёт на этап тестирования (автоматической установки нуля или прогрева) и на дисплее появится окно вида, например, для М 02-01 с каналами измерения СН4, О2, СО, Н2S и СО<sup>2</sup>

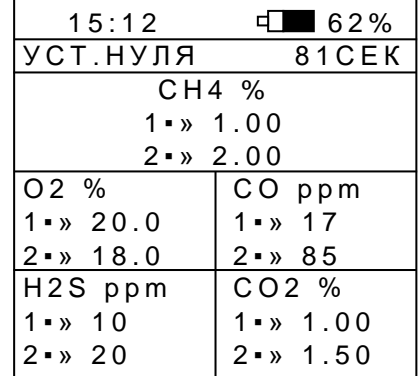

В верхней строке окна отображается текущее время, значок аккумулятора « • » и степень его заряда в процентах, а также знак «<sup>при</sup>» в левом верхнем углу в случае установки в газоанализатор радиомодуля.

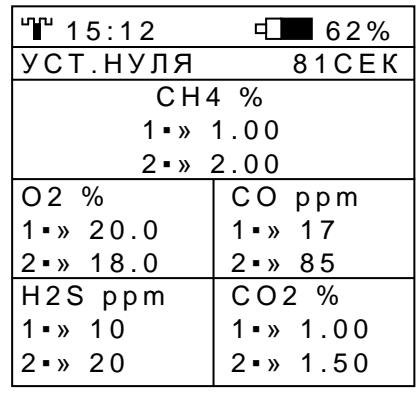

В статусной строке (вторая строка) выводится сообщение о текущем действии и, в некоторых случаях, оставшееся до завершения данного действия время. В данном случае в статусной строке отображается надпись «УСТ.НУЛЯ»

Ниже в газовых полях (окна для отображения измеряемых компонентов) отображаются установленные пороги срабатывания аварийной сигнализации (первый и второй).

Примечание – На экране дисплея вместо «мг/м<sup>3</sup>» отображается «мг», кроме газовых полей и вместо «млн<sup>-1</sup>» - ppm/

1.3.3.1.3 Дождаться завершения этапа тестирования (не более 120 с для всех исполнений, кроме М 03-05, М 03-06 с каналом измерения  $CO_2$  – не более 200 с).

По его завершению газоанализатор перейдёт в режим измерения.

### **1.3.3.2 Выключение газоанализаторов, находящихся в режиме измерения**

1.3.3.2.1 Активировать рабочее меню. Для этого:

- войти в окно с дополнительными параметрами нажав кнопку « »;

- повторно нажать кнопку « $\bigcup_{\infty}$ 

На экране появится рабочее меню

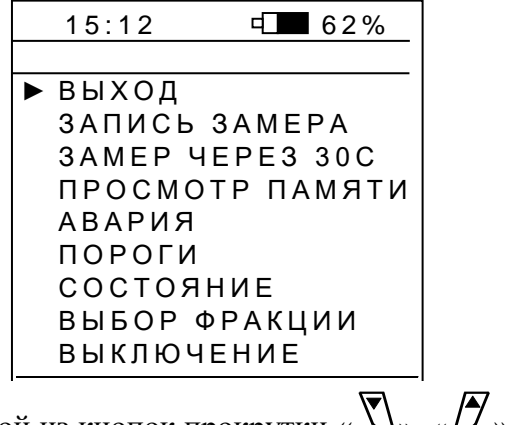

1.3.3.2.2. С помощью любой из кнопок прокрутки « $\mathbb{V}_{\infty}$  « $\mathcal{F}_{\infty}$  клавиатуры переместить активный маркер «» к пункту «ВЫКЛЮЧЕНИЕ»

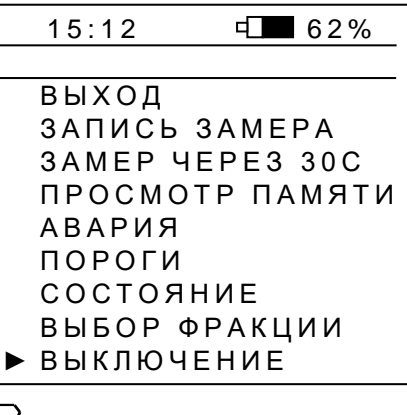

1.3.3.2.3 Нажать кнопку « $\bigcirc$ » клавиатуры.

При этом окно с рабочим меню заменяется активным окном выключения газоанализатора

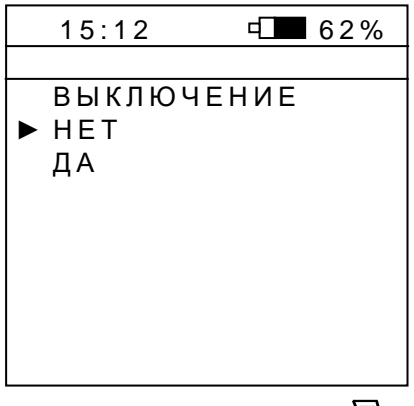

1.3.3.2.4 С помощью любой из кнопок прокрутки « $\mathbb{V}_{\infty}$ , « $\mathcal{F}_{\infty}$  клавиатуры переместить активный маркер к пункту «ДА», и нажать кнопку « $\bigcirc$ ». Появится непрерывный светозвуковой сигнал, затем газоанализатор выключится.

Примечание – Газоанализатор, находящийся в режиме измерения, может быть выключен по вышеприведённой схеме, если в нем отсутствует блокировка выключения. В случае наличия блокировки выключения газоанализатор может быть выключен автоматически установкой его в одно из зарядных устройств: УЗП1-М03 или УЗП10-М03.

#### 1.3.3.3 **Режим измерения**

В режиме измерения (см. 2.5.2) осуществляется:

- оперативный контроль и индикация на экране дисплея в зависимости от исполнения концентрации измеряемого компонента в контролируемой зоне с фиксацией в архивной памяти;

- сигнализация (световая, звуковая и виброзвуковая) о преодолении пороговых значений концентрации измеряемого компонента;

- фиксация текущих значений результатов измерений (мгновенно или с задержкой) по команде оператора с занесением их в память эпизодических замеров;

- просмотр зафиксированных значений, занесённых в память эпизодических замеров;

- просмотр основной информации о газоанализаторе.

#### 1.3.3.4 **Режим настройки**

В режиме настройки производится два вида работ:

- настройка газовых каналов;

- настройка сервиса.

Настройка каждого газового канала включает:

- установку нулевых показаний;

- корректировку чувствительности (калибровку);

- установку порогов срабатывания аварийной сигнализации (первого, второго);

- регулировку и ремонтные работы при замене датчиков.

Настройка сервиса включает:

- установку временного интервала свечения экрана при его засветке в процессе работы прибора;

- установку контрастности изображения выводимой на экран информации;

- блокировку возможности выключения прибора с помощью кнопки клавиатуры;

- корректировку показаний температуры окружающей среды;

- установку времени и даты;

- обнуление памяти эпизодических замеров;

- сброс установок (производится при ремонте прибора).

1.3.3.5 Управление работой газоанализатора в рабочем режиме и режиме настройки организовано через систему меню, экранных окон, кнопок прокрутки « $\bigtriangledown_{\times}$ , « $\bigtriangledown_{\times}$  и центральной кнопки « $\bigcup$ », которая выполняет функции включения, выключения и ввода.

Примечание – Если экран газоанализатора не подсвечен, то первое нажатие любой из кнопок приводит к включению подсветки экрана, второе – к выполнению функции этой кнопки.

1.3.3.6 Функциональная схема управления для исполнения М 03-01 с каналами измерения  $CH_4$ ,  $O_2$ ,  $CO$ ,  $H_2S$  и  $CO_2$  приведена на рисунке 1.2.

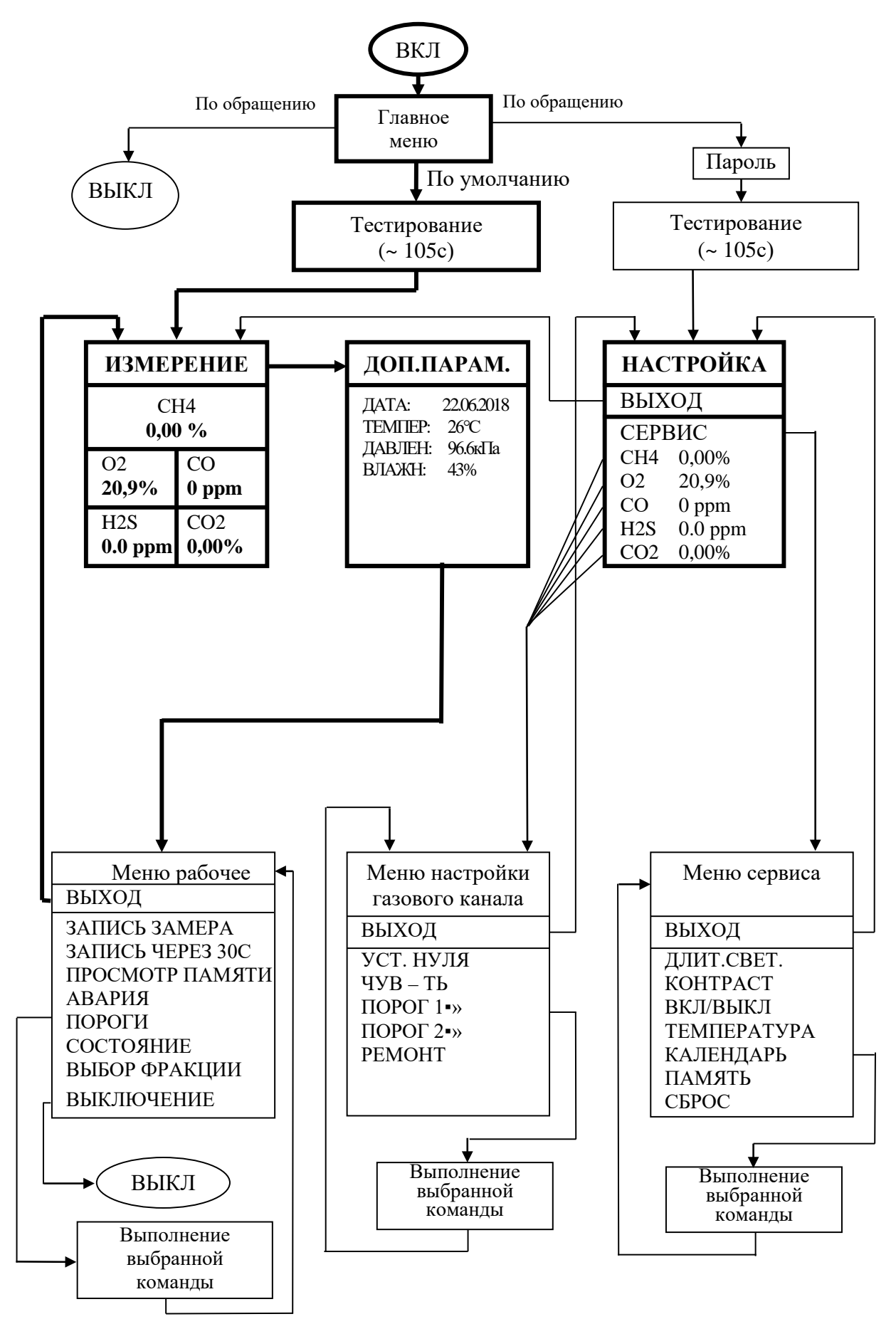

Рисунок 1.2

1.3.3.7 Выход на основной режим работы газоанализатора – режим измерения, осуществляется простым нажатием центральной кнопки клавиатуры.

Для исключения несанкционированного доступа к режиму настройки введена система парольного доступа.

1.3.3.8 По функциональному назначению пункты меню сгруппированы в:

- главное меню;

- рабочее меню;

- меню газового канала;

- меню сервиса.

Выбор необходимого пункта меню в экранном окне и активизация его на выполнение осуществляется пользователем с помощью кнопок (5) клавиатуры:

- кнопок прокрутки: « $\bigotimes_{\infty}$  « $\bigotimes_{\infty}$  – движение по пунктам меню, изменение цифрового значения;

- кнопки исполнения « $\bigcirc$ » - включение, выключение газоанализатора, выполнение команд.

ВНИМАНИЕ! ВЫПОЛНЕНИЕ КОМАНД ПРИ НАЖАТИИ КНОПОК ПРОИСХОДИТ В МОМЕНТ ОТПУСКАНИЯ КНОПОК.

Примечание – Во время работы с меню газоанализатора процесс измерения концентрации не прерывается. В случае превышения пороговых концентраций срабатывает сигнализация и на дисплее газоанализатора отображается окно режима измерения.

В рабочем режиме помимо окна «ИЗМЕРЕНИЕ» (рисунок 1.2) есть возможность просмотра окна с дополнительными параметрами «ДОП.ПАРАМ.» (рисунок 1.2), которое можно вывести, нажав центральную кнопку исполнения « $\Box$ ». Для возврата в окно «ИЗМЕРЕНИЕ» нажать кнопку « $\bigcirc$ » два раза. Для перехода из окна с дополнительными параметрами в рабочее меню, следует нажать кнопку  $\langle \bigcup_{\alpha} \rangle$ 

1.4 Маркировка и пломбирование

1.4 Маркировка

1.4.1 Маркировка газоанализаторов должна соответствовать ТР ТС 012/2011, ГОСТ 31610.0-2014 (МЭК 60079-0:2011), ГОСТ IEC 60079-1-2013, ГОСТ 31610.11-2014 (IEC 60079-11:2011), ГОСТ 26828-86 и чертежам предприятия-изготовителя.

1.4.2 На передней крышке газоанализаторов, должно быть нанесено:

1) наименование предприятия-изготовителя;

2) обозначение типа газоанализатора.

1.4.3 На табличке, расположенной на задней крышке газоанализаторов, должно быть нанесено:

1) наименование газоанализатора;

2) измеряемый компонент;

3) Ех-маркировка;

4) специальный знак взрывобезопасности;

5) номер сертификата соответствия в системе сертификации Ех-оборудования и название органа по сертификации взрывозащищенных средств измерений, выдавшего данный сертификат;

6) ТУ 4215-019-76434793-18;

7) степень защиты от проникновения влаги и пыли, обеспечиваемая корпусом;

8) диапазон рабочих температур окружающей среды;

9) заводской порядковый номер по системе нумерации предприятия-изготовителя и год изготовления;

10) Uхх;

11) надпись: «Во взрывоопасных зонах открывать запрещается!»

1.4.4 На титульный лист паспорта должны быть нанесены:

- специальный знак взрывобезопасности;

- знак свободного обращения на территории ТС;

- знак утверждения типа.

1.4.5 Качество маркировки должно соответствовать требованиям ГОСТ 18620-86. Маркировка (пояснительные надписи) должна быть стойкой к воде, к маслу и сохраняться в течение всего срока эксплуатации газоанализаторов.

1.4.6 Маркировка транспортной тары – по ГОСТ Р 51474-99

1.4.7 Винты, крепящие крышку к корпусу газоанализатора, имеют специальную конструкцию.

### 1.5 Упаковка

Газоанализатор упакован в транспортную тару согласно чертежам предприятияизготовителя.

2 Использование по назначению

#### 2.1 Особые условия эксплуатации

2.1.1 На корпусе газоанализаторов нанесен знак «Х», стоящий после маркировки взрывозащиты, и означающий, что при эксплуатации газоанализаторов необходимо соблюдать следующие "особые" условия:

- температура среды в условиях эксплуатации -40 °С  $\leq$  Та $\leq$  + 50 °С;

- газоанализаторы являются приборами индивидуального пользования и должны быть закреплены за лицом, несущим за них ответственность, изучившим руководство по эксплуатации, аттестованным и допущенным приказом администрации предприятия к работе с газоанализаторами конкретного типа;

- оберегать от ударов;

- запрещается пользоваться газоанализатором с поврежденным корпусом;

- запрещается открывать газоанализатор во взрывоопасных зонах;

- замена блока питания, замена датчиков, а также заряд аккумуляторного блок питания должны производиться в безопасной зоне;

- заряд аккумулятора блока питания производить только от устройства зарядного приборного УЗП1-М03 или УЗП10-М03, поставляемого изготовителем газоанализатора.

#### 2.2 Требования безопасности

2.2.1 При подготовке и проведении работ с газоанализатором соблюдать требования раздела 2 ГОСТ 24032-80 «Газоанализаторы шахтные газоаналитические», требования эксплуатационных документов и других нормативных документов по безопасности труда, действующих в отраслях, где применяется данный газоанализатор.

2.2.2 Газоанализатор является переносным прибором индивидуального пользования и должен быть закреплен за лицом, несущим за него ответственность, изучившим настоящее руководство по эксплуатации, аттестованным и допущенным приказом администрации предприятия к работе с газоанализатором конкретного типа.

2.2.3 Заряд аккумулятора блока питания газоанализаторов должен производиться при температуре окружающей среды от 10 до 30 °С только от зарядного устройства УЗП1-М03 (одноместное) или УЗП10-М03 (десятиместное), изготавливаемых и поставляемых предприятием-изготовителем газоанализатора.
# 2.2.4 ВНИМАНИЕ! ПРИ ЭКСПЛУАТАЦИИ ГАЗОАНАЛИЗАТОР СЛЕДУЕТ ОБЕРЕГАТЬ ОТ УДАРОВ И ПАДЕНИЙ, А ТАКЖЕ ПОПАДАНИЯ ВОДЫ И ГРЯЗИ НА ОТВЕРСТИЯ ДАТЧИКА И ЗВУКОВОГО ИЗЛУЧАТЕЛЯ.

2.2.5 При эксплуатации баллонов со сжатыми газами должны соблюдаться требования охраны труда согласно федеральным нормам и правилам в области промышленной безопасности "Правила промышленной безопасности опасных производственных объектов, на которых используется оборудование, работающее под избыточным давлением", утвержденным Госгортехнадзором России от 25.03.2014 №116.

2.2.6 Сброс газа при проверке газоанализаторов по ГСО-ПГС должен осуществляться за пределы помещения (или в газоход) согласно федеральным нормам и правилам в области промышленной безопасности «Правила безопасности сетей газораспределения и газопотребления», утвержденным постановлением Госгортехнадзора России от 15.11. 2013 г. № 542

2.2.7 Требования техники безопасности и производственной санитарии должны выполняться согласно «Правилам по охране труда на предприятиях и в организациях машиностроения» ПОТ РО-14000-001-98, утвержденным департаментом экономики машиностроения министерства экономики РФ от 03.98.

2.2.8 Газоанализаторы не имеют в своей конструкции агрессивных веществ и не требуют специальной утилизации.

2.3 Средства обеспечения взрывозащиты

2.3.1 Взрывозащищенность газоанализаторов в зависимости от исполнения обеспечивается видами взрывозащиты "искробезопасная электрическая цепь" уровня «ia» по ГОСТ 31610.11-2014 (IEC 60079-11:2011), «взрывонепроницаемая оболочка» уровня «da» датчика по ГОСТ IEC 60079-1-2013 и выполнением его конструкции в соответствии с требованиями ГОСТ 31610.0-2014 (МЭК 60079-0:2011)

2.3.2 Вид взрывозащиты «искробезопасная электрическая цепь» достигается за счет ограничения параметров электрических цепей газоанализаторов до искробезопасных значений;

2.3.3 Вид взрывозащиты «взрывонепроницаемая оболочка» достигается за счёт конструкции оболочки термокаталитического датчика (ТКД) газоанализатора, параметры взрывонепроницаемых соединений которой соответствуют требованиям ГОСТ IEC 60079-1-2013.

2.3.4 Максимальная температура нагрева наружной поверхности в предельном режиме работы не превышает предельно допустимую для группы Т4 по ГОСТ 31610.0-2014 (МЭК 60079-0:2011).

2.3.5 На корпусе газоанализатора нанесен знак **Х**, стоящий после маркировки взрывозащиты, и означающий, что при эксплуатации газоанализаторов необходимо соблюдать "**особые**" условия согласно 2.1

2.3.6 Для защиты термохимического преобразователя от угольной пыли датчик снабжен пористым фильтром из металлокерамики, который защищен от механических повреждений решеткой входного отверстия в корпусе газоанализатора.

2.3.7 Корпус газоанализаторов имеет степень защиты от внешних воздействий не ниже IP67.

38

### 2.4 **Подготовка газоанализаторов к использованию**

2.4.1 Перед выдачей газоанализатора в работу визуально убедиться в целостности корпуса, кнопок клавиатуры.

2.4.2 Убедиться, что аккумулятор блока питания газоанализатора полностью заряжен, для чего:

2.4.2.1 Вставить газоанализатор в установочное гнездо зарядного устройства (устройство зарядное приборное УЗП1-М03 – далее УЗП1-М03 или устройство зарядное приборное УЗП10-М03 – далее УЗП10-М03).

Примечание – Зарядные устройства УЗП1-М03 (одноместное) и УЗП10-М03 (десятиместное) изготавливаются и поставляются предприятием-изготовителем газоанализатора.

ВНИМАНИЕ! ЗАРЯД АККУМУЛЯТОРА ПРОВОДИТЬ ПРИ ТЕМПЕРАТУРЕ ОКРУЖАЮЩЕГО ВОЗДУХА ОТ 10 Д0 30 °С. ЕСЛИ ГАЗОАНАЛИЗАТОР ПЕРЕД ЗАРЯДКОЙ НАХОДИЛСЯ В УСЛОВИЯХ ПОНИЖЕННОЙ ТЕМПЕРАТУРЫ, ТО ВЫДЕРЖАТЬ ЕГО ПРИ ТЕМПЕРАТУРЕ  $(20 \pm 10)$  °C НЕ МЕНЕЕ 2 Ч.

2.4.2.2 Убедиться, что зеленый светодиод заряда аккумулятора (см. поле 1 рисунок 1.1) горит непрерывно, следовательно, аккумулятор газоанализатора заряжен.

Мигание светодиода означает, что аккумулятор необходимо зарядить, оставив его в зарядном устройстве. Процесс заряда индицируется свечением светодиода на газоанализаторе – мигание зеленым светом. Когда процесс заряда заканчивается, свечение зеленого светодиода становится постоянным.

Заряженный газоанализатор извлечь из зарядного устройства.

2.4.2.3 Если газоанализатор не включался более 30 суток, то после зарядки аккумулятора и включения газоанализатора проверить время и дату и при несоответствии установить реальное время и дату согласно Б.7.

### **2.4.3 Проверка работоспособности газоанализатора**

2.4.3.1 **На чистом воздухе** (см. 1.3.3.1) включить газоанализатор, нажав кнопку  $\langle \mathcal{L} \rangle$ ». При этом на дисплей на 5 с выводится окно вида, например, для М 03-01 с каналами измерения СН<sub>4</sub>,  $O_2$ , CO, H<sub>2</sub>S и CO<sub>2</sub>

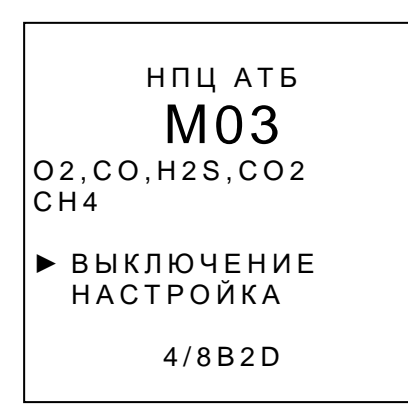

## 2.4.3.3 Дождаться завершения процесса тестирования

По его завершению газоанализатор перейдёт в режим измерения и на дисплее появится окно вида, например, для М 03-01 с каналами измерения CH<sub>4</sub>, CO, O<sub>2</sub>, CO<sub>2</sub>, H<sub>2</sub>S, для М 03-03 с каналами измерения (CH<sub>4</sub>+H<sub>2</sub>), CO, O<sub>2</sub>, CO<sub>2</sub>, H<sub>2</sub>S и для М 03-08 с каналами измерения горючих газов  $(C_xH_y)$ , CO, H<sub>2</sub>S, O<sub>2</sub>, ПДК-УВ (изобутилен)

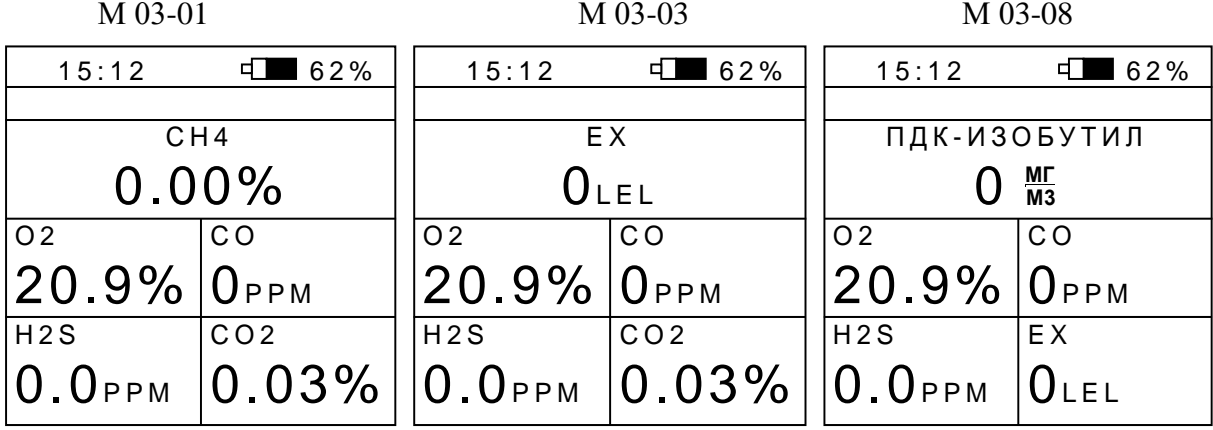

Примечание – На экране дисплея для канала измерения горючих газов вместо «% НКПР» выводится «LEL».

При этом показания газоанализатора по каналу измерения объемной доли метана должны установиться в пределах от «0.00%» до «0.05%», по каналу измерения оксида углерода от «0 ppm» до «2 ppm», по каналу измерения сероводорода от «0 ppm» до «1 ppm», по каналу диоксида углерода - от «0.0%» до «0.03%», по каналу диоксида серы - от «0.0 ppm» до «0.4 ppm», по каналу аммиака - от «0 ppm» до «3 ppm», а показания по каналу измерения объемной доли кислорода должны быть «20.9%».

Если показания отличаются от указанных, провести установку нулевых показаний в соответствии с А.5, А8, А10, А12, А14.

Включенный газоанализатор выдает сигнал о рабочем состоянии - короткий светозвуковой сигнал 1 раз в минуту.

2.4.3.4 Для перехода в окно с дополнительными параметрами необходимо нажать кнопку « $\nabla_{\aleph}$ 

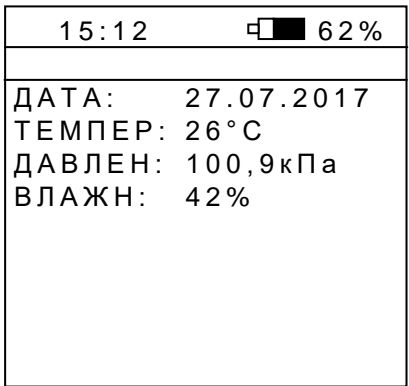

Примечание – В случае отсутствия датчика влажности вместо числового значения будет отображён знак «–».

Для возврата в основное окно нажать кнопку « $\bigcirc$ » 2 раза.

2.4.3.5 Убедиться в работе режима фиксации показаний и чтения зафиксированных показаний из памяти эпизодических замеров газоанализатора (см. 2.5.6, 2.5.7)

# 2.4.4 **Проверка показаний газоанализатора**

Проверка проводится при первом включении после транспортирования, хранения, при длительном перерыве в работе, а также при техническом обслуживании по разделу 3.

Проверка проводится по каждому каналу измерений, входящему в состав газоанализатора согласно исполнению.

2.4.4.1 Собрать схему в соответствии с рисунком 1.3.

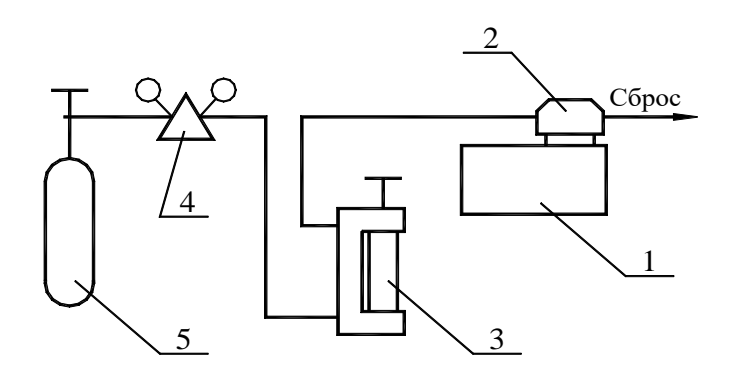

1 – газоанализатор; 2 – насадка; 3 – ротаметр РМ-А-0,063 ГУЗ; 4 - редуктор (регулятор расхода поверочной газовой смеси) ДПК 1,65; 5 - баллон с ПГС

### Рисунок 1.3

Закрепить насадку из комплекта принадлежностей на крышке газоанализатора над отверстиями под датчики (см. рисунок 1.4)

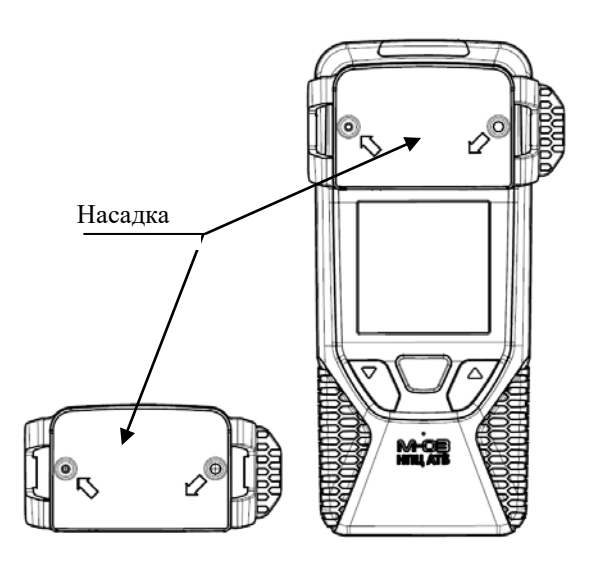

Рисунок 1.4 – Газоанализатор с насадкой для подачи пробы

### 2.4.4.2 **Проверка канала измерения объемной доли метана**

2.4.4.2.1 Через насадку подать в газоанализатор поверочную газовую смесь метана с воздухом с объемной долей метана от 1 до 2 % с погрешностью аттестации не более 0,04 % об. доли с постоянным расходом от 0,3 до 0,5 л/мин.

2.4.4.2.2 Выдержать газоанализатор до установления стабильных показаний, но не более 5 мин.

2.4.4.2.3 Зафиксировать показания.

Газоанализатор готов к работе, если показания отличаются от фактического содержания метана в баллоне не более чем на  $\pm 0.1$  %, объемная доля. В противном случае провести корректировку нулевых показаний и чувствительности газоанализатора, но данному каналу по методике Приложения А.

### 2.4.4.3 **Проверка каналов измерения горючих газов и (СН4+Н2)**

Проверка проводится на метане на ПГС метана с воздухом с объемной долей метана от 1 до 2 % с погрешностью аттестации не более 0,04 % об. доли с постоянным расходом от 0,3 до 0,5 л/мин.

Выдержать газоанализатор до установления стабильных показаний, но не более 5 мин. Зафиксировать показания.

Газоанализатор готов к работе, если показания отличаются от фактического содержания метана в баллоне не более чем на  $\pm$ 5 %, НКПР. В противном случае провести корректировку нулевых показаний и чувствительности газоанализатора, но данному каналу по методике Приложения А.

### 2.4.4.4 **Проверка канала измерения водорода**

Проверка показаний по каналу измерения водорода проводится аналогично проверке по каналу измерения метана (см. 2.4.4.2) на ПГС водорода в воздухе с объемной долей  $H_2$  от 0,8 до 1,8 % с погрешностью аттестации не более  $\pm$  1,5 % отн.

Газоанализатор готов к работе, если показания отличаются от фактического содержания метана в баллоне не более чем на ±0,2 %, объемная доля. В противном случае провести корректировку нулевых показаний и чувствительности газоанализатора, но данному каналу по методике Приложения А.

### 2.4.4.5 **Проверка канала измерения оксида углерода**

Проверка показаний газоанализатора по каналу оксида углерода проводится аналогично проверке по каналу измерения метана (см. см. 2.4.4.2) на ПГС оксида углерода в азоте с объемной долей СО от 24 до 32 млн-1 с погрешностью аттестации не более  $\pm 1$  млн<sup>-1</sup>.

Газоанализатор готов к работе, если показания отличаются от фактического содержания оксида углерода в баллоне не более чем на  $\pm 4$  млн<sup>-1</sup>. В противном случае провести корректировку нулевых показаний и чувствительности газоанализатора, но данному каналу по методике Приложения А.

#### 2.4.4.6 **Проверка канала измерения сероводорода**

Проверка проводится аналогично проверке канала оксида углерода на ПГС сероводорода в воздухе с объемной долей сероводорода от 18 до 75 млн<sup>-1</sup> с погрешностью аттестации не более ±4 % отн.

Газоанализатор готов к работе, если показания отличаются от фактического содержания  $H_2S$  в баллоне не более чем на  $\pm 15$  % отн. В противном случае провести корректировку нулевых показаний и чувствительности газоанализатора, но данному каналу по методике Приложения А.

### 2.4.4.7 **Проверка канала измерения диоксида углерода**

Проверка проводится аналогично проверке канала оксида углерода на ПГС диоксида углерода в азоте с объемной долей диоксида углерода от 0,5 до 0,9 % с погрешностью аттестации не более  $\pm$  0,03 %.

Газоанализатор готов к работе, если показания отличаются от фактического содержания  $CO_2$  не более, чем на  $\pm$  0,1 %, объемная доля. В противном случае провести корректировку нулевых показаний и чувствительности газоанализатора, но данному каналу по методике Приложения А.

### 2.4.4.8 **Проверка канала измерения кислорода**

Проверка показаний по каналу измерения кислорода проводится аналогично проверке по каналу измерения метана (см. 2.4.4.2) на ПГС кислорода в азоте с объемной долей кислорода от 13 до 25 % с погрешностью аттестации не более  $\pm 0.15$  %, объемная доля.

Газоанализатор готов к работе, если показания отличаются от фактического содержания  $O_2$  не более, чем на  $\pm$  0,5 %, объемная доля. В противном случае провести корректировку нулевых показаний и чувствительности газоанализатора, но данному каналу по методике Приложения А.

### 2.4.4.9 **Проверка канала измерения оксида азота**

Проверка показаний газоанализатора по каналу оксида азота проводится аналогично проверке по каналу измерения метана (см. см. 2.4.4.2) на ПГС оксида азота в азоте с объемной долей NO от 10 до 15 ppm с погрешностью аттестации не более  $\pm$  5 % отн.

Газоанализатор готов к работе, если показания отличаются от фактического содержания оксида азота в баллоне не более чем на  $\pm (0.5 + 0.15 \text{ Cbx})$ . В противном случае провести корректировку нулевых показаний и чувствительности газоанализатора, но данному каналу по методике Приложения А.

## 2.4.4.10 **Проверка канала измерения диоксида азота**

Проверка проводится аналогично проверке по каналу оксида азота (2.2.2.9) на ПГС диоксида азота в азоте с объемной долей  $NO<sub>2</sub>$  от 10 до 15 млн<sup>-1</sup> с погрешностью аттестации не более  $\pm$  5 % отн.

Газоанализатор готов к работе, если показания отличаются от фактического содержания диоксида азота в баллоне не более чем на  $\pm (0.5 + 0.15 \text{ Cbx})$ . В противном случае провести корректировку нулевых показаний и чувствительности газоанализатора, но данному каналу по методике Приложения А.

Примечание - Если проверка показаний проводится после длительного перерыва в работе (первое включение после хранения и транспортирования или перерыва в работе более 45 сут), газоанализатор необходимо перед проведением проверки показаний выдержать включенным не менее 2 ч на чистом воздухе.

## 2.4.4.11 **Проверка канала измерения ПДК-УВ**

Проверка показаний по каналу измерения проводится аналогично проверке по каналу измерения метана (см. 2.4.4.2) на ПГС изобутилена в воздухе с объемной долей изобутилена от 0,0086 до 0,017 % с погрешностью аттестации не более  $\pm 3.5$  % отн.

Газоанализатор готов к работе, если показания отличаются от фактического содержания изобутилена не более, чем на  $\pm (10\text{+}0.125\text{·Cbx})$ , мг/м $^3$ . В противном случае провести

корректировку нулевых показаний и чувствительности газоанализатора, но данному каналу по методике Приложения А.

### 2.4.4.12 **Проверка канала измерения диоксида серы**

Проверка показаний газоанализатора по каналу диоксида серы проводится аналогично проверке по каналу измерения метана (см. 2.4.4.2) на ПГС диоксида серы в азоте с объемной долей  $SO_2$  от 10 до 15 млн<sup>-1</sup> с погрешностью аттестации не более  $\pm$  3 % отн.

Газоанализатор готов к работе, если показания отличаются от фактического содержания доксида серы в баллоне не более чем на ±9 % отн. В противном случае провести корректировку нулевых показаний и чувствительности газоанализатора, но данному каналу по методике Приложения А.

# 2.4.4.13 **Проверка канала измерений аммиака**

Проверка показаний газоанализатора по каналу аммиака проводится аналогично проверке по каналу измерения метана (см. 2.4.4.2) на ПГС аммиака в азоте с объемной долей NH<sub>3</sub> от 10 до 30 млн<sup>-1</sup> с погрешностью аттестации не более  $\pm 8$  % отн.

Газоанализатор готов к работе, если показания отличаются от фактического содержания аммиака в баллоне не более чем на  $\pm7$  млн<sup>-1</sup>. В противном случае провести корректировку нулевых показаний и чувствительности газоанализатора, но данному каналу по методике Приложения А.

### 2.5 **Использование газоанализаторов**

# 2.5.1 **Порядок работы**

2.5.1.1 Перед началом работы газоанализатор должен быть подготовлен согласно разделу 2.4.

ВНИМАНИЕ! ВКЛЮЧЕНИЕ ГАЗОАНАЛИЗАТОРА ПРОИЗВОДИТЬ ТОЛЬКО В ЧИСТОМ ВОЗДУХЕ!

2.5.1.2 Если газоанализатор передаётся в работу в выключенном состоянии:

- **на чистом воздухе** (см. 1.3.3.1) включить газоанализатор, нажав с некоторым удержанием кнопку « $\bigcirc$ » на клавиатуре газоанализатора;

- не позднее, чем через 120 с (200 с для исполнений М 03-05, М 03-06 с каналом СО2) газоанализатор закончит тестирование и перейдет в режим измерения.

При этом на экране появляется окно, например, для М 03-01 с каналами измерения СН4, О2, СО, Н2S и СО2.

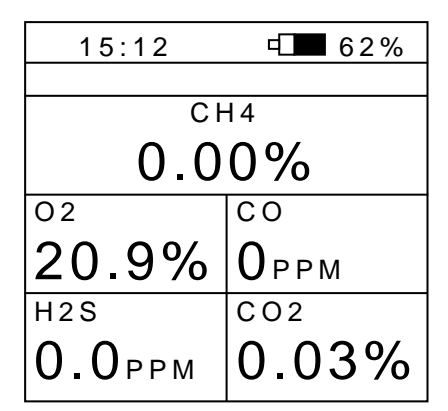

### **2.5.2 Работа газоанализатора в режиме измерения**

В верхней части окна отображается текущее время, изображение аккумулятора и степень его заряда, а также знак «<sup>при</sup>» в левом верхнем углу в случае установки в газоанализатор радиомодуля.

Основное поле окна измерений разбито на такое количество газовых окон, сколько измеряемых компонентов активировано в данном газоанализаторе.

Примечание – Измеряемые компоненты активируются в соответствии с исполнением газоанализатора и их количество не может превышать шести (пяти для исполнений М 03-07, М 03-08).

Газовые окна могут отображать следующие компоненты:

1) *горючие газы:*

- в верхней части газового окна отображается либо химическая формула метана «СН4» в случае простого измерения метана, либо «ЕХ» в случае измерения метановодородной смеси ( $CH_4+H_2$ ) или суммы углеводородов ( $C_XH_Y$ );

- в строке значений концентрации – текущее значение объемной доли метана в процентах (для канала измерения горючих газов и канала измерения метано-водородной смеси – текущее значение концентрации горючих газов или метано-водородной смеси в  $\%$ НКПР – на экране «LEL»);

2) *водород*

- в верхней части газового окна отображается химическая формула водорода «Н2»;

- в строке значений концентрации – текущее значение объемной доли водорода в процентах;

3) *оксид углерода, сероводород, оксид азота, диоксид азота, диоксид серы, аммиак*

- в верхней части газового окна отображается химическая формула компонента «СО», «H2S», «NO», «NO2», «SO2» или «NH3» соответственно;

- в строке значений концентрации – текущее значение объемной доли компонента в ррт (или в мг/м<sup>3</sup>);

4) *кислород*

- в верхней части газового окна отображается химическая формула кислорода «О2»;

- в строке значений концентрации – текущее значение объемной доли кислорода в процентах;

5) *диоксид углерода* 

- в верхней части газового окна отображается химическая формула двуокиси углерода «СО2».

- в строке значений концентрации – текущее значение объемной доли диоксида углерода в процентах;

6) *микроконцентрации углеводородов и их паров* 

- в верхней части газового окна отображается надпись «ПДК» и через дефис – измеряемая углеводородная фракция: изобутилен - «ИЗОБУТИЛ», пары нефти - «НЕФТЬ», пары керосина - «КЕРОСИН», пары бензина - «БЕНЗИН» и пары дизельного топлива - «ДИЗ.ТОП.»;

- в строке значений концентрации – текущее значение массовой концентрации углеводородной фракции в мг/м $^3\!$ .

Убедиться в установлении стабильных показаний и сигнала о включенном состоянии –

47

1 раз в минуту подаётся короткий светозвуковой сигнал. После этого можно приступать к работе с газоанализатором.

### **2.5.3 Сигнализация достижения порогового значения концентрации**

При достижении пороговых значений концентрации измеряемого компонента возникает светозвуковой прерывистый сигнал, включается подсветка дисплея и виброзвонок, а на экране в строке кода газа появляется значок достигнутого первого (**1 ▪ »** ) или второго (**2▪ »** ) порогового уровня соответственно, например, для М 03-01 с каналами измерения СН4, О2, СО, Н2S, СО2:

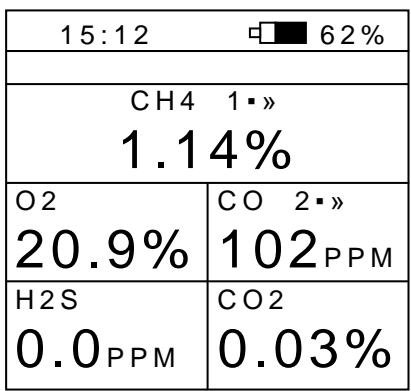

Сигнализацию первого порога (светозвуковая, подсветка экрана и виброзвонок) можно отменить нажатием любой из кнопок клавиатуры.

### **2.5.4 Сигнализация неисправности**

При появлении в процессе работы неисправности на экране вместо значения концентрации измеряемого компонента появляется знак ошибки «Е1» … «Е10» и включается светозвуковая сигнализация примерно на 5 с.

В этом случае следует выключить газоанализатор, направить его в ремонт и сделать отметку в паспорте газоанализатора.

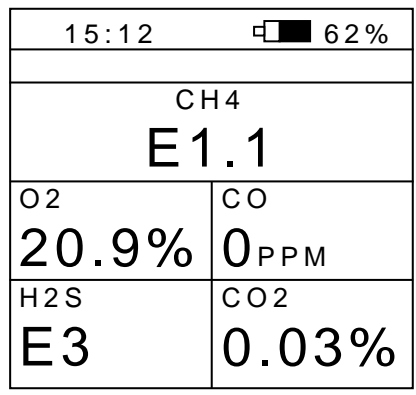

### **2.5.5 Сигнализация разряда аккумулятора**

При разряде аккумулятора блока питания ниже допустимой нормы появляются предупредительные сигналы о разряде в виде светозвукового сигнала (непрерывное в течение (5 – 6) с звучание звукоизлучателя с засветкой экрана дисплея) и отображается нулевое значение остаточной ёмкости.

После предупредительных сигналов газоанализатор может проработать ещё 25 мин при положительной температуре окружающей среды или 2 мин при температуре окружающей среды ниже минус 10 °С, после чего автоматически выключается с подачей кратковременного светозвукового сигнала в момент отключения.

При попытке включения газоанализатора после того, как он отключился из-за разряда аккумулятора с помощью кнопки « $\bigcirc$ », появится прерывистый световой сигнал в течение удержания кнопки « $\bigcup_{\lambda}$ , но газоанализатор не включится. Попытку включения, при необходимости, можно повторить только после зарядки аккумулятора в течение не менее 25 мин.

### **2.5.6 Фиксация показаний газоанализатора по команде оператора**

2.5.6.1 *Мгновенная фиксация показаний*:

- войти из режима измерения в рабочее меню по 1.3.3.2.1;

- выбрать с помощью кнопок прокрутки « $\mathbb{Q}_*$ , « $\mathbb{Z}_*$  пункт меню «ЗАПИСЬ ЗАМЕРА»

| $15:12$         | $\sqrt{10}$ | $62\%$ |
|-----------------|-------------|--------|
| BbIXOJ          |             |        |
| 3AMICb 3AMEPA   |             |        |
| 3AMEP HEPE3 30C |             |        |
| 14BAPUJ         |             |        |
| 15:12           | 14B62%      |        |
| 3AMEPA          |             |        |
| 3AMEP HEPE3 30C |             |        |
| 15:12           | 14B6        |        |
| 16:12           | 16B6        |        |
| 17:12           | 16B6        |        |
| 17:12           | 16B6        |        |
| 17:12           | 16B6        |        |
| 17:12           | 16B6        |        |
| 17:12           | 16B6        |        |
| 17:12           | 16B6        |        |
| 17:12           | 16B6        |        |
| 17:12           | 16B6        |        |
| 17:12           | 16B6        |        |
| 17:12           | 16B6        |        |
| 17:12           | 16B6        |        |
| 17:12           | 16B6        |        |
| 17:12           | 16B6        |        |
| 17:12           | 16B6        |        |
| 17:12           | 16B6        |        |
| 17:12           | 16B6        |        |
| 17:12           | 16B6        |        |
| 17:12           | 16B6        |        |

- нажать кнопку « $\bigcirc$ ».

Затем на 7,5 с появится окно, где в статусной строке будет выведена надпись, например, «ЗАПИСЬ 0033». Где «0033» - порядковый номер записи. При этом факт записи в память сопровождается длительной прерывистой светозвуковой сигнализацией.

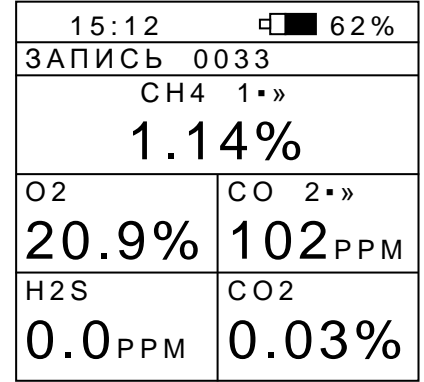

Примечание – Перед появлением надписи «ЗАПИСЬ 0033» в этой же строке на время не более 7,5 с может появляться надпись «ПОДГОТОВКА».

По истечении 7,5 с надпись «ЗАПИСЬ 0033» исчезнет и на экране будет отображаться текущее значение концентрации измеряемых компонентов.

2.5.6.2 *Фиксация показаний с задержкой*:

- войти в рабочее меню по 1.3.3.2;

- выбрать с помощью кнопок прокрутки « $\bigtriangledown_{\infty}$ , « $\bigtriangledown_{\infty}$  пункт меню «ЗАМЕР ЧЕРЕЗ 30С»

- нажать кнопку « $\bigcirc$ ».

На экране при этом отобразится текущее значение измеряемой концентрации контролируемых компонентов, в статусной строке выводится надпись «ЗАДЕРЖКА» и обратный отсчёт таймера, начиная с 30. Сразу поместить газоанализатор в контролируемую зону.

Примечание – На предприятии-изготовителе устанавливается задержка 30 с. Значение задержки может быть изменено по просьбе заказчика при выпуске прибора или в сервисных центрах. При этом в рабочем меню в пункте «ЗАМЕР ЧЕРЕЗ 30С» вместо 30С будет выведено установленное время задержки, например, «ЗАМЕР ЧЕРЕЗ 21С»

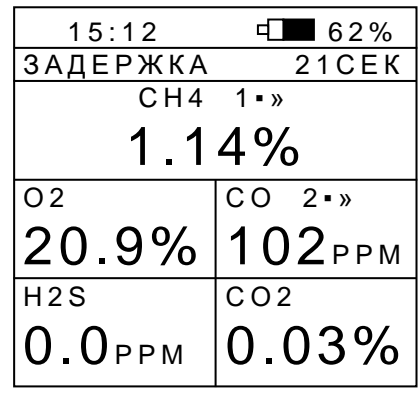

Затем на 7,5 с появится окно, где в статусной строке будет выведена надпись, например, «ЗАПИСЬ 0034». Где «0034» - порядковый номер записи. При этом факт записи в память сопровождается длительной прерывистой светозвуковой сигнализацией.

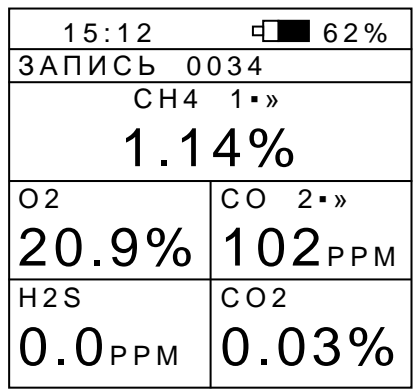

Примечание – Перед появлением надписи «ЗАПИСЬ 0034» в этой же строке на время не более 7,5 с может появляться надпись «ПОДГОТОВКА».

По истечении 7,5 с надпись «ЗАПИСЬ 0034» исчезнет и на экране будет отображаться текущее значение концентрации измеряемых компонентов.

**2.5.7 Считывание фиксированных показаний из памяти эпизодических замеров газоанализатора**

Для просмотра ранее записанных выборок необходимо:

- войти в рабочее меню по 1.3.3.2.1;

- выбрать с помощью кнопок прокрутки пункт меню «ПРОСМОТР ПАМЯТИ», как показано на рисунке окна:

15:12 62% ВЫХОД ЗАПИСЬ ЗАМЕРА ЗАМЕР ЧЕРЕЗ 30С ► ПРОСМОТР ПАМЯТИ АВАРИЯ ПОРОГИ СОСТОЯНИЕ ВЫБОР ФРАКЦИИ ВЫКЛЮЧЕНИЕ

- нажать кнопку « $\bigcup_{\aleph$  клавиатуры.

На экране в статусной строке появляется надпись, например, «ЗАПИСЬ 0034» и все фиксированные значения последней записи (т.е. выведенные на экран значения времени, даты, температуры и концентрации контролируемых компонентов будут соответствовать записи с указанным номером, в данном случае последним);

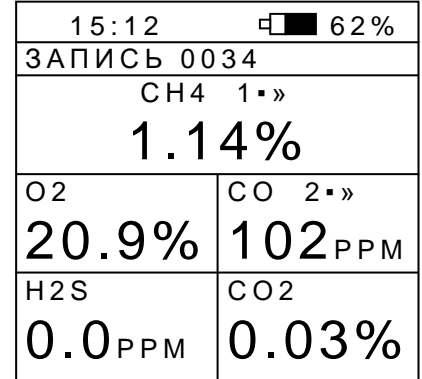

- для просмотра любой другой записи выбрать с помощью кнопок прокрутки с нужным номером из памяти прибора;

- для завершения просмотра нажать на кнопку « $\bigcirc$ », при этом появится рабочее меню. С помощью кнопок прокрутки перевести курсор в положение «ВЫХОД» и нажать  $K$ нопку « $\bigcup_{\aleph K}$ 

Газоанализатор перейдёт к отображению текущих измеренных концентраций контролируемых компонентов.

# **2.5.8 Получение информации о выставленных порогах срабатывания аварийной сигнализации**

Для получения информации о выставленных порогах срабатывания аварийной сигнализации необходимо:

- войти в рабочее меню по 1.3.3.2;

- выбрать с помощью кнопок прокрутки пункт меню «ПОРОГИ»;

- нажать кнопку « $\bigcup_{\infty}$ .

На экран выводится окно, содержащее информацию о выставленных порогах срабатывания аварийной сигнализации, например, для М 03-01 в полной комплектации с каналом сероводорода:

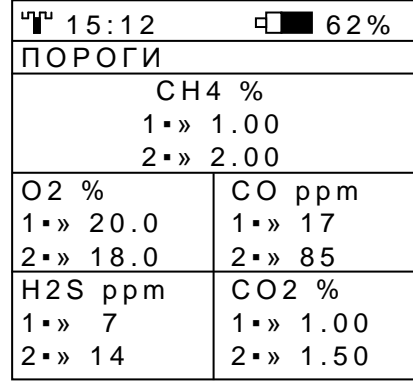

Для выхода из окна просмотра порогов в рабочее меню нажать кнопку « $\bigcirc$ » клавиатуры.

Для выхода из рабочего меню в режим измерения выбрать в рабочем меню пункт «ВЫХОД» и нажать кнопку « $\bigcup_{\aleph}$  клавиатуры.

# **2.5.9 Просмотр основной информации о газоанализаторе**

Для просмотра основной информации о газоанализаторе необходимо:

- войти в рабочее меню по 1.3.3.2.1;
- выбрать с помощью кнопок прокрутки пункт меню «СОСТОЯНИЕ»;
- нажать кнопку  $\langle \bigcirc \Gamma_{\mathcal{P}} \rangle$ .

На экран выводится окно, содержащее основную информацию о газоанализаторе: чувствительность датчика метана, номер программного обеспечения совместно с (через дробь) контрольной суммой, вариант платы печатной совместно с (через дробь) версией печатной платы, количество замеров, записанных в память эпизодических замеров, заводской номер газоанализатора совместно с (через дробь) с годом выпуска:

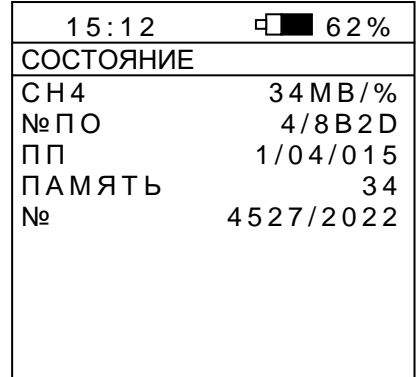

В случае установки в газоанализатор радиомодуля (далее – РМ) к основной информации о газоанализаторе в окне появляется блок данных, в котором указано наименование системы позиционирования, версия программного обеспечения радиомодуля с (через дробь) параметром интегрирования, индивидуальный номер РМ «№ И» и код зоны (до 5 знаков, например, 65237), в которой РМ в данный момент зарегистрирован.

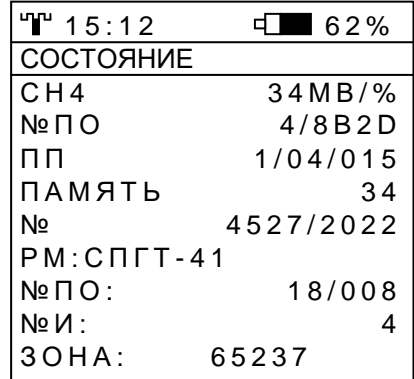

Для выхода в рабочее меню нажать кнопку « $\bigcup$ » клавиатуры.

На экране высветится окно рабочего меню.

## **2.5.10 Выбор измеряемой фракции углеводородов**

Выбор измеряемой фракции углеводородов возможен только для исполнений М03-

07 и М0-08, в которых установлен ФИД. Для выбора измеряемой фракции углеводородов:

- войти в рабочее меню по 1.3.3.2.1;
- выбрать с помощью кнопок прокрутки пункт меню «ВЫБОР ФРАКЦИИ»;

- нажать кнопку « $\bigcup_{\lambda}$ 

На экран выводится окно, содержащее пять измеряемых фракций углеводородов. При этом курсор будет выведен в той строке, в которой отображается название активной в данной момент фракции.

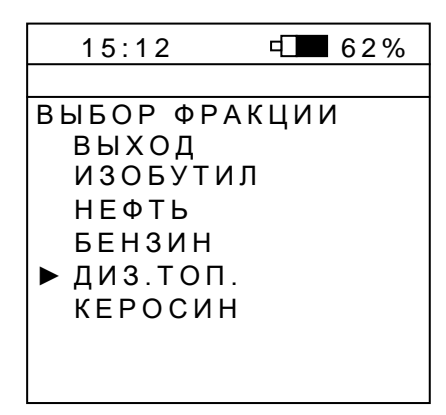

Если фракция не меняется, выйти в рабочее меню можно двумя путями:

- нажать кнопку « $\bigcup$ » при нахождении курсора на активной в данный момент фракции;

- выбрать с помощью кнопок прокрутки пункт меню «ВЫХОД» и нажать кнопку  $\sqrt{\sum_{\mathbf{x}}}$ 

При необходимости изменить фракцию перейти с помощью кнопок прокрутки «  $\nabla$ », « $\nabla$ » на нужную пункт меню и нажать кнопку « $\nabla$ ».

### **2.5.11 Выход из рабочего меню**

Выбрать с помощью кнопок прокрутки пункт меню «ВЫХОД».

Нажать кнопку « $\bigcirc$ » клавиатуры.

На экране появится окно, соответствующее режиму измерения текущей концентрации измеряемых компонентов.

# **2.5.12 Выключение газоанализатора, находящегося в режиме измерения**

Выполнить действия согласно 1.3.3.2.

### **2.5.13 Обмен информацией по инфракрасному порту**

Данный режим используется для передачи информации, накопленной в памяти газоанализатора в процессе измерений, в персональный компьютер (далее – ПК). Инфракрасный адаптер и СD-диск с программным обеспечением для работы с ПК поставляются по отдельному заказу.

### **2.5.14 Возможные неисправности и способы их устранения**

2.5.14.1 В газоанализаторе на всех этапах работы с ним (включая этап подготовки к работе) с помощью программно-аппаратных средств реализована возможность идентификации появившейся ошибки. На экране появляется символ «Е» (ERROR-ошибка) с соответствующим номером, включается непрерывная светозвуковая сигнализация, которая длится примерно 5 с. В этом случае необходимо:

- 1) выключить газоанализатор;
- 2) повторно включить газоанализатор согласно 1.3.3.1 и дождаться окончания процесса тестирования.

Если по окончании процесса тестирования после повторного включения газоанализатора символ ошибки («Е» с любым номером) вновь будет отображаться на экране дисплея, то следует передать газоанализатор в службу технического сопровождения.

Работать с неисправным газоанализатором не допускается.

2.5.14.2 При работе газоанализатора (в режиме измерения или при настройке газовых каналов) в статусной строке на экране могут появляться сообщения об ошибках. Наименование ошибки, причина и способ устранения указаны в таблице 2.1.

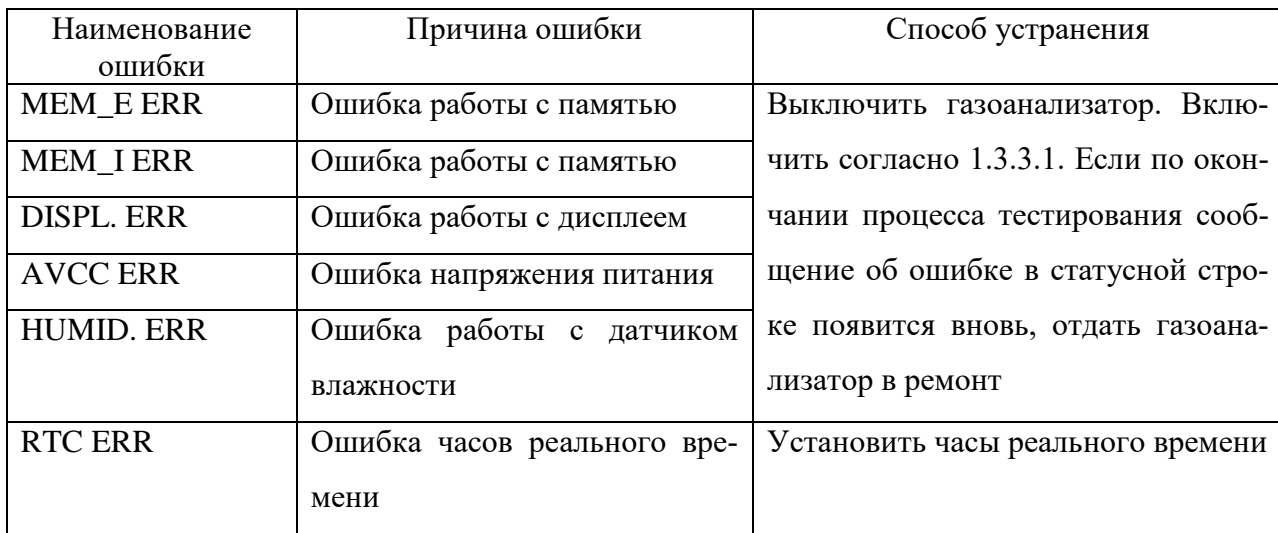

Таблица 2.1

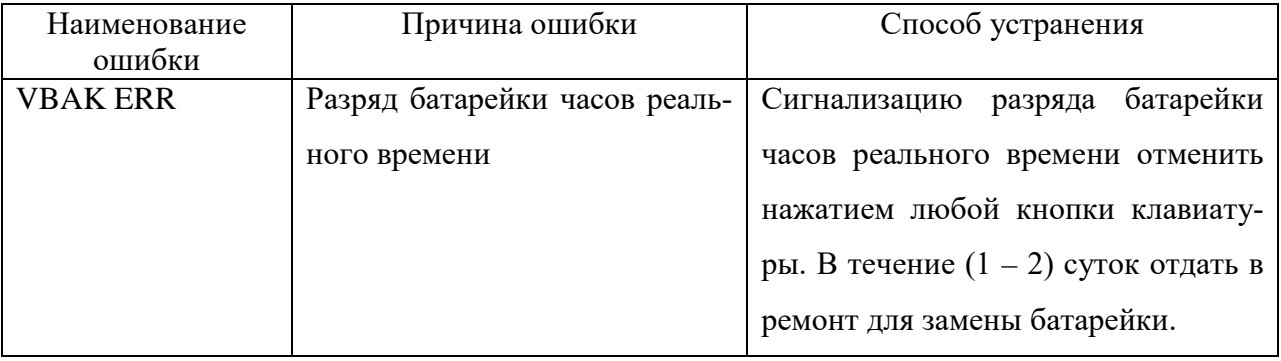

Продолжение таблицы 2.1

**ВНИМАНИЕ!** При выполнении оператором действий, не предусмотренных логикой работы газоанализатора, выдаётся предупредительный сигнал о неправомочности действий в виде короткого прерывистого светозвукового сигнала.

### 3 **Техническое обслуживание**

3.1 Техническое обслуживание (далее – ТО) газоанализатора (кроме поверки) проводится службами, оформленными в установленном порядке руководством эксплуатирующего газоанализатор предприятия.

К обслуживанию газоанализатора допускается персонал, имеющий соответствующую специальность и квалификацию, и ознакомленный с настоящим руководством по эксплуатации.

3.2 В процессе эксплуатации газоанализаторов необходимо проводить следующие работы:

- контрольный осмотр;

- заряд блока аккумуляторного;

- проверку показаний газоанализатора;

- поверку газоанализаторов согласно методике поверки АТРВ.413411.001 МП1;

- замену датчиков, выработавших свой ресурс.

## **3.3 Контрольный осмотр**

Контрольный осмотр проводится перед началом работы.

Контрольный осмотр включает:

- внешний осмотр;

- проверку уровня заряда аккумулятора;

- заряд аккумулятора (при необходимости).

3.3.1 *Внешний осмотр*

Проверить целостность корпуса, крепежа, клавиатуры, наличие и целостность Ех-маркировки. Газоанализаторы с нарушенной целостностью корпуса, крепежа и клавиатуры к работе не допускаются.

Очистить газоанализатор от пыли и грязи сухой и чистой фланелью.

3.3.2 *Проверка уровня заряда аккумулятора*

Определить уровень заряда аккумулятора по значку в правом верхнем углу дисплея, где указан процент заряда.

Если уровень заряда аккумулятора составляет менее 30 %, то газоанализатор установить в зарядное устройство для зарядки аккумулятора.

#### **3.4 Заряд аккумулятора блока питания**

Время заряда аккумулятора составляет около 6 ч.

Зарядку аккумулятора осуществлять в соответствии с 2.4.2 настоящего руководства по эксплуатации.

### **3.5 Проверка показаний газоанализатора**

Проверку показаний газоанализатора рекомендуется проводить не менее 1 раза в 180 сут (для исполнений М 03-01 … М 03-06, М 03-09, используемых в угольных и нефтяных шахтах, рекомендуется проводить проверку показаний не менее 1 раза в 45 сут). Проверку показаний проводить только на поверхности, в помещениях, где отсутствуют взрывоопасные и горючие газы и пары.

## **3.6 Замена датчиков, выработавших свой ресурс**

Замена датчиков производится в сервисных центрах, или специализированных подразделениях предприятий-потребителей, имеющих разрешение на проведение ремонта данных газоанализаторов от предприятия-изготовителя.

После замены датчика газоанализатор должен пройти первичную поверку согласно методике поверки АТРВ.413411.001 МП1.

После проведения операций по 3.5, 3.6 должна быть сделана отметка в паспорте на газоанализатор или в журнале ТО (в бумажном или электронном виде). Форма фиксации проведения ТО определяется руководством эксплуатирующей организации.

### **3.7 Поверка газоанализаторов**

Поверка газоанализаторов проводится 1 раз в год согласно методике поверки АТРВ.413411.001 МП1, а также после ремонта газоанализаторов и замены датчиков.

### 4 **Хранение**

4.1 Газоанализатор должен храниться в складских закрытых и проветриваемых помещениях только в упаковке предприятия-изготовителя при температуре от плюс 5 до плюс 40 °С.

4.2 В воздухе складских помещений не должно быть кислотных, щелочных и других агрессивных примесей.

ЗАПРЕЩАЕТСЯ ХРАНИТЬ ГАЗОАНАЛИЗАТОР В МЕСТАХ, ГДЕ НАХОДЯТСЯ ИСТОЧНИКИ ПИТАНИЯ СО СНЯТЫМИ КРЫШКАМИ (НАПРИМЕР, ZVB), Т.К. КОМПАУНД, ПРИМЕНЯЕМЫЙ В ИСТОЧНИКАХ ПИТАНИЯ, ВЫЗЫВАЕТ «ОТРАВЛЕНИЕ» ТЕРМОКАТАЛИТИЧЕСКИХ ЧУВСТВИТЕЛЬНЫХ ЭЛЕМЕНТОВ ГАЗОАНАЛИЗАТОРА.

ВНИМАНИЕ!

НЕДОПУСТИМО ХРАНИТЬ И ЭКСПЛУАТИРОВАТЬ ГАЗОАНАЛИЗАТОР В ПОМЕЩЕНИЯХ С КРЕМНИЙОРГАНИЧЕСКИМИ И СИЛИКОНСОДЕРЖАЩИМИ ВЕЩЕСТВАМИ (ГЕРМЕТИКИ, ОБУВЬ, ОБРАБОТАННАЯ СИЛИКОНОВЫМИ ВЛАГООТТАЛКИВАЮЩИМИ ВЕЩЕСТВАМИ И Т.П.).

СОДЕРЖАНИЕ АГРЕССИВНЫХ ПРИМЕСЕЙ (ХЛОРА, СЕРЫ, ФОСФОРА, МЫШЬЯКА, СУРЬМЫ, КРЕМНИЯ И ИХ СОЕДИНЕНИЙ, ОТРАВЛЯЮЩИХ КАТАЛИТИЧЕСКИ АКТИВНЫЕ ЭЛЕМЕНТЫ ТЕРМОКАТАЛИТИЧЕСКОГО ДАТЧИКА) В АТМОСФЕРЕ ПОМЕЩЕНИЙ, ПРЕДНАЗНАЧЕННЫХ ДЛЯ ХРАНЕНИЯ ГАЗОАНАЛИЗАТОРОВ, НЕ ДОЛЖНО ПРЕВЫШАТЬ ПДК РАБОЧЕЙ ЗОНЫ!

4.3 Срок хранения в упаковке - 6 месяцев.

### 5 **Транспортирование**

5.1 Газоанализаторы могут транспортироваться в упаковке предприятияизготовителя любым видом транспорта (кроме водного) без ограничения расстояния и скорости передвижения.

5.2 Транспортные средства должны предохранять коробки/ящики с газоанализаторами от прямого попадания дождя и снега (крытые транспортные средства). Транспортирование авиатранспортом должно осуществляться в отапливаемых герметизированных отсеках.

5.3 Расстановка ящиков с газоанализаторами должна обеспечивать устойчивое положение при перевозке, исключая удары ящиков между собой.

59

### Приложение А

## (обязательное)

## Настройка газовых каналов

А.1 Настройка газовых каналов производится при выпуске газоанализатора предприятием-изготовителем или пользователем в случае необходимости в процессе эксплуатации и при техническом обслуживании.

Настройка каждого газового канала включает:

- корректировку нулевых показаний;

- корректировку чувствительности (калибровку);

- установку порогов срабатывания аварийной сигнализации (первого, второго),

- регулировку и ремонтные работы при замене датчиков.

А.2 Корректировка нулевых показаний и корректировка чувствительности (калибровка) газоанализатора проводится, если при проверке показаний (2.4.4), показания отличаются от фактического содержания контролируемого газа в баллоне более, чем на основную погрешность измерения.

А.3 Корректировку проводить на газоанализаторе, проработавшем не менее 20 мин после его включения при нормальных условиях.

Корректировка производится в режиме настройки.

### А.4 **Вход в режим настройки**

А.4.1 Включить газоанализатор, нажав кнопку  $\langle \bigcirc \rangle$ » клавиатуры.

На дисплей на 5 с выводится окно вида, например, для М03-01 с каналами измерения СН4, О2, СО, Н2S, CO2

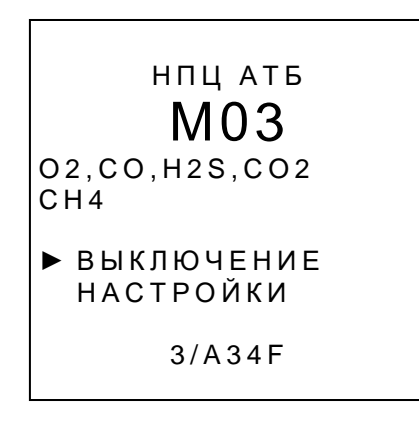

А.4.2 Выбрать в интервал времени 5с с помощью кнопок прокрутки пункт меню «НАСТРОЙКИ» (напротив выбранного пункта меню высвечивается маркер «»)

А.4.3 Нажать кнопку « $\bigcirc$ ».

На экране появляется окно на право доступа для проведения данного вида работ с надписью «ПАРОЛЬ»:

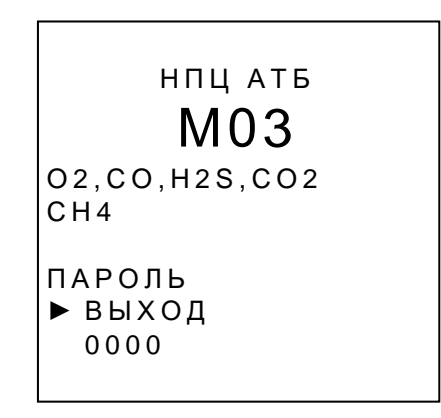

Примечание – Пароль - четырёхзначный цифровой код, который устанавливается при выпуске с предприятия-изготовителя. Код указывается в паспорте газоанализатора. Код может быть изменен пользователем в процессе эксплуатации через ИК-порт при наличии программного обеспечения работы с ИК-портом. При изменении пароля делается отметка в паспорте газоанализатора.

А.4.4 Ввести пароль доступа:

- кнопками прокрутки « $\bigotimes_{\infty}$  « $\bigotimes_{\infty}$ » выбрать пункт меню «0000»;

- нажать кнопку « $\bigcirc$ ». При этом символ маркера « $\blacktriangleright$ » пропадает, а появляется указатель (подобие стрелки) на старший разряд пароля:

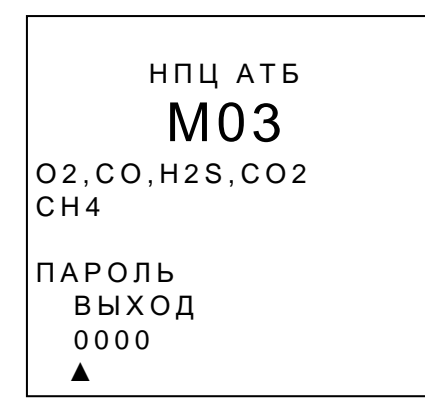

Указатель (стрелка) показывает активный разряд кода (сначала старший);

- выставить кнопками прокрутки клавиатуры нужную цифру разряда и нажать кнопку « $\bigcirc$ ». При этом указатель перейдет на следующий разряд кода;

- выставить кнопками прокрутки клавиатуры нужную цифру следующего разряда и нажать кнопку « $\bigcirc$ ». После установки цифры самого младшего разряда нажатием

кнопки « $\bigcirc$ » ввести пароль. При правильном введении пароля на экран выводится окно с символом ключа «— С». Газоанализатор переходит к этапу тестирования (установка нуля или прогрев), о чём свидетельствует надпись «УСТ.НУЛЯ» и обратный отсчёт, показывающий время в секундах до окончания данной операции.

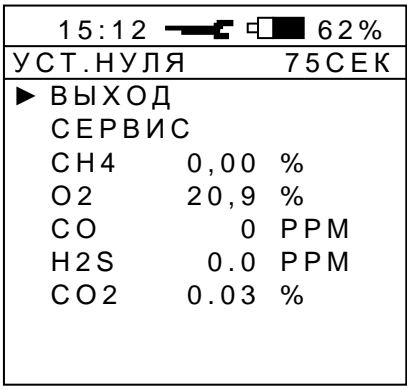

- дождаться окончания тестирования (исчезает надпись: «УСТ.НУЛЯ»). Газоанализатор выходит в режим настройки и появляется окно главного меню настройки

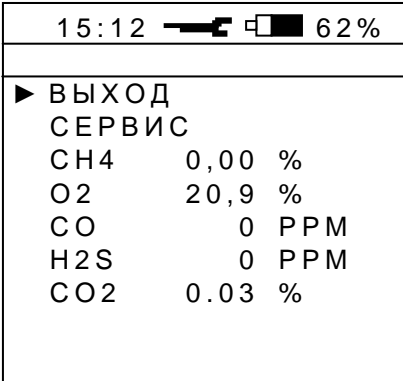

Примечания

1 При выборе пункта меню «ВЫХОД» газоанализатор переходит в режим измерения; при выборе пункта меню «СЕРВИС» - в режим настройки сервиса (см. приложение Б); при выборе пункта меню «СН4» (или «ЕХ», или «О2», или «СО», или «Н2S», или  $(CH_4+H_2)$ , или  $CO_2$ ) – в меню настройки газового канала CH<sub>4</sub> (или горючих газов, или  $O_2$ , или СО, или Н2S, или (СН4+Н2), или СО2).

2 Знак «— • выводится в течение всего времени нахождения газоанализатора в режиме настройки.

3 На экране в пунктах меню настройки газовых каналов напротив наименования измеряемого компонента отображаются текущие значения концентрации.

А.4.5 Войти в меню настройки газового канала СН4, для чего:

- с помощью кнопок прокрутки клавиатуры выбрать «СН4»;

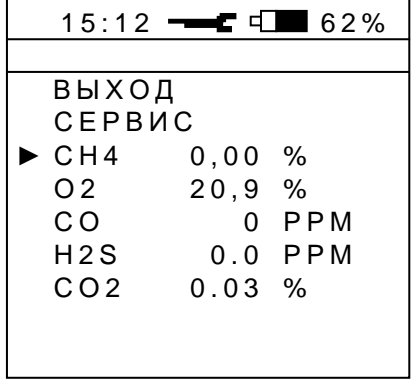

- нажать кнопку « $\bigcup_{\delta}$ . При этом появится меню настройки газового канала СН4

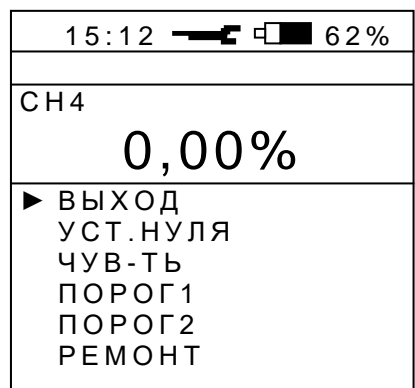

Примечание – При выборе пункта меню «ВЫХОД» происходит возврат в окно главного меню настройки (А.4.4).

# **А.5 Установка нулевых показаний канала СН<sup>4</sup>**

Установка нулевых показаний выполняется в чистом воздухе в режиме настройки из меню настройки газового канала СН4.

А.5.1 С помощью любой из кнопок прокрутки клавиатуры выбрать пункт «УСТ.НУЛЯ» меню настройки газового канала и нажать кнопку « $\bigcirc$ ».

На экране появится окно установки нулевых показаний

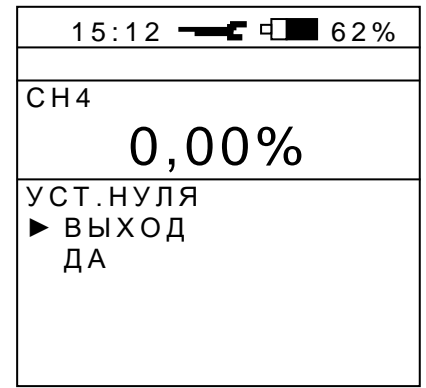

А.5.2 С помощью любой из кнопок прокрутки клавиатуры выбрать пункт меню «ДА» и нажать кнопку « $\bigcirc$ ».

Примечание – При выборе пункта меню «ВЫХОД» происходит возврат в меню настройки газового канала (А.4.5).

Установка нулевых показаний осуществляется в автоматическом режиме, на экран выводится надпись «НУЛЬ–СН4» и обратный отсчёт в секундах.

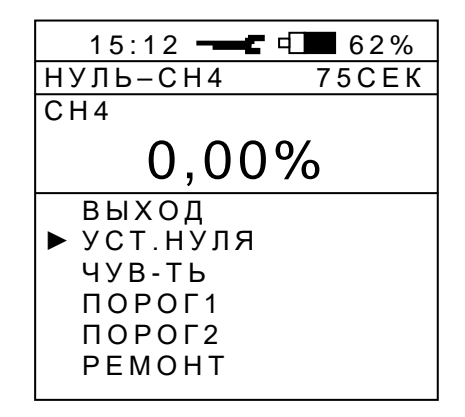

Примечание – Перед появлением надписи «УСТ.НУЛЯ» в этой же строке на время не более 7,5 с может появляется надпись «ПОДГОТОВКА».

Время установки нулевых показаний не более 105 с, затем газоанализатор возвращается меню настройки газового канала СН4.

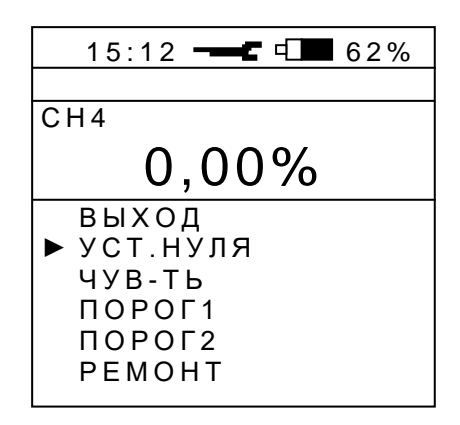

А.5.3 Установка нулевых показаний каналов измерения горючих газов и метановодородной смеси выполняется аналогично.

#### А.6 **Корректировка чувствительности канала СН4 (калибровка)**

Корректировка чувствительности (калибровка) выполняется в режиме настройки из меню настройки газового канала СН4.

А.6.1 Провести установку нуля **на чистом воздухе** (если эта операция не была проведена предварительно), выполнив действия А.5.

А.6.2 *Корректировка чувствительности канала измерения объемной доли метана в диапазоне от 0 до 2,5 %*

Собрать схему в соответствии с рисунком 1.3

Через насадку подать в газоанализатор поверочную газовую смесь метана с воздухом с объемной долей метана от 1,00 до 2,00 % с погрешностью аттестации не более 0,04 % об. доли с расходом от 0,3 до 0,5 л/мин. Дождаться устойчивого показания концентрации.

А.6.2.1 С помощью любой из кнопок прокрутки клавиатуры выбрать пункт меню настройки газового канала CH<sub>4</sub> «ЧУВ-ТЬ» и нажать кнопку « $\bigcirc$ ». На мониторе появляется активное окно «ЧУВ-СТЬ». При этом в строке концентрации (ниже пункта «ВЫХОД») отображается значение концентрации метана в ПГС, на которой проводилась последняя калибровка.

Примечание – При выборе пункта меню «ВЫХОД» газоанализатор возвращается в меню настройки газового канала СН<sup>4</sup>

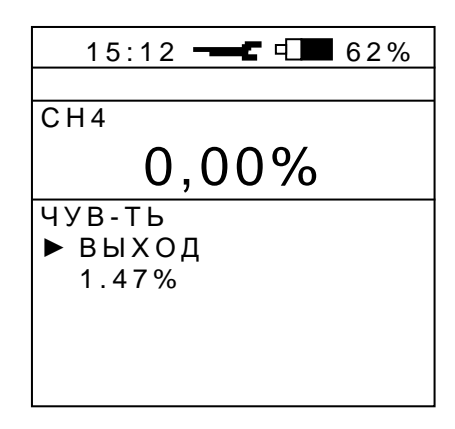

А.6.2.2 Установить значение объемной доли метана в ПГС используемой для корректировки чувствительности газоанализатора, указанное в паспорте на баллон с ПГС. Для этого

- с помощью кнопок « $\bigotimes_{\infty}$ , « $\bigotimes$ » клавиатуры перейти в строку концентрации (ниже пункта «ВЫХОД») и нажать кнопку « $\bigcirc$ ». При этом появится маркер, указывающий на активный старший разряд значения концентрации

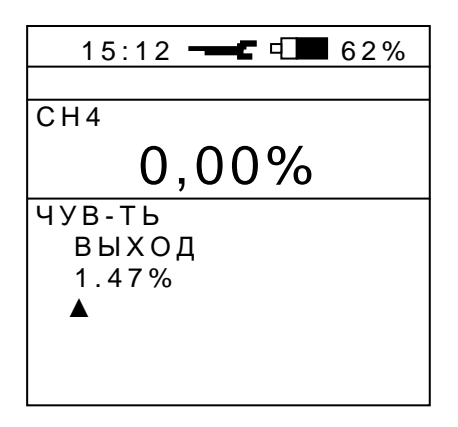

- кнопками прокрутки клавиатуры выставить нужную цифру разряда и нажать кнопку « $\bigcirc$ ». При этом маркер перейдет в следующий разряд;

- выставить таким образом все три цифры. При вводе последней цифры (младший разряд) нажатием кнопки « $\bigcup$ » на экране появляется окно вида

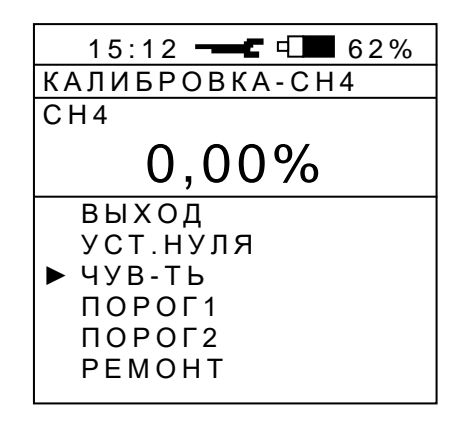

Примечание – Перед появлением надписи «КАЛИБРОВКА» в этой же строке на время не более 7,5 с может появляться надпись «ПОДГОТОВКА».

А.6.2.3 Дождаться пропадания надписи «КАЛИБРОВКА». Перед окончанием корректировки на экране появляется значение чувствительности датчика в мВ/% об. доли.

Установившееся значение концентрации после корректировки не должно отличаться от паспортного значения объёмной доли метана в ПГС более, чем на  $\pm 0.1$  %. В противном случае следует повторить корректировку чувствительности. Если и при повторной корректировке погрешность превышает  $\pm$  0,1% об. доли, газоанализатор следует отправить в ремонт.

После окончания корректировки чувствительности газоанализатор возвращается в меню настройки газового канала.

А.6.3 *Корректировка чувствительности канала измерения объемной доли метана в диапазоне от 5 до 100 %*

Корректировка проводится аналогично корректировке чувствительности в диапазоне от 0 до 2,5 % (см. А.6.2) на ПГС метана в азоте с объемной долей метана от 50 до 90 % с погрешностью аттестации не более  $\pm$  0,8 %.

Установившееся значение концентрации после корректировки не должно отличаться от паспортного значения объёмной доли метана в ПГС более, чем на  $\pm$  3,0 %.

А.6.4 Прекратить подачу ПГС и снять насадку с газоанализатора.

А.6.5 Выключить газоанализатор или перейти в режим измерения.

А.6.6 Корректировка чувствительности каналов измерения горючих газов выполняется аналогично корректировке чувствительности по каналу измерения объемной доли метана в диапазоне от 0 до 2,5 % (см. А.6.2).

# А.7 **Корректировка чувствительности канала измерения метано-воздушной смеси (СН4+Н2)**

Корректировка чувствительности (калибровка) выполняется в режиме настройки из меню настройки газового канала.

А.7.1 Провести установку нуля **на чистом воздухе** (если эта операция не была проведена предварительно), выполнив действия А.5.

А.7.2 Корректировка чувствительности проводится по двум горючим газам: метану и водороду.

Одинарная корректировка, т.е. корректировка чувствительности только по метану, проводится при необходимости 1 раз в 45 дней. Двойная корректировка (по метану и водороду) проводится не реже, чем 1 раз в год.

Двойная корректировка проводится в следующей последовательности:

- корректировка чувствительности по метану;

- корректировка чувствительности по водороду.

Корректировка чувствительности проводится по схеме, приведенной на рисунке

1.3 , с помощью ПГС:

- по метану – с объемной долей метана в воздухе  $(1,5 - 2,0)$  % и погрешностью аттестации не более 0,04 % (далее – ПГС метана);

- по водороду – с объемной долей водорода в воздухе  $(1,5 - 2,0)$  % и погрешностью аттестации не более 0,06 % (далее - ПГС водорода).

А.7.3 *Корректировка чувствительности по метану*

А.7.3.1 Собрать схему в соответствии с рисунком 1.3.

Через насадку подать в газоанализатор ПГС метана с расходом от 0,3 до 0,5 л/мин. Дождаться устойчивого показания концентрации.

А.7.3.2 С помощью любой из кнопок прокрутки клавиатуры выбрать в меню настройки пункт «ЧУВ-ТЬ» и нажать кнопку « $\bigcirc$ ». На мониторе появляется активное окно «ЧУВ-СТЬ». Причем в строке концентрации (ниже пункта «ВЫХОД») отображается значение концентрации метана в ПГС, на которой проводилась последняя калибровка, и формула подаваемого в данный момент газа – в рассматриваемом случае метана.

ВНИМАНИЕ! Если отобразившийся код газа не совпадает с подаваемым в газоанализатор, то газоанализатор следует отправить в ремонт.

Примечание – При выборе пункта меню «ВЫХОД» газоанализатор возвращается в меню настройки газового канала.

 15:12 62% Е Х 45LEL ЧУВ - Т Ь ► ВЫХОД 1 . 0 7 % CH4

А.7.3.3 Установить значение объемной доли метана в ПГС, используемой для корректировки чувствительности газоанализатора, указанное в паспорте на баллон с ПГС. Для этого

- с помощью кнопок « $\bigtriangledown_{\mathcal{P}}$  « $\bigtriangledown_{\mathcal{P}}$  клавиатуры перейти в строку концентрации (ниже пункта «ВЫХОД») и нажать кнопку « $\nabla$ ». При этом появится маркер, указывающий на активный старший разряд значения концентрации

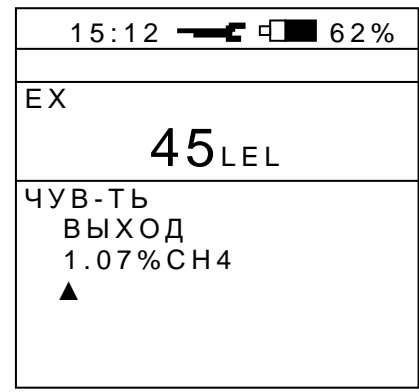

- кнопками прокрутки клавиатуры выставить нужную цифру разряда и нажать кнопку « $\bigcup$ ». При этом маркер перейдет в следующий разряд;

- выставить таким образом все три цифры. При вводе последней цифры (младший разряд) нажатием кнопки « $\bigcirc$ » на экране появляется окно вида

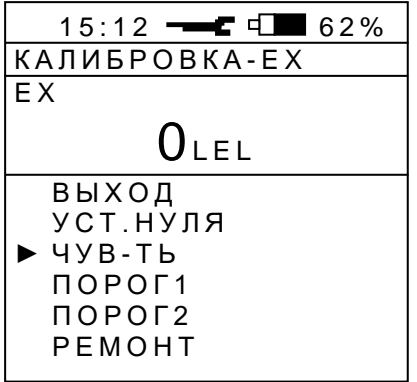

Примечание – Перед появлением надписи «КАЛИБРОВКА» в этой же строке на время не более 7,5 с может появляется надпись «ПОДГОТОВКА».

Дождаться пропадания надписи «КАЛИБРОВКА». Перед окончанием корректировки на экране появляется значение чувствительности датчика в мВ/% об. доли.

Установившееся значение концентрации после корректировки не должно отличаться от паспортного значения объёмной доли метана в ПГС более, чем на  $\pm$  5 % НКПР. В противном случае следует повторить корректировку чувствительности. Если и при повторной корректировке погрешность превышает  $\pm$  5 % НКПР, газоанализатор следует отправить в ремонт.

После окончания корректировки чувствительности газоанализатор возвращается в меню настройки газового канала.

ВНИМАНИЕ! Подача в газоанализатор ПГС с неустойчивым расходом может сделать невозможным проведение корректировки чувствительности. В этом случае на экране будет оставаться окно «КАЛИБРОВКА». Для отмены корректировки чувствительности следует выбрать пункт меню «ВЫХОД» и нажать кнопку « $\bigcirc$ ». При этом газоанализатор выйдет в меню настройки.

А.7.3.4 Прекратить подачу ПГС и, если не нужно проводить корректировку по водороду, снять насадку с газоанализатора.

А.7.4 *Корректировка чувствительности по водороду*

**ВНИМАНИЕ!** ИНТЕРВАЛ ВРЕМЕНИ МЕЖДУ ОКОНЧАНИЕМ КОРРЕКТИРОВКИ ЧУВСТВИТЕЛЬНОСТИ ПО МЕТАНУ И ОКОНЧАНИЕМ КОРРЕКТИРОВКИ ЧУВСТВИТЕЛЬНОСТИ ПО ВОДОРОДУ НЕ ДОЛЖЕН ПРЕВЫШАТЬ **10 МИН**.

А.7.4.1 Через насадку подать в газоанализатор ПГС водорода с расходом от 0,3 до 0,5 л/мин. Дождаться устойчивого показания концентрации.

А.7.4.2 С помощью любой из кнопок прокрутки клавиатуры выбрать в меню настройки пункт «ЧУВ-ТЬ» и нажать кнопку « $\bigcup_{\mathcal{P}}$ ». На мониторе появляется активное окно «ЧУВ-СТЬ». Причем в строке концентрации (ниже пункта «ВЫХОД») отображается значение концентрации водорода в ПГС, на которой проводилась последняя калибровка, и формула подаваемого в данный момент газа – в рассматриваемом случае водорода.

ВНИМАНИЕ! Если отобразившийся код газа не совпадает с подводимым в газоанализатор, то газоанализатор следует отправить в ремонт.

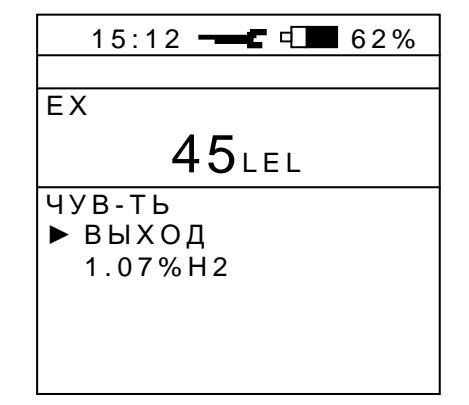

А.7.4.3 Установить значение объемной доли водорода в ПГС, используемой для корректировки чувствительности газоанализатора, указанное в паспорте на баллон с ПГС аналогично методике А.7.3.3

При вводе последней цифры (младший разряд) нажатием кнопки « $\bigcirc$ » на экране появляется окно вида

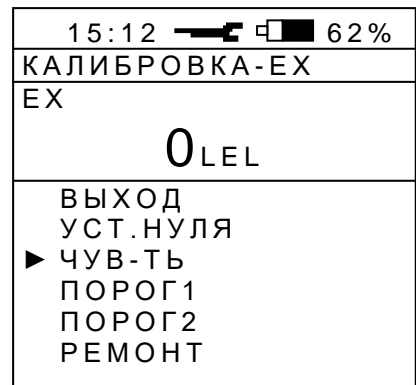

Примечание – Перед появлением надписи «КАЛИБРОВКА» в этой же строке на время не более 7,5 с может появляется надпись «ПОДГОТОВКА».

Перед окончанием корректировки на экране появляется значение чувствительности датчика в мВ/% об. доли и значок двойной калибровки «Д»

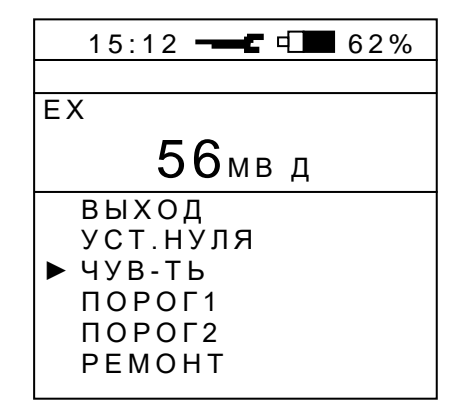

ВНИМАНИЕ! Если значение чувствительности отобразилось без значка «Д», то двойной калибровки проведено не было. Необходимо повторить калибровку по метану, а затем – калибровку по водороду.

После окончания корректировки чувствительности надпись «КАЛИБРОВКА» пропадает, газоанализатор возвращается в меню настройки газового канала, а в строке текущих значений отображается измеренное значение концентрации в баллоне с ПГС.

Установившееся значение концентрации после корректировки не должно отличаться от паспортного значения объёмной доли метана в ПГС более, чем на  $\pm$  5 % НКПР. В противном случае следует повторить корректировку чувствительности. Если и при повторной корректировке погрешность превышает  $\pm$  5 % НКПР, газоанализатор следует отправить в ремонт.

ВНИМАНИЕ! Подача в газоанализатор ПГС с неустойчивым расходом может сделать невозможным проведение корректировки чувствительности. В этом случае на экране будет оставаться окно «КАЛИБРОВКА». Для отмены корректировки чувствительности следует выбрать пункт меню «ВЫХОД» и нажать кнопку « $\bigcup_{\mathcal{P}}$ . При этом газоанализатор выйдет в меню настройки.

### **А.8 Установка нулевых показаний канала СО, Н2S, NO, NO2,**

А.8.1 Установка нулевых показаний каналов СО, Н2S, NO, NO2**, SO2 и NH3**выполняется в режиме настройки из соответствующего газового окна аналогично установке нулевых показаний СН4 (см. А.5).

# **А.9 Корректировка чувствительности канала СО, Н2S, NO, NO2, SO2 и NH3**

А.9.1 Корректировка чувствительности (калибровка) канала СО выполняется в режиме настройки газового канала СО аналогично корректировке канала СН<sup>4</sup> (см. А6) на ПГС оксида углерода в азоте с объемной долей оксида углерода от 100 до 190 млн<sup>-1</sup> с погрешностью аттестации не более  $\pm$  3,0 % отн.

А.9.2 Корректировка чувствительности (калибровка) канала Н2S выполняется в режиме настройки газового канала  $H_2S$  аналогично корректировке канала С $H_4$  (см. А6) на ПГС сероводорода в азоте с объемной долей сероводорода от 40 до 90 млн<sup>-1</sup> с погрешностью аттестации не более  $\pm$  4 % отн.

А.9.3 Корректировка чувствительности (калибровка) канала NO выполняется в режиме настройки газового канала NO аналогично корректировке канала СН<sup>4</sup> (см. А6) на ПГС оксида азота в азоте с объемной долей оксида углерода от 10 до 15 млн-1 с погрешностью аттестации не более  $\pm$  5 % отн.

А.9.4 Корректировка чувствительности (калибровка) канала NO2 выполняется в режиме настройки газового канала  $NO<sub>2</sub>$  аналогично корректировке канала  $CH<sub>4</sub>$  (см. А6) на ПГС диоксида азота в азоте с объемной долей диоксида углерода от 10 до 15 млн-1 с погрешностью аттестации не более  $\pm$  5 % отн.

А.9.5 Корректировка чувствительности (калибровка) канала выполняется в режиме настройки газового канала  $SO_2$  аналогично корректировке канала  $CH_4$  (см. А6) на ПГС оксида серы в азоте с объемной долей оксида серы от 10 до 15 млн<sup>-1</sup> с погрешностью аттестации не более  $\pm$  3 % отн.

А.9.6 Корректировка чувствительности (калибровка) канала NH3 выполняется в режиме настройки газового канала NH<sub>3</sub> аналогично корректировке канала CH<sub>4</sub> (см. А6) на ПГС аммиака в азоте с объемной долей аммиака от 100 до 250 млн-1 с погрешностью аттестации не более  $\pm$  5 % отн.

А.9.7 Если показания газоанализатора по каналам  $CO$ ,  $H_2S$ ,  $NO$ ,  $NO_2$ ,  $SO_2$  и  $NH_3$ представлены в мг/м<sup>3</sup>, а в паспорте на ГСО-ПГС измеряемый компонент выражен в ppm, для пересчета значения концентрации, выраженной в ppm, в концентрацию, выраженную в мг/м $^3$ , следует пользоваться формулой:

$$
C_x, \text{ mT/m}^3 = \frac{0, 12 \cdot \text{M-P}}{\text{T}} \cdot C_a, \text{ ppm}
$$
 (A.1)

где Сх –значение концентрации в мг/м $^3;$ 

Сх - значение концентрации в ppm, приведенное в паспорте ГСО-ПГС;

М – молярная масса газа;

Р – атмосферное давление, кПа;

Т – температура, º К.

Для справки: молярные массы газов:  $CO - 28$ ;  $H_2S - 34$ ;  $NO - 30$ ;  $NO<sub>2</sub> - 46$ ; изобутилен – 56;  $SO<sub>2</sub> - 64$ ; NH<sub>3</sub> – 17.

Для условий проведения корректировки чувствительности:

t =  $(20 \pm 1)$  °C  $\text{H}$  P =  $(101,3 \pm 0,3)$  k $\Pi$ a

можно пользоваться формулами пересчета:

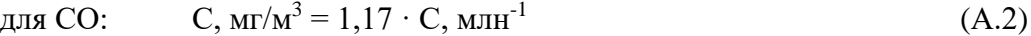

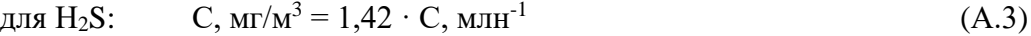

$$
A \text{ and } \text{NO:} \qquad C, \text{ mT/m}^3 = 1,25 \cdot C, \text{ mTH}^{-1}
$$
 (A.4)

$$
A \text{JJJJJ} \quad \text{NO}_2: \quad C, \text{MI} / \text{M}^3 = 1.91 \cdot C, \text{MIH}^{-1} \tag{A.5}
$$

для i-C<sub>4</sub>H<sub>8</sub>: C,  $\text{M}\Gamma/\text{M}^3 = 2.32 \cdot \text{C}$ ,  $\text{M}\Pi\text{H}^{-1}$  (A.6)

для SO<sub>2</sub>: С, мг/м3 = 2,66 С, млн<sup>-1</sup>;  $(A.7)$ 

$$
\text{diam NH}_3: \qquad \text{C} \text{ mrlm3} = 0.71 \text{ C}, \text{ mll}^{-1} \tag{A.8}
$$

Для других условий следует использовать формулу (А.1).
## **А.10 Установка нулевых показаний канала О<sup>2</sup>**

Установка нулевых показаний выполняется в режиме настройки из меню настройки газового канала О2.

А.10.1 Собрать схему в соответствии с рисунком 1.3.

Через насадку подать в газоанализатор азот ОЧ ГОСТ9293-74 с расходом от 0,3 до 0,5 л/мин. Дождаться устойчивого показания концентрации.

С помощью любой из кнопок прокрутки клавиатуры выбрать пункт «УСТ.НУЛЯ» меню настройки газового канала и нажать кнопку  $\langle \bigcirc \nabla \rangle$ ».

На экране появится окно установки нулевых показаний

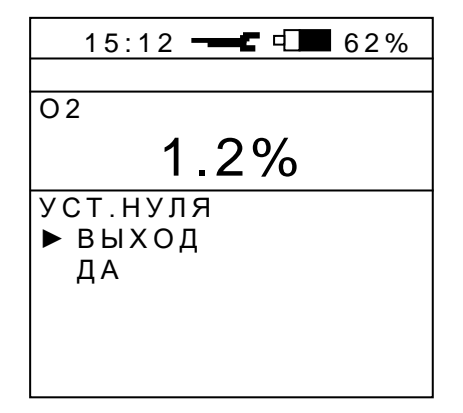

А.10.2 С помощью любой из кнопок прокрутки клавиатуры выбрать пункт меню «ДА» и нажать кнопку « $\bigcup_{\infty}$ 

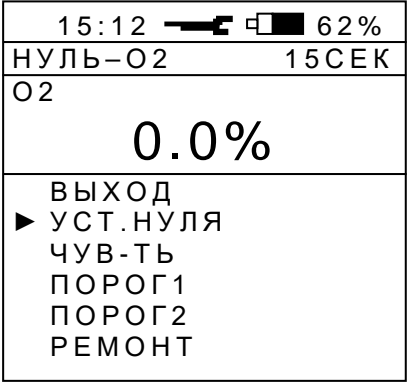

Примечание – Перед появлением надписи «НУЛЬ-О2» в этой же строке на время не более 7,5 с может появляться надпись «ПОДГОТОВКА».

Время установки нулевых показаний не более 60 с, затем газоанализатор возвращается в меню настройки газового канала  $O_2$ .

### **А.11 Корректировка чувствительности канала О<sup>2</sup>**

Корректировка чувствительности (калибровка) выполняется на «чистом воздухе» в режиме настройки из меню настройки газового канала  $O_2$ .

А.11.1 Провести установку нуля (если эта операция не была проведена предварительно), выполнив действия А.10.

А.11.2 С помощью любой из кнопок прокрутки клавиатуры выбрать пункт меню настройки газового канала  $O_2$  «ЧУВ-ТЬ» и нажать кнопку « $\bigcirc$ ». На мониторе появляется активное окно «ЧУВ-СТЬ». При этом в строке концентрации (ниже пункта «ВЫХОД») отображается значение концентрации кислорода в ПГС, на которой проводилась последняя калибровка.

Примечание – При выборе пункта меню «ВЫХОД» газоанализатор возвращается в меню настройки газового канала  $O_2$ .

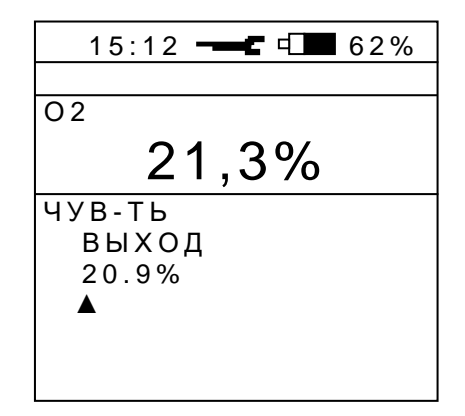

А.11.3 Кнопками прокрутки и переместить маркер в строку значения концентрации («20,9 %») и нажать кнопку « $\bigcup$ ». Подтвердить значение концентрации 3 раза, нажав  $K$ нопку « $\bigcup_{\infty}$ 

При вводе последней цифры (младший разряд) нажатием кнопки « $\bigcirc$ » на экране появляется окно вида

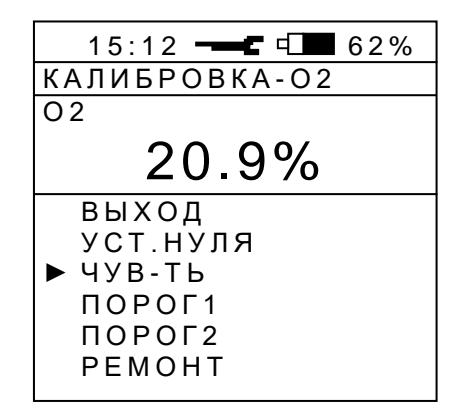

Примечание – Перед появлением надписи «КАЛИБРОВКА-О2» в этой же строке на время не более 7,5 с может появляться надпись «ПОДГОТОВКА».

А.11.4 Дождаться пропадания надписи «КАЛИБРОВКА».

После окончания корректировки чувствительности газоанализатор возвращается в меню настройки газового канала  $O_2$ .

А.11.5 Выключить газоанализатор или перейти в режим измерения.

#### **А.12 Установка нулевых показаний канала СО<sup>2</sup>**

А.12.1 Установка нулевых показаний выполняется в режиме настройки из меню настройки газового канала  $CO<sub>2</sub>$  аналогично установке нулевых показаний канала  $O<sub>2</sub>$  $(A10)$ .

#### **А.13 Корректировка чувствительности канала СО<sup>2</sup>**

А.13.1 Корректировка чувствительности (калибровка) канала СО<sup>2</sup> выполняется в режиме настройки из меню настройки газового канала  $CO<sub>2</sub>$  аналогично корректировке чувствительности канала СН<sup>4</sup> на ПГС диоксида углерода в азоте с объемной долей диоксида углерода от 2 до 3 % с погрешностью аттестации не более  $\pm$  1,5 % отн. (см. А.6).

#### **А.14 Установка нулевых показаний канала ПДК-УВ**

А.14.1 Установка нулевых показаний выполняется в режиме настройки из меню настройки газового канала ПДК аналогично установке нулевых показаний канала  $O_2$  $(A.10).$ 

#### **А.15 Корректировка чувствительности канала ПДК -УВ**

А.15.1 Корректировка чувствительности (калибровка) канала ПДК-УВ выполняется в режиме настройки из меню настройки газового канала ПДК аналогично корректировке чувствительности канала СН4. Калибровка проводится на ПГС изобутилена с объемной долей изобутилена в воздухе от 0,0086 до 0,017 % с погрешностью аттестации не более

 $\pm$  3,5 % отн. Для пересчета значения концентрации, выраженной в ppm, в концентрацию, выраженную в мг/м<sup>3</sup> следует пользоваться формулами пункта А.9.7.

## **А.16 Установка первого порогового значения измеряемого компонента**

Установка первого порогового значения концентрации измеряемого компонента выполняется в режиме настройки из соответствующего газового окна, например, окна метана.

А.16.1 С помощью любой из кнопок прокрутки клавиатуры выбрать пункт меню «ПОРОГ1» и нажать кнопку « $\bigcirc$ ».

В появившемся окне под пунктом меню «ВЫХОД» расположена строка первого порогового значения концентрации метана.

А.16.2 Выставить требуемое значение первого порога:

- кнопками « $\bigotimes_{\infty}$  « $\bigotimes_{\infty}$ » выбрать строку первого порога и нажать кнопку « $\bigcirc$ ». При этом символ маркера «» пропадает, а появляется указатель (подобие стрелки) на старший разряд устанавливаемого значения. Например, для канала измерения метана:

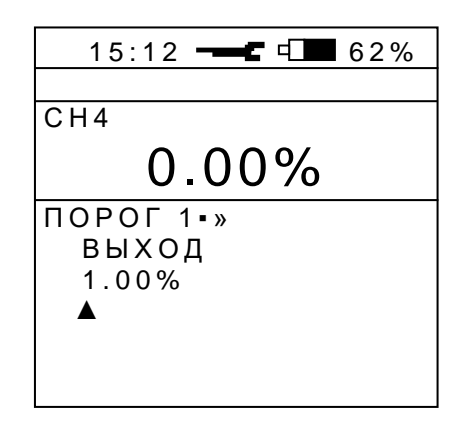

- выставить кнопками прокрутки клавиатуры нужную десятичную цифру разряда и нажать кнопку « $\bigcup$ ». При этом маркер перейдет в следующий разряд;

- выставить таким образом все три цифры. При вводе последней цифры (младший разряд) нажатием кнопки « $\bigcup$ » установка первого порогового значения концентрации метана заканчивается и газоанализатор возвращается в меню настройки газового канала СН4.

А.16.3 Выключить газоанализатор или перейти в режим измерения.

А.16.4 Установка первого порогового значения концентрации всех остальных измеряемых компонентов выполняется аналогично.

#### **А.17 Установка второго порогового значения измеряемого компонента**

Установка второго порогового значения концентрации измеряемого компонента выполняется в режиме настройки из соответствующего газового окна, например, метана.

А.17.1 С помощью любой из кнопок прокрутки клавиатуры выбрать пункт меню «ПОРОГ 2» и нажать кнопку « $\bigcup_{\infty}$ 

В появившемся окне под пунктом меню «ВЫХОД» расположена строка второго порогового значения концентрации метана.

А.17.2 Выполнить установку второго порогового значения концентрации метана аналогично методике А.16.2, А.16.3.

А.17.3 Установка второго порогового значения концентрации всех остальных измеряемых компонентов выполняется аналогично.

## **А.18 Установка пороговых значений концентрации ПДК-УВ**

Установка пороговых значений концентрации углеводородов выполняется в режиме настройки из газового окна ПДК по методике А.16 и А.17 с той лишь разницей, что после выбора кнопкой « $\bigcirc$ » пункта меню «ПОРОГ1» или «ПОРОГ2» выводится меню выбора фракции углеводородов.

 15:12 62% ВЫБОР ФРАКЦИИ ИЗОБУТИЛ НЕФТЬ БЕНЗИН ► ДИЗ.ТОП. КЕРОСИН

При этом курсор будет выведен в той строке, в которой отображается название активной в данной момент фракции. Необходимо выбрать фракцию углеводородов, пороговое значение которой требуется изменить и нажать кнопку « $\bigcirc$ ». Далее будет выведено диалоговое окно, с помощью которого можно изменить пороговое значение для выбранной фракции углеводородов.

## **А.19 Ремонт**

Данная операция проводится при ремонте или замене датчиков и активизируется только при проведении ремонтных работ на предприятии-изготовителе или в сервисном центре, имеющем разрешение от предприятия-изготовителя, в соответствии с инструкциями по их выполнению. Если пункт меню «РЕМОНТ» не активен, по при нажатии на этот пункт меню в статусной строке окна появляется надпись «НЕТ ДОСТУПА».

А.19.1 С помощью любой из кнопок прокрутки клавиатуры переместить активный маркер к пункту меню «РЕМОНТ» и нажать кнопку « $\bigcup_{\infty}$ .

А.19.2 Выполнить ремонтные работы в соответствии с соответствующими инструкциями.

А.19.3 Выключить газоанализатор.

#### **А.20 Выход из режима настройки газового канала в режим измерения**

А.20.1 Для выхода в режим измерения:

- с помощью любой из кнопок прокрутки выбрать пункт меню «ВЫХОД» и нажать кнопку « $\bigcirc$ ». На экране появится окно главного меню режима настройки, например, для М 03-01 с каналами измерения СН<sub>4</sub>,  $O_2$ , СО, Н<sub>2</sub>S и СО<sub>2</sub>

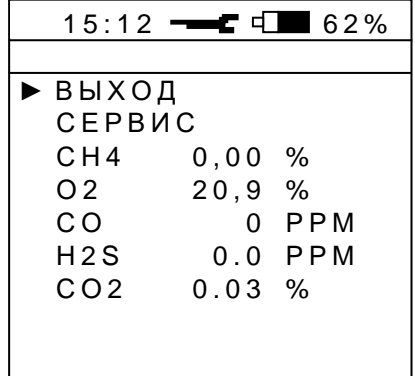

- с помощью любой из кнопок прокрутки выбрать пункт меню «ВЫХОД» и нажать кнопку « $\bigcirc$ ». При этом газоанализатор перейдет в режим измерения.

# **А.21 Выход из режима настройки и выключение газоанализатора**

А.21.1 Выполнить действия А.20.

А.21.2 Нажать кнопку « $\nabla$ ». В появившемся меню кнопками прокрутки выбрать пункт «ВЫКЛ.» и нажать кнопку « $\bigcirc$ ». В появившемся меню выключения выбрать пункт «ДА» и нажать кнопку « $\bigcirc$ ».

Примечание – Газоанализатор может быть выключен по методике А.20 в случае, если функция выключения не заблокирована. В случае блокировки для выключения газоанализатора следует установить его в зарядное устройство (УЗП1-М03 или УЗП10-М03).

# Приложение Б

#### (обязательное)

### Настройка сервиса

Б.1 На предприятии-изготовителе при выпуске газоанализатора, в сервисных центрах или службах технического сопровождения во время эксплуатации выполняются работы, связанные с

- установкой временного интервала свечения экрана в случаях его засветки в процессе работы прибора;

- установкой контрастности изображения выводимой информации на экран;
- блокировкой возможности выключения прибора с помощью кнопок клавиатуры;
- корректировкой показаний температуры окружающей среды;
- установкой времени;
- установкой даты;
- обнулением памяти эпизодических замеров.

Для выполнения любой из перечисленных работ необходимо перевести газоанализатор в режим настройки (см. А.4.1 …А.4.4). При этом газоанализатор выйдет в главное меню режима настройки, например, для М 03-01 с каналами измерения CH<sub>4</sub>, O<sub>2</sub>, CO, H<sub>2</sub>S и СО<sup>2</sup>

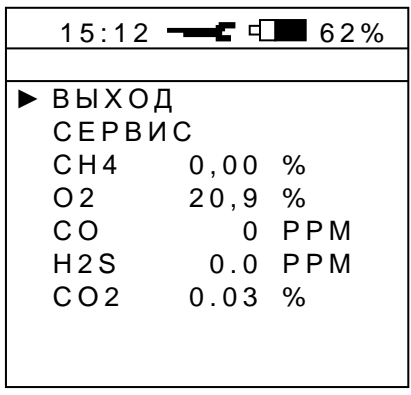

## **Б.2 Вход в меню сервиса**

Кнопками прокрутки выбрать пункт меню «СЕРВИС» и нажать кнопку « $\bigcirc$ ». При этом на экране появится меню сервиса

$$
\begin{array}{|c|c|}\n\hline\n15:12 & \text{--} & \text{--} & 62\% \\
\hline\n\blacktriangleright \text{BIXOA} & & \text{ADAT} & 62\% \\
\hline\n\text{RMI} & \text{ADAT} & \text{ADAT} & \text{ADAT} & \text{ADAT} \\
\hline\n\text{RMI} & \text{DMI} & \text{DAT} & \text{DAT} & \text{ADAT} \\
\text{KALHJAPB} & \text{OULCTKA TAMATM} & \text{ADATM} & \text{ADATM} \\
\hline\n\end{array}
$$

## **Б.3 Установка временного интервала засветки экрана**

Б.3.1 Перевести газоанализатор в режим настройки в меню сервиса (см. Б1, Б.2).

Б.3.2 Выбрать с помощью любой из кнопок прокрутки пункт меню «ДЛИТ.СВЕТ» и нажать кнопку « $\bigcup$ ». При этом на экране появится активное окно, позволяющее оператору установить временной интервал засветки экрана от 1 до 60 с или установить постоянное свечение экрана, установив нулевое значение

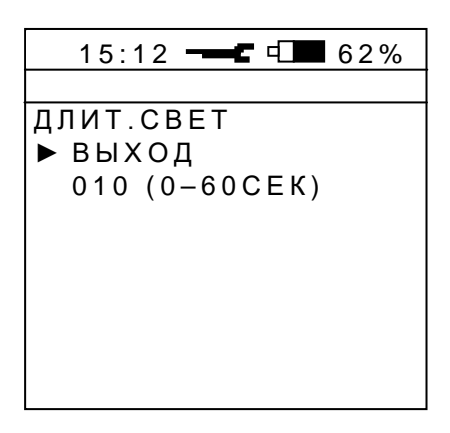

Б.3.3 Для установки временного интервала засветки экрана

- кнопкой прокрутки выбрать строку с текущим цифровым значением времени и нажать кнопку « $\bigcirc$ ». При этом появится окно вида

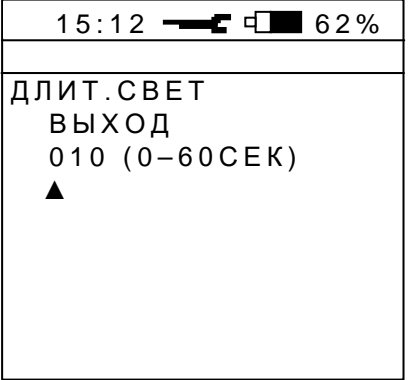

- выставить кнопками прокрутки нужную цифру (от 1 до 9) и нажать кнопку  $\langle \bigcirc \Gamma_{\infty}$ . При этом происходит установка заданного интервала засветки экрана и газоанализатор возвращается в меню сервиса.

Примечание – При выборе цифры «0» устанавливается постоянное свечение экра-

## **Б.4 Установка контрастности изображения**

на.

Б.4.1 Перевести газоанализатор в режим настройки в меню сервиса (см. Б1, Б.2).

Б.4.2 Выбрать с помощью любой из кнопок прокрутки пункт меню «КОНТРАСТ» и нажать кнопку « $\nabla$ ». При этом на экране появится активное окно, позволяющее установить желаемую контрастность изображения

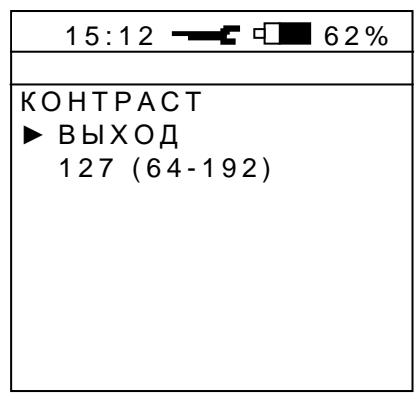

Б.4.3 Для установки необходимого уровня контрастности

- кнопкой прокрутки выбрать строку текущего числового значения контрастности и нажать кнопку « $\bigcup$ ». При этом появится окно вида

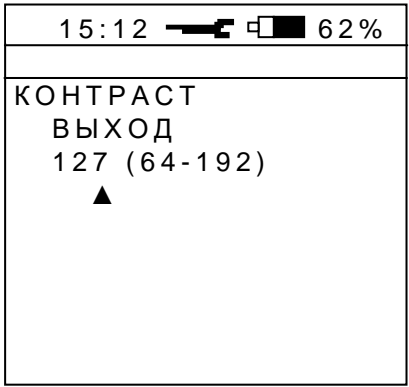

Примечание – Указатель сразу окажется под младшим разрядом числа.

- кнопками прокрутки постепенно установить требуемое значение контрастности, определив это визуально и нажать кнопку « $\bigcup_{\mathcal{P}}$ . При этом устанавливается требуемая контрастность изображения и газоанализатор возвращается в меню сервиса.

## **Б.5 Блокировка кнопки выключения газоанализатора**

Б.5.1 Перевести газоанализатор в режим настройки в меню сервиса (см. Б1, Б.2).

Б.5.2 Выбрать с помощью любой из кнопок прокрутки пункт меню «ВКЛ./ВЫКЛ.» и нажать кнопку « $\bigcup$ ». При этом на экране появится активное окно, позволяющее установить режим выключения газоанализатора:

- «УЗП» - доступно только автоматическое выключение при установке газоанализатора в зарядное устройство (УЗП1-М03 или УЗП10-М03);

- «КНОПКА» - доступно и автоматическое выключение при установке газоанализатора в зарядное устройство, и кнопкой  $\langle \bigcirc \Gamma_{\infty} \rangle$ 

Б.5.3 Кнопками прокрутки выбрать нужный пункт меню: «УЗП» или «КНОПКА» и нажать кнопку « $\bigcup$ ». При этом выбранный режим выключение будет установлен и газоанализатор возвращается в меню сервиса.

# **Б.6 Корректировка показаний температуры окружающей среды**

Б.6.1 Перевести газоанализатор в режим настройки в меню сервиса (см. Б1, Б.2).

Б.6.2 Выбрать с помощью любой из кнопок прокрутки пункт меню «ТЕМПЕРАТУРА» и нажать кнопку « $\bigcup_{\infty}$ . При этом на экране появится активное окно «ТЕМПЕРАТУРА».

Б.6.3 Кнопками прокрутки выбрать строку с цифровым значением температуры и нажать кнопку « $\bigcup_{\lambda}$ . При этом появится окно вида

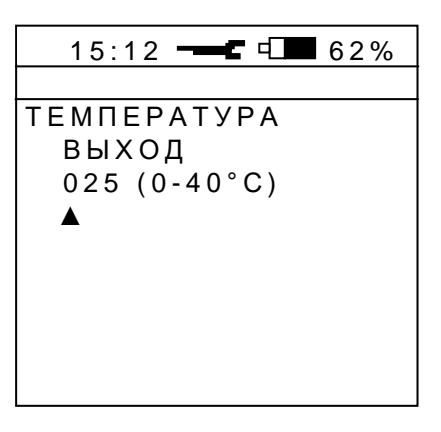

Б.6.4 Для введения поправки в показания температурного датчика установить цифровое значение, равное показанию образцового термометра, для чего:

- кнопками прокрутки выставить нужную цифру старшего разряда и нажать кноп- $\kappa$ v « $\bigcup$ ». При этом становится активным младший разряд:

- кнопками прокрутки выставить нужную цифру младшего разряда и нажать кнопку « $\bigcirc$ ». При этом устанавливается поправка в температурный датчик, а газоанализатор возвращается в меню сервиса.

82

## **Б.7 Установка реального времени и даты**

Б.7.1 В газоанализаторе реализован режим календаря, позволяющий вести учёт реального времени с точностью до минуты. Начальная установка или дальнейшая корректировка реального времени осуществляется в режиме настройки из меню сервиса.

Б.7.2 Перевести газоанализатор в режим настройки в меню сервиса (см. Б1, Б.2).

Б.7.3 Выбрать с помощью любой из кнопок прокрутки пункт меню «КАЛЕНДАРЬ» и нажать кнопку « $\bigcirc$ ». При этом на экране появится активное окно вида

 $15:12$   $\longrightarrow$   $\Box$  62% ► ВЫХОД МИНУТА ЧАС ДЕНЬ МЕСЯЦ ГОД

Б.7.4 Кнопками прокрутки выбрать пункт меню, соответствующий устанавливаемому параметру, например, «МИНУТА» и нажать кнопку « $\bigcirc$ ». При этом на экране появится активное окно «МИНУТА».

Примечание – Установка любого из параметров, указанных в меню «КАЛЕНДАРЬ», производится по аналогичному алгоритму.

Б.7.5 Кнопками прокрутки выбрать строку с цифровым значением, определяющим количество минут в индицируемом реальном времени, и нажать кнопку « $\bigcirc$ ». При этом на экране появится окно вида

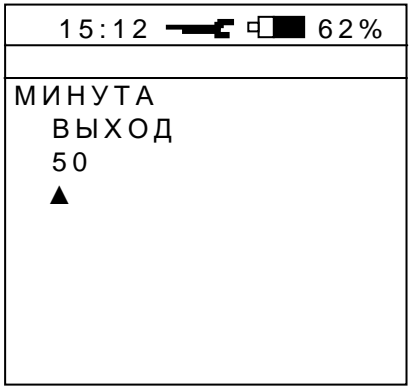

Б.7.6 Выставить реальное количество минут, для чего

- кнопками прокрутки выставить нужную цифру разряда и нажать кнопку « $\bigcirc$ ». При этом активным станет следующий более низкий разряд;

- кнопками прокрутки выставить нужную цифру разряда и нажать кнопку « $\bigcup_{\infty}$ При этом вводится установленное значение количества минут и газоанализатор возвращается в меню «КАЛЕНДАРЬ».

Б.7.7 Для выхода из меню «КАЛЕНДАРЬ» кнопками прокрутки выбрать пункт «ВЫХОД» и нажать кнопку « $\bigcup$ ». При этом газоанализатор выйдет в меню сервиса.

## **Б.8 Обнуление памяти эпизодических замеров**

Б.8.2 Перевести газоанализатор в режим настройки в меню сервиса (см. Б1, Б.2).

Б.8.3 Выбрать с помощью любой из кнопок прокрутки пункт меню «ОЧИСТКА

ПАМЯТИ» и нажать кнопку « $\bigcirc$ ». При этом на экране появится активное окно вида

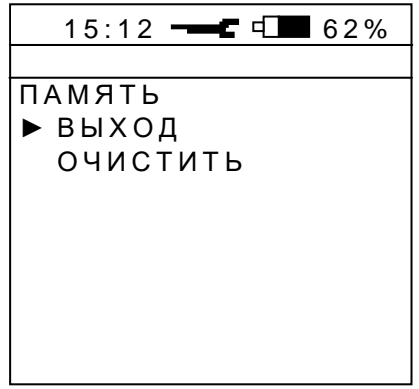

Б.8.4 Кнопками прокрутки выбрать пункт «ОЧИСТИТЬ» и нажать кнопку « $\bigcirc$ ». При этом память эпизодических замеров очистится и газоанализатор вернется в меню сервиса.

## **Б.9 Выход из режима настройки сервиса**

Б.9.1 Кнопками прокрутки выбрать в меню сервиса пункт «ВЫХОД» и нажать

кнопку « $\bigcup$ ». При этом газоанализатор вернется в меню настройки.

#### Приложение В

## (обязательное)

#### Работа газоанализатора в системе позиционирования

## **В.1 Регистрация газоанализатора при использовании в системе позиционирования**

В.1.1 Регистрация газоанализатора может быть выполнена перед выдачей его в эксплуатацию пользователю в двух случаях:

1) при наличии в газоанализаторе работоспособной радиометки;

2) при поддержке системой позиционирования данной функциональной возможности.

Регистрация может быть использована для обеспечения контроля за оборотом газоанализаторов, привязки конкретного газоанализатора к конкретному получившему его лицу, автоматического исключения возможности выдачи неисправного или незаряженного газоанализатора.

В.1.2 При регистрации газоанализатор отдает системе информацию о своем заводском номере и годе выпуске, уровне заряда аккумулятора, наличии ошибок и т.д., а также производится синхронизация временных параметров газоанализатора (дата, время) с сетевым временем системы. Эта информация используется как для принятия решения о возможности передачи газоанализатора в эксплуатацию, так и для закрепления газоанализатора за конкретным лицом, например, по его табельному номеру.

В.1.3 Регистрацию газоанализатора можно проводить только после проведения автоматического прогрева.

В.1.4 Проведение регистрации

Одновременно нажать на две кнопки « $\nabla$ », « $\nabla$ ». При этом газоанализатор выдаст одинарный короткий светозвуковой сигнал, означающий, что запрос на регистрацию передан в систему. Отпустить кнопки.

Если в течение (1- 2) с газоанализатор не выполнит серию из трех коротких светозвуковых сигналов, то регистрация не выполнена. Необходимо разобраться в причинах отказа в регистрации.

Если в течение (1- 2) с газоанализатор выполнит серию из трех коротких светозвуковых сигналов, то регистрация прошла успешно и газоанализатор можно передавать в работу.

#### **В.2 Функция аварийного оповещения «АВАРИЯ»**

В.2.1 Функция аварийного оповещения «АВАРИЯ» активна при условии

- установки РМ в газоанализаторе, при этом в левом верхнем углу экрана появля-

ется значок « »;

- поддержки системой позиционирования данной функции.

В.2.2 Передача сообщения об аварии

В.2.2.1 Нажать кнопку « $\bigcirc$ » клавиатуры.

На дисплее появляется новое активное окно с набором пунктов рабочего меню

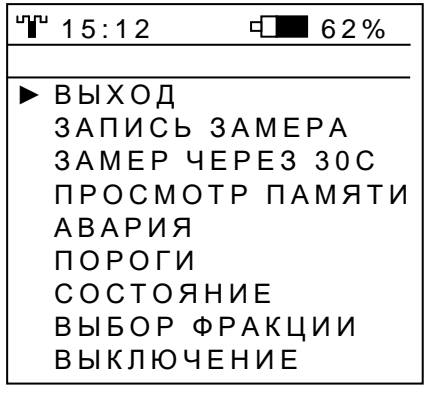

В.2.2.2 С помощью любой из кнопок прокрутки « $\mathbb{V}_{\infty}$ , « $\mathscr{P}_{\infty}$  клавиатуры переместить активный маркер «» к пункту «АВАРИЯ»

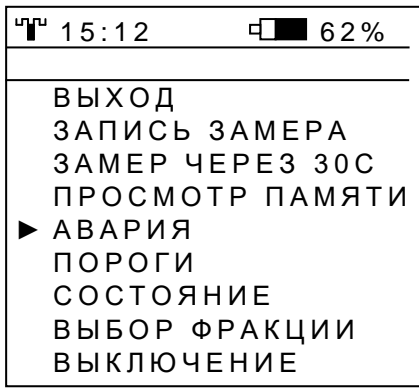

В.2.2.3 Нажать кнопку ввода « $\bigcirc$ » клавиатуры. Появится окно, где выведены возможные варианты действий:

- «ПЕРЕДАТЬ» - передать сообщение об аварийной ситуации;

- «ОТМЕНИТЬ» - отмена передачи сообщения об аварийной ситуации;

- «Я ПОЛУЧИЛ» - подтвердить прием аварийного оповещения.

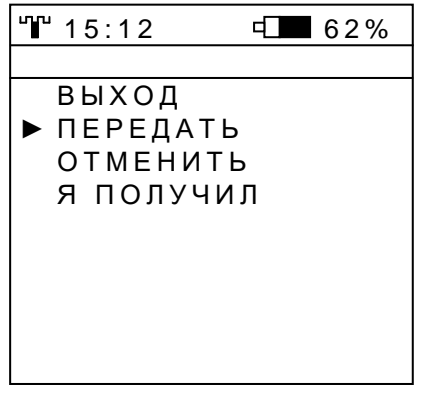

С помощью любой из кнопок прокрутки « $\mathbb{V}_{\mathcal{P},\mathcal{P}}$  « $\mathcal{P}_{\mathcal{P}}$  клавиатуры переместить активный маркер к пункту «ПЕРЕДАТЬ» и нажать кнопку « $\bigcirc$ ». При этом:

- если система позиционирования поддерживает упрощённый вариант передачи сообщения об аварии, то на экран газоанализатора будет выведено окно, как показано на рисунке слева. В этом случае при выборе пункта меню «ДА» в диспетчерскую будет передано простое сообщение об аварии;

- если система позиционирования поддерживает детализацию видов нештатных ситуаций при аварии, на экран газоанализатора будет выведено окно (рисунок справа) с вариантами сообщений о виде нештатной ситуации. По требованию заказчика виды сообщений могут быть изменены.

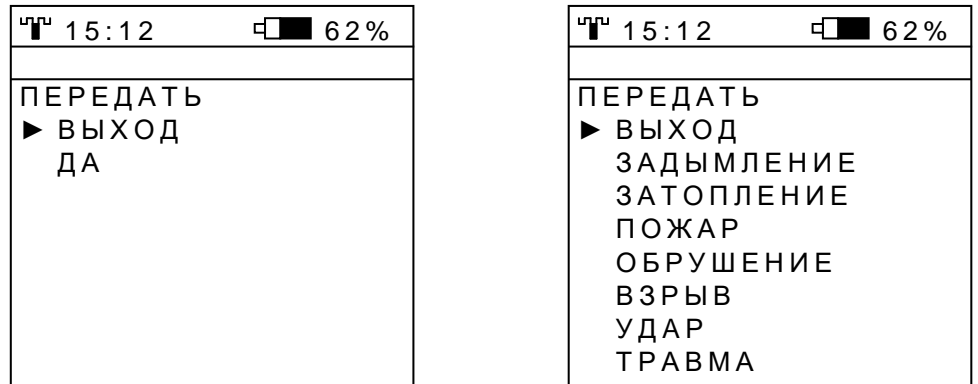

Примечание – При выборе пункта меню «ВЫХОД» происходит возврат в предыдущее меню.

В.2.2.4 С помощью любой из кнопок прокрутки клавиатуры выбрать пункт меню «ДА» (или требуемый пункт детального сообщения) и нажать кнопку « $\nabla$ ». При этом появится окно, где в статусной строке (сразу под температурой) будет выведена надпись «ПЕРЕДАЧА» и раз в 7,5 секунд газоанализатор с помощью РМ начнет передавать сообщения (при условии наличия связи со считывателем) об аварийной ситуации до тех пор, пока не получит аварийное оповещение из диспетчерской или не будет выполнена отмена передачи сообщений об аварийной ситуации через меню газоанализатора.

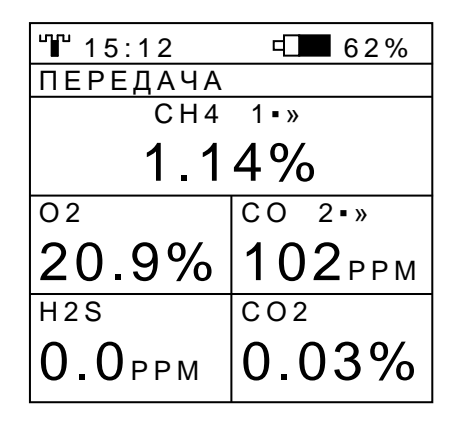

Пример схемы взаимодействия газоанализатора с установленным РМ (радиомодуль) с системой позиционирования приведен на рисунке В.1

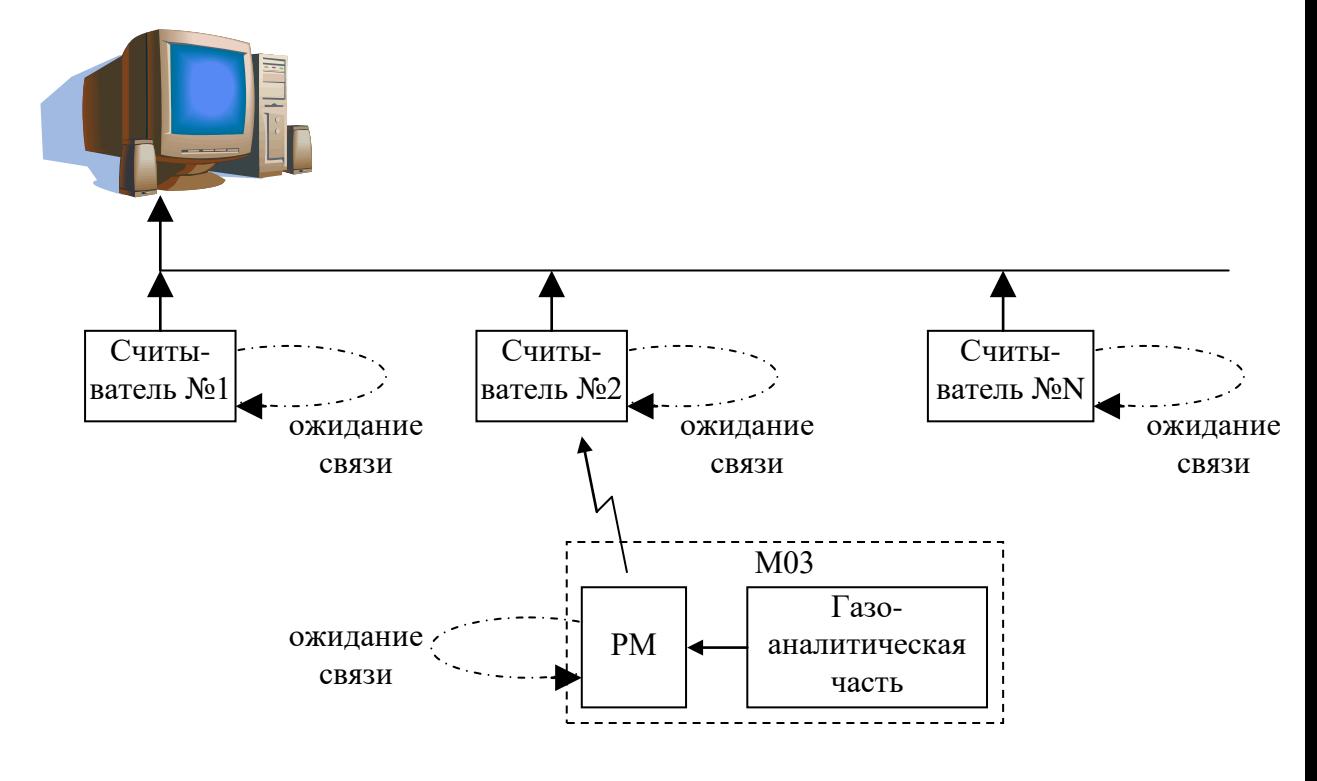

Рисунок В.1

В.2.3 Отмена передачи сообщения об аварии

В.2.3.1 Нажать кнопку « $\bigcup$ » клавиатуры.

На дисплее появляется новое активное окно с набором пунктов рабочего меню

15:12 62% ► ВЫХОД ЗАПИСЬ ЗАМЕРА ЗАМЕР ЧЕРЕЗ 30С ПРОСМОТР ПАМЯТИ АВАРИЯ ПОРОГИ СОСТОЯНИЕ ВЫБОР ФРАКЦИИ ВЫКЛЮЧЕНИЕ

В.2.3.2 С помощью любой из кнопок прокрутки « $\mathbb{R}_{\infty}$ , « $\mathscr{D}_{\infty}$  клавиатуры переместить активный маркер «» к пункту «АВАРИЯ»

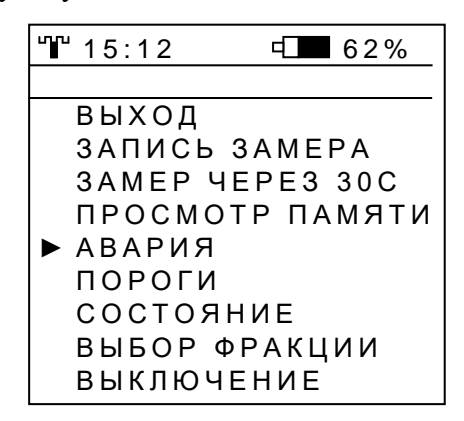

В2.3.3 Нажать кнопку ввода « $\bigcirc$ » клавиатуры.

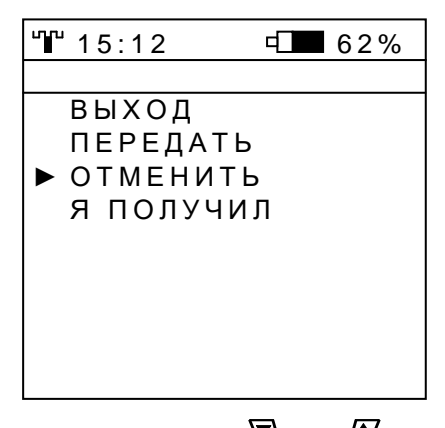

С помощью любой из кнопок прокрутки « $\bigtriangledown_{\mathcal{P}}$  « $\bigtriangledown_{\mathcal{P}}$  клавиатуры переместить активный маркер к пункту «ОТМЕНИТЬ» и нажать кнопку « $\bigcirc$ ».

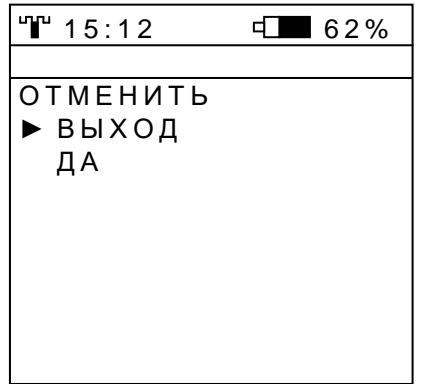

В.2.3.4 С помощью любой из кнопок прокрутки клавиатуры выбрать пункт меню «ДА» и нажать кнопку « $\bigcirc$ ».

После этого газоанализатор перестанет передавать через РМ сигнал об аварийной ситуации и надпись «ПЕРЕДАЧА» пропадет.

Примечание – При выборе пункта меню «ВЫХОД» происходит возврат в предыдущее меню.

В.2.4 Получение аварийного оповещения

В.2.4.1 При попадании в поле зрения считывателя газоанализатору может быть передано аварийное оповещение. При этом в статусной строке (сразу под температурой) будет выведена надпись «АВАРИЯ», начнется светозвуковой прерывистый сигнал, повторяющийся с периодом 7,5 с, и включится подсветка дисплея (как при достижении пороговых значений концентраций).

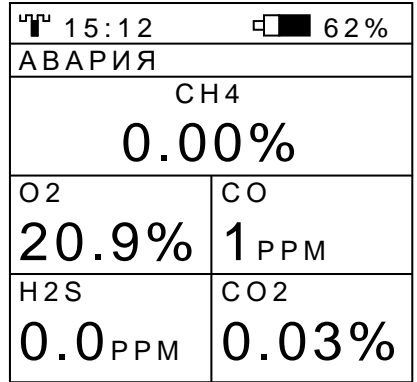

При нажатии любой из кнопок клавиатуры подсветка дисплея не погаснет, прерывистый светозвуковой сигнал не пропадет. Для того чтобы отключить светозвуковой сигнал необходимо выполнить следующие действия:

1) нажать кнопку « $\bigcirc$ » клавиатуры.

На дисплее появляется новое активное окно с набором пунктов рабочего меню

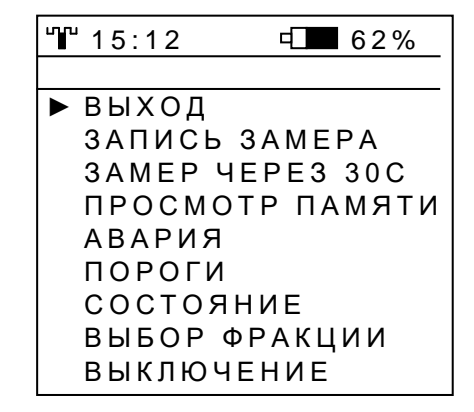

2) с помощью любой из кнопок прокрутки « $\bigtriangledown_{\infty}$ , « $\bigtriangledown_{\infty}$  клавиатуры переместить активный маркер «» к пункту «АВАРИЯ»

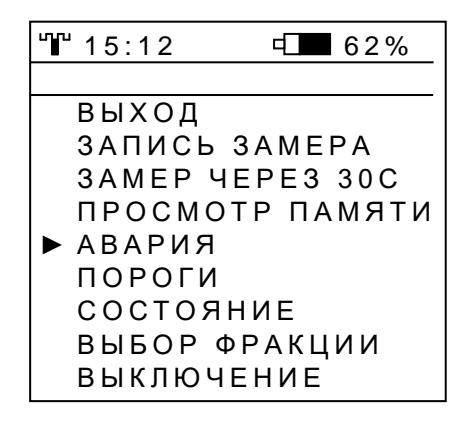

3) нажать кнопку ввода « $\bigcirc$ » клавиатуры

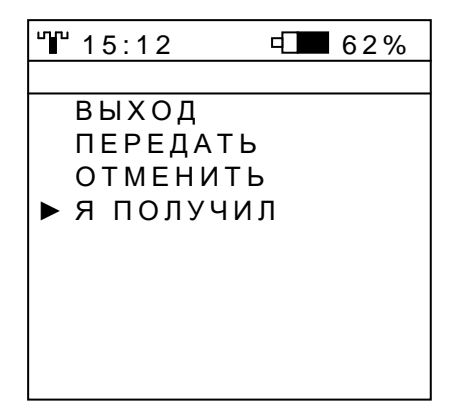

4) С помощью любой из кнопок прокрутки « $\bigotimes_{\infty}$  « $\bigotimes_{\infty}$  клавиатуры переместить активный маркер к пункту «Я ПОЛУЧИЛ» и нажать кнопку « $\bigcirc$ ». В зависимости от варианта передачи аварийного оповещения, поддерживаемого системой позиционирования, на экране газоанализатора появится либо просто меню для подтверждения приема оповещения, либо меню с текстовым сообщением

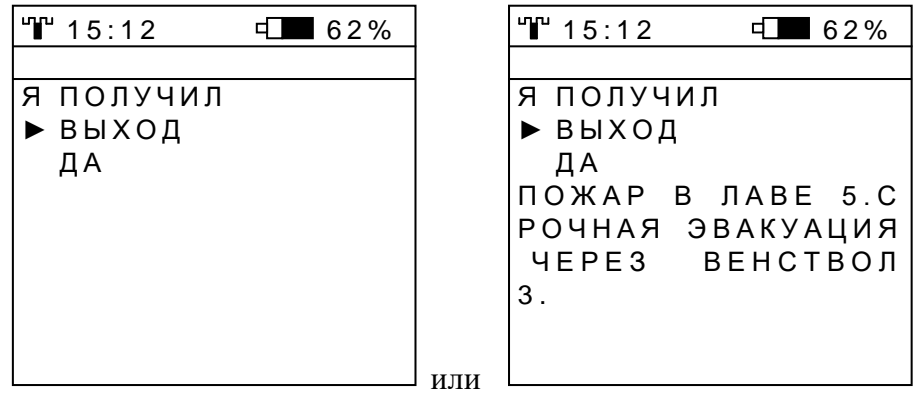

5) С помощью любой из кнопок прокрутки клавиатуры выбрать пункт меню «ДА» и нажать кнопку « $\bigcirc$ » и при наличии связи со считывателем в диспетчерскую будет передана информация о выполненном действии, а газоанализатор прекратит вывод светозвуковой сигнализации, подсветка дисплея погаснет и в статусной строке пропадет надпись «АВАРИЯ»,

Примечание – При выборе пункта меню «ВЫХОД» происходит возврат в предыдущее меню.

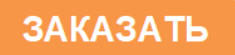